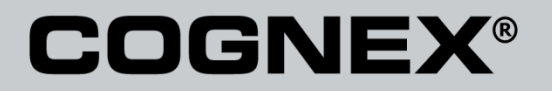

# DataMan® Configuration Codes

4/22/2015 Version 5.5

The software described in this document is furnished under license, and may be used or copie d only in accordance with the terms of such license and with the inclusion of the copyright notice shown on this page. Neither the software, this document, nor any copies thereof may b e provided to, or otherwise made available to, anyone other than the licensee. Title to, and ownership of, this software remains with Cognex Corporation or its licensor. Cognex Corporat ion assumes no responsibility for the use or reliability of its software on equipment that i s not supplied by Cognex Corporation. Cognex Corporation makes no warranties, either express or implied, regarding the described software, its merchantability, non-infringement or its f itness for any particular purpose.

The information in this document is subject to change without notice and should not be const rued as a commitment by Cognex Corporation. Cognex Corporation is not responsible for any er rors that may be present in either this document or the associated software.

No part of this document may be reproduced or transmitted in any form or by any means, elect ronic or mechanical, for any purpose, nor transferred to any other media or language without the written permission of Cognex Corporation.

Copyright © 2014 Cognex Corporation. All Rights Reserved.

Portions of the hardware and software provided by Cognex may be covered by one or more of th e U.S. and foreign patents listed below as well as pending U.S. and foreign patents. Such p ending U.S. and foreign patents issued after the date of this document are listed on Cognex web site at [http://www.cognex.com/patents.](http://www.cognex.com/patents)

#### VisionPro

5481712, 5495537, 5548326, 5583954, 5602937, 5640200, 5751853, 5768443, 5825913, 5850466, 5872870, 5901241, 5943441, 5978080, 5978521, 5987 172, 6005978, 6039254, 6064388, 6075881, 6137893, 6141033, 6167150, 6215915, 6240208, 6324299, 6381366, 6381375, 6411734, 6421458, 6459820, 6490375, 6516092, 6563324, 6658145, 6687402, 6690842, 6697535, 6718074, 6748110, 6771808, 6804416, 6836567, 6850646, 6856698, 6920241, 6959 112, 6963338, 6973207, 6975764, 6985625, 6993177, 6993192, 7006712, 7016539, 7043081, 7058225, 7065262, 7088862, 7164796, 7190834, 7242801, 7251366, 7313761, EP0713593, JP3522280, JP3927239

#### DataMan

5742037, 5943441, 6215915, 6236769, 6282328, 6381375, 6408109, 6457032, 6690842, 6941026, 7175090, 7181066, 7412106, 7427028, 7549582, 7604 174, 7614563, 7617984, US-2005-0087601-A1, US-2006-0131418-A1, US-2006-0131419-A1, US-2006-0133757-A1, US-2007-0090193-A1, US-2007-0091332- A1, US-2007-0152064-A1, US-2007-0170259-A1, US-2008-0004822-A1, US-2008-0011855-A1, US-2008-0142604-A1, US-2008-0143838-A1, US-2008-0158365 -A1, US-2009-0090781-A1, US-2009-0108073, US-2009-0121027-A1, US-2009-0166424-A1, US-2009-0294541-A1, WO06065619A1, EP1687752

#### CVL.

5495537, 5548326, 5583954, 5602937, 5640200, 5717785, 5751853, 5768443, 5825483, 5825913, 5850466, 5859923, 5872870, 5901241, 5943441, 5949 905, 5978080, 5987172, 5995648, 6002793, 6005978, 6064388, 6067379, 6075881, 6137893, 6141033, 6157732, 6167150, 6215915, 6240208, 6240218, 6324299, 6381366, 6381375, 6408109, 6411734, 6421458, 6457032, 6459820, 6490375, 6516092, 6563324, 6658145, 6687402, 6690842, 6718074, 6748 110, 6751361, 6771808, 6798925, 6804416, 6836567, 6850646, 6856698, 6920241, 6959112, 6975764, 6985625, 6993177, 6993192, 7006712, 7016539, 7043081, 7058225, 7065262, 7088862, 7164796, 7190834, 7242801, 7251366, EP0713593, JP3522280, JP3927239

#### VGR

5495537, 5602937, 5640200, 5768443, 5825483, 5850466, 5859923, 5949905, 5978080, 5995648, 6002793, 6005978, 6075881, 6137893, 6141033, 6157 732, 6167150, 6215915, 6324299, 6381375, 6408109, 6411734, 6421458, 6457032, 6459820, 6490375, 6516092, 6563324, 6658145, 6690842, 6748110, 6751361, 6771808, 6804416, 6836567, 6850646, 6856698, 6959112, 6975764, 6985625, 6993192, 7006712, 7016539, 7043081, 7058225, 7065262, 7088 862, 7164796, 7190834, 7242801, 7251366

#### OMNIVIEW

6215915, 6381375, 6408109, 6421458, 6457032, 6459820, 6594623, 6804416, 6959112, 7383536

#### CVL Vision Library

5495537, 5548326, 5583954, 5602937, 5640200, 5717785, 5751853, 5768443, 5825483, 5825913, 5850466, 5859923, 5872870, 5901241, 5943441, 5949 905, 5978080, 5987172, 5995648, 6002793, 6005978, 6064388, 6067379, 6075881, 6137893, 6141033, 6157732, 6167150, 6215915, 6240208, 6240218, 6324299, 6381366, 6381375, 6408109, 6411734, 6421458, 6457032, 6459820, 6490375, 6516092, 6563324, 6658145, 6687402, 6690842, 6718074, 6748 110, 6751361, 6771808, 6798925, 6804416, 6836567, 6850646, 6856698, 6920241, 6959112, 6975764, 6985625, 6993177, 6993192, 7006712, 7016539, 7043081, 7058225, 7065262, 7088862, 7164796, 7190834, 7242801, 7251366, EP0713593, JP3522280, JP3927239

DataMan® Configuration Codes 4/22/2015 | Version 5.5 ページ | 2

#### SMD 4

5995648, 5850466, 6751361, 6690842, 6563324, 6490375, 5949905, 5978080, 6137893, 6167150, 6075881, 6748110, 5859923, 6411734, 6324299, 6516 092, 7190834, 6658145, 6836567, 6850646, 6975764, 6985625, 6993192, 7006712, 7043081, 7058225, 7065262, 7088862, 7164796, 7251366, 6856698, 6002793, 6005978, 6771808, 6804416, 7016539, 6959112, 5602937, 7242801, 5640200, 5495537, 5768443, 5825483, 6421458, 6459820, 6215915, 6381 375, 6457032, 6157732, 6408109, 6141033, 6026176, 6442291, 6151406, 6396942, 6614926, 5371690, 5845007, 5943441, 6963338, 5805722, 5909504, 5933523, 5964844, 5974169, 5987172, 6078700, 6252986, 6278796, 6307210, 6408429, 6424734, 6526165, 6571006, 6639624, 6681039, 6748104, 6813 377, 6853751, 6898333, 6950548, 6993177, 7139421, 5757956

#### BGA II and BGA III

5495537, 5602937, 5640200, 5768443, 5801966, 5825483, 5850466, 5859923, 5949905, 5978080, 5995648, 6002793, 6005978, 6026176, 6055328, 6075 881, 6115042, 6118893, 6130959, 6137893, 6141009, 6141033, 6151406, 6157732, 6167150, 6215915, 6289117, 6324299, 6353676, 6381375, 6396942, 6408109, 6411734, 6421458, 6442291, 6457032, 6459820, 6490375, 6516092, 6563324, 6577775, 6614926, 6658145, 6690842, 6748110, 6751361, 6771<br>808, 6804416, 6836567, 6850646, 6856698, 6959112, 6975764, 6985625, 6993192, 70067 7190834, 7242801, 7251366

#### Wire Bonder

5495537, 5532739, 5581632, 5602937, 5640199, 5640200, 5642158, 5676302, 5754679, 5757956, 5768443, 5825483, 5835622, 5850466, 5859923, 5861 909, 5949905, 5978080, 5991436, 5995648, 6002793, 6005978, 6035066, 6061467, 6075881, 6137893, 6141033, 6157732, 6167150, 6215915, 6289492, 6324299, 6381375, 6408109, 6411734, 6421458, 6457032, 6459820, 6490375, 6516092, 6563324, 6658145, 6690842, 6748110, 6751361, 6771808, 6804 416, 6836567, 6850646, 6856698, 6959112, 6975764, 6985625, 6993192, 7006712, 7016539, 7043081, 7058225, 7065262, 7088862, 7164796, 7171036, 7190834, 7242801, 7251366

#### The following are registered trademarks of Cognex Corporation:

acuReader® BGAII® Check it with Checker® Checker® Cognex Vision for Industry CVC-1000® CVL® DataMan® DisplayInspect® DVT® EasyBuilder® IDMa x® In-SightIn-Sight 2000® In-Sight® (insignia with cross-hairs) MVS-8000® OmniView® PatFind® PatFlex® PatInspect® PatMax® PatQuick® Senso rView® SmartLearn® SmartView® SMD4® UltraLight® Vision Solutions® VisionPro® VisionView®

#### The following are trademarks of Cognex Corporation:

3D-Locate™ 3DMax™ CheckPoint™ Cognex VSoC™ FFD™ iLearn™ InspectEdge™ Legend™ LineMax™ NotchMax™ ProofRead™ SmartAdvisor™ SmartSync™ SmartSy stem™

Other product and company names mentioned herein are the trademarks, or registered trademark

s, of their respective owners.

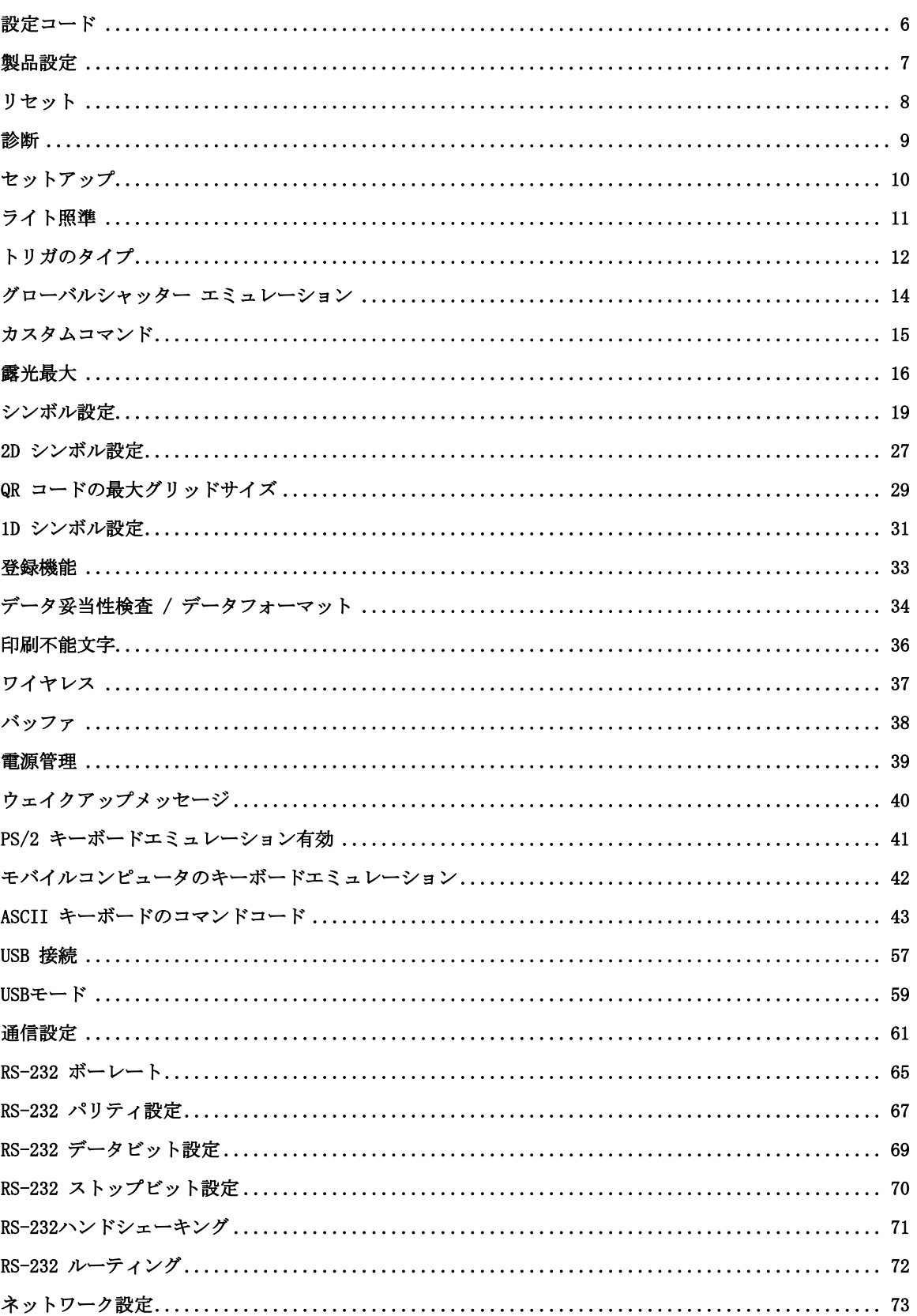

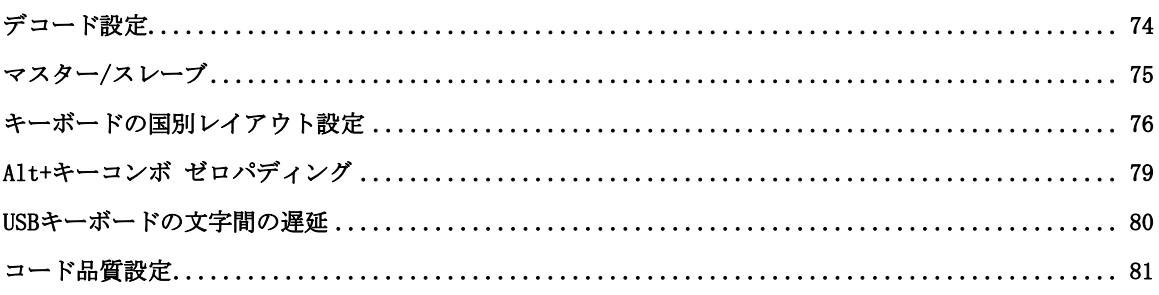

### <span id="page-5-0"></span>設定コード

設定コードとは Setup Tool を使わずにリーダの設定を行える、専用 Data Matrix コードです。設定 コードが読み取られると、ライトが光ってビープ音が鳴ります。ビープはコマンドが実行されなかった 場合にも鳴ります。コードが読み取られたものの、コマンドが実行されないと (コードの読み取りに使 用したリーダの種類とコマンドがマッチしないなど)、リーダから2度ビープ音が鳴ります。

コードは Data Matrix シンボルのデコードを有効にしなくても読み取りが可能です。ただし、その際 は必ずマニュアルモードか自動読み取りモードで行ってください。

設定コードの読み取りがうまくいかない場合は、焦点設定を調節してください。

注意:ワイヤレスハンドヘルドリーダを使用する場合、セキュリティ上の理由から、印刷された設定コ ードを読み取った後で必ずリーダをベースステーションに置いてください。

## <span id="page-6-0"></span>製品設定

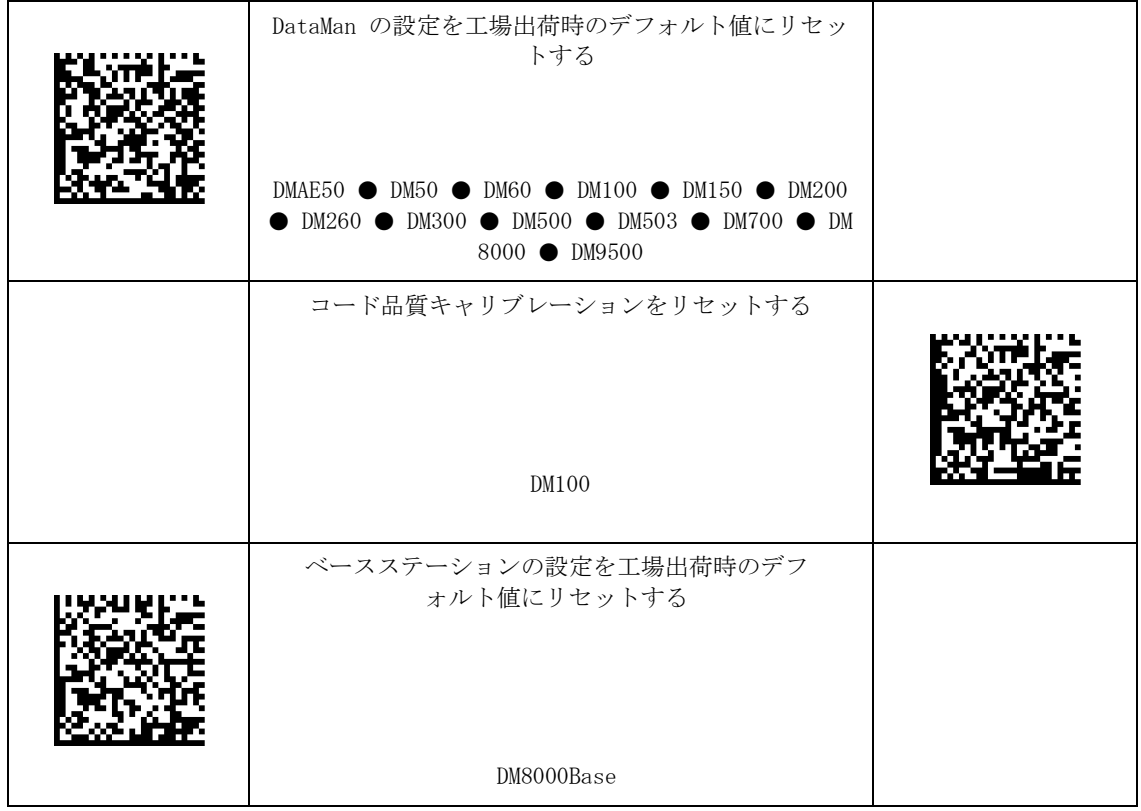

 $\overline{\phantom{a}}$ リセット

<span id="page-7-0"></span>リセット

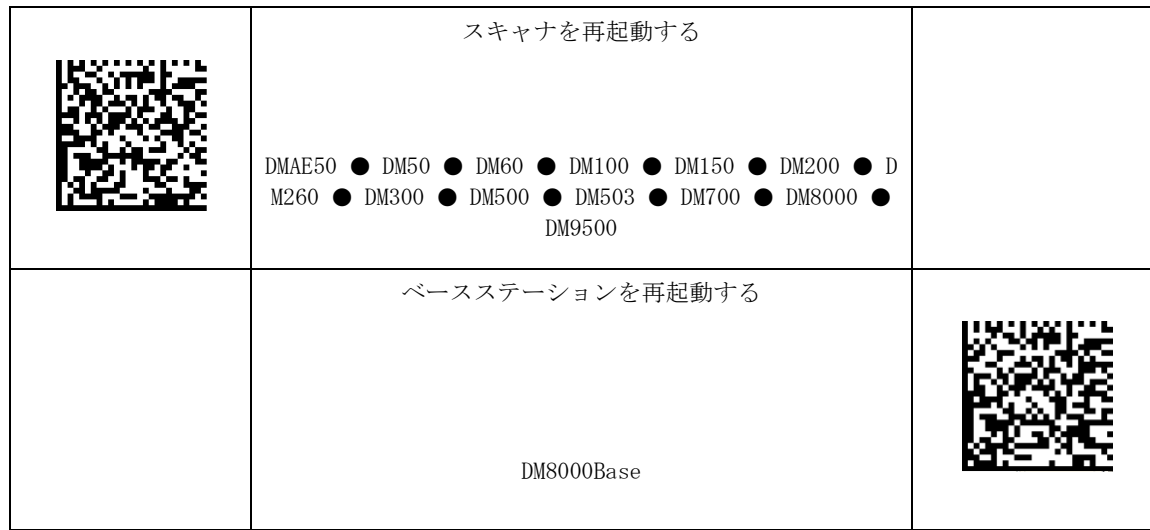

## <span id="page-8-0"></span>診断

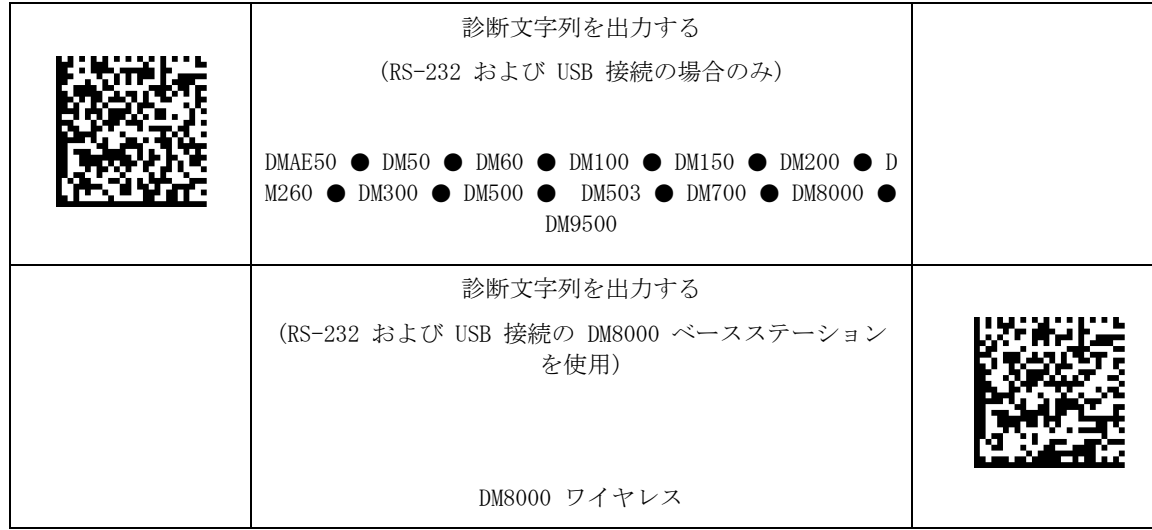

## <span id="page-9-0"></span>セットアップ

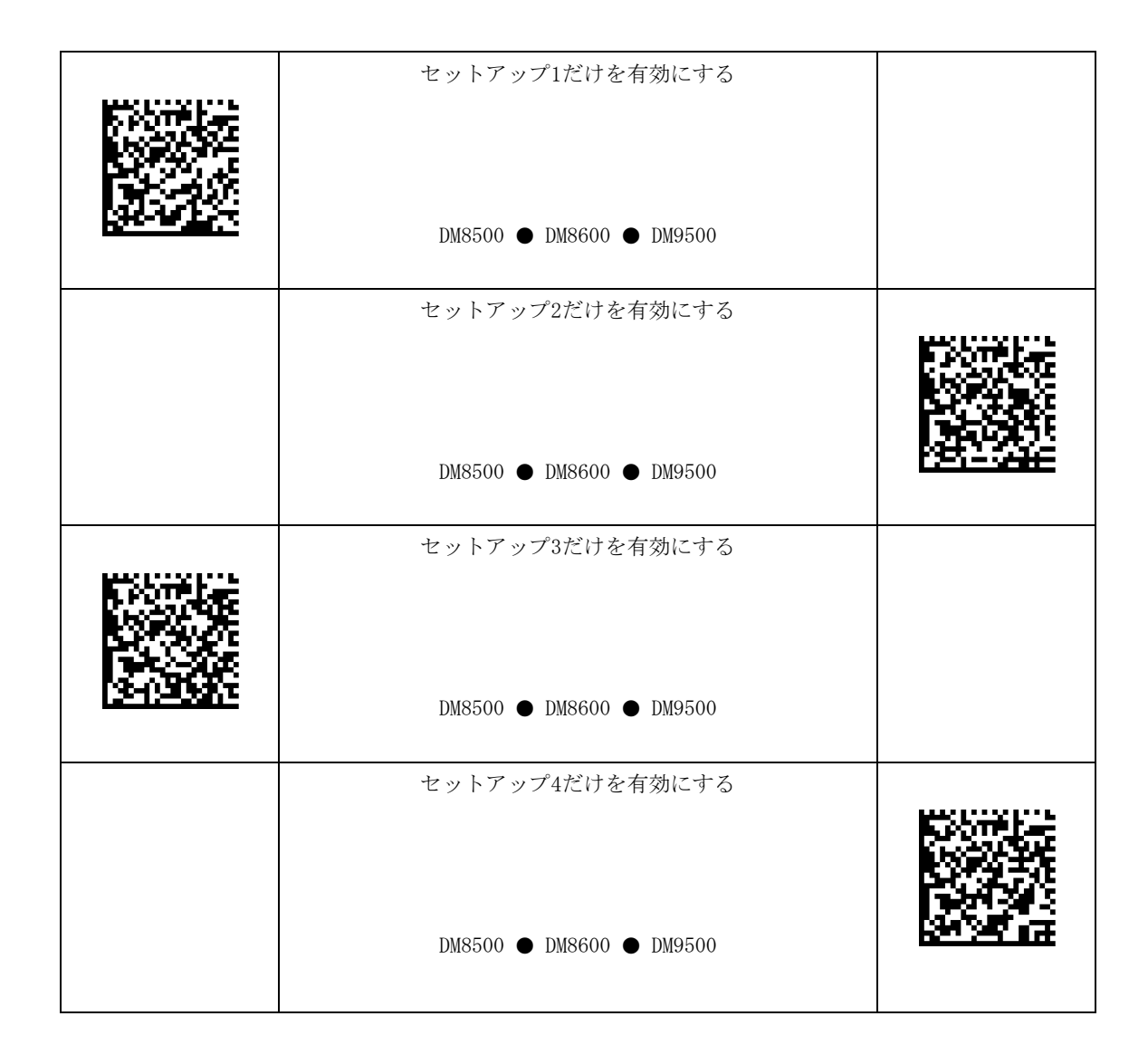

## <span id="page-10-0"></span>ライト照準

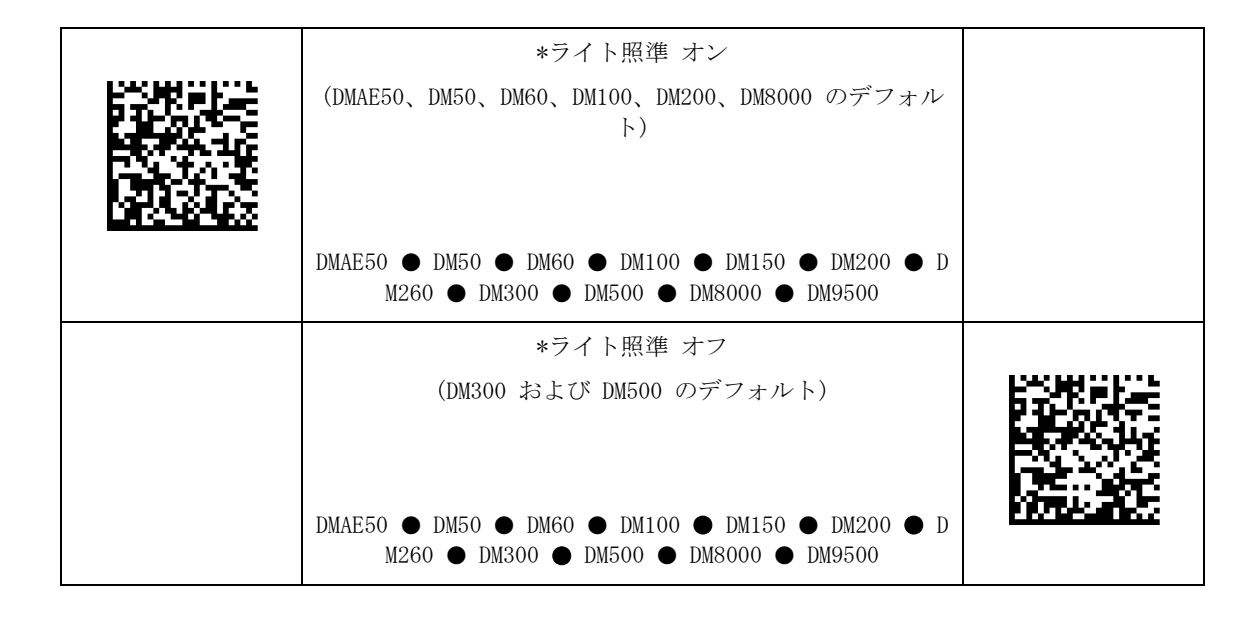

## <span id="page-11-0"></span>トリガのタイプ

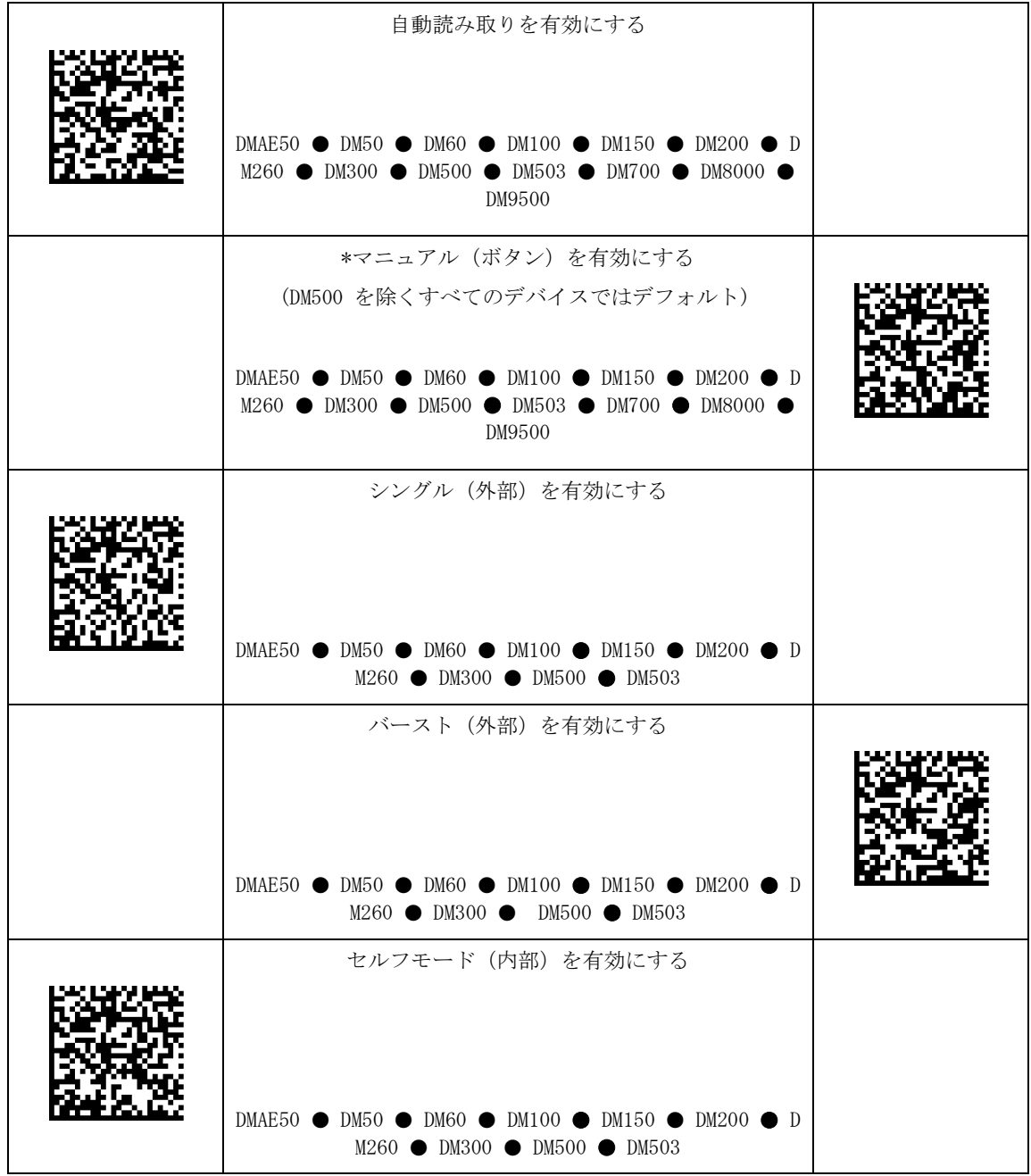

 $\overline{\phantom{a}}$ トリガのタイプ

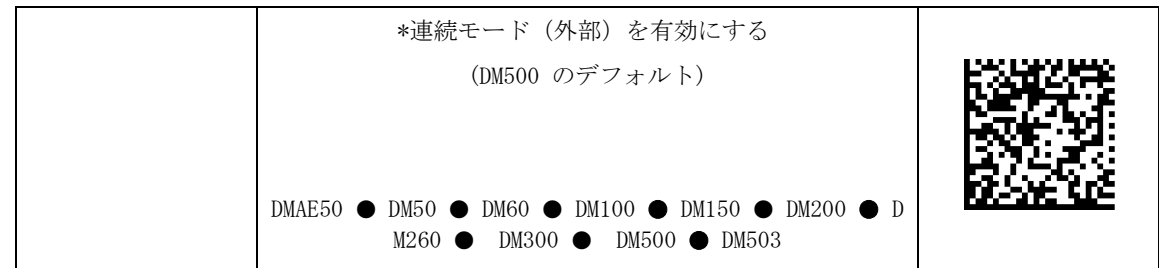

## <span id="page-13-0"></span>グローバルシャッター エミュレーション

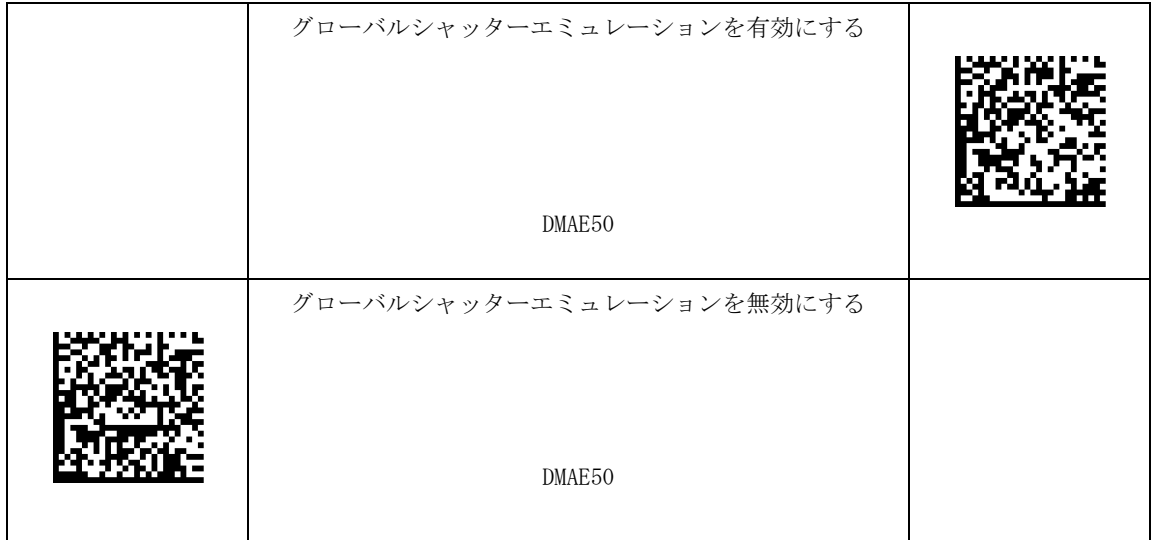

### <span id="page-14-0"></span>カスタムコマンド

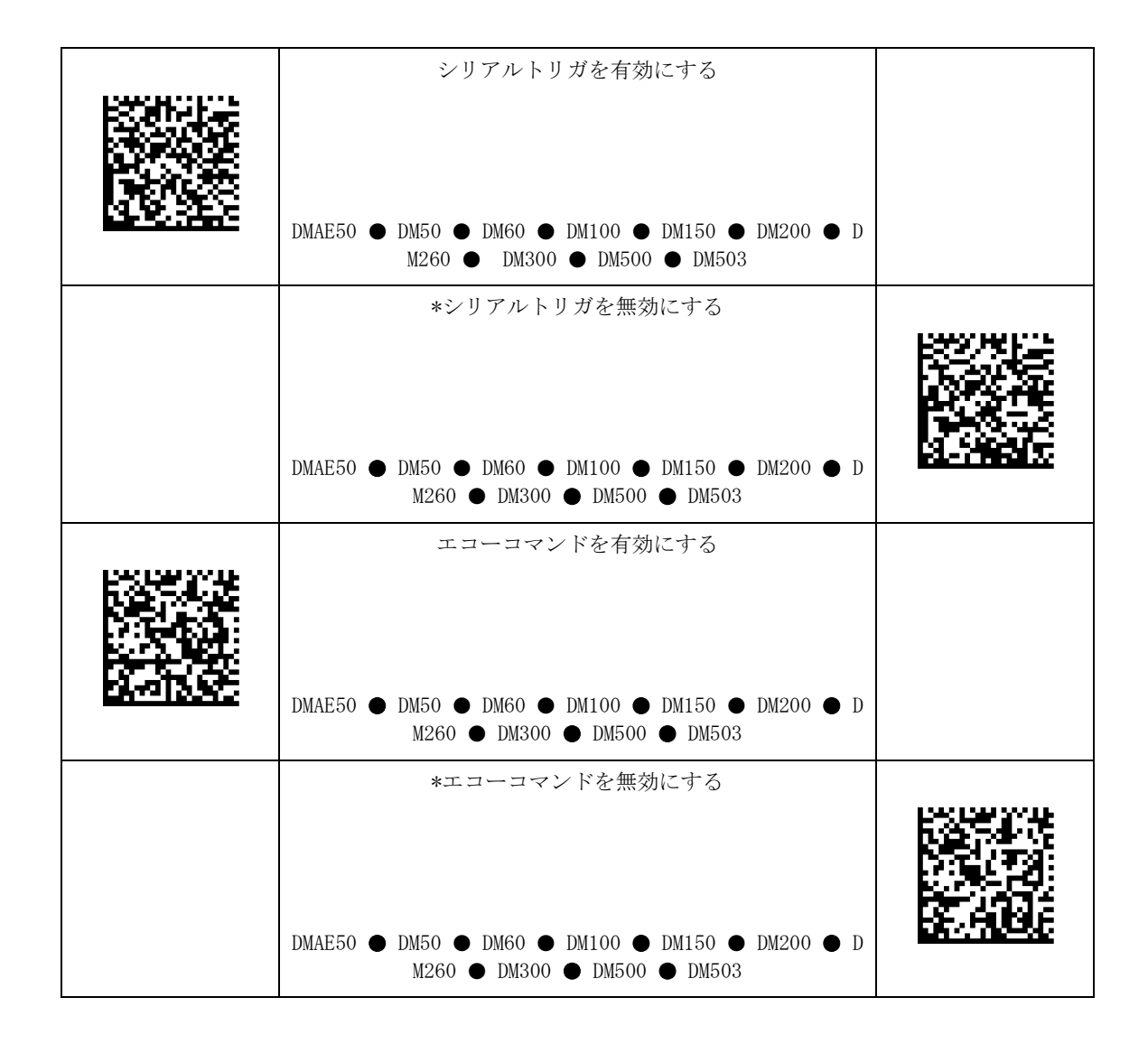

## <span id="page-15-0"></span>露光最大

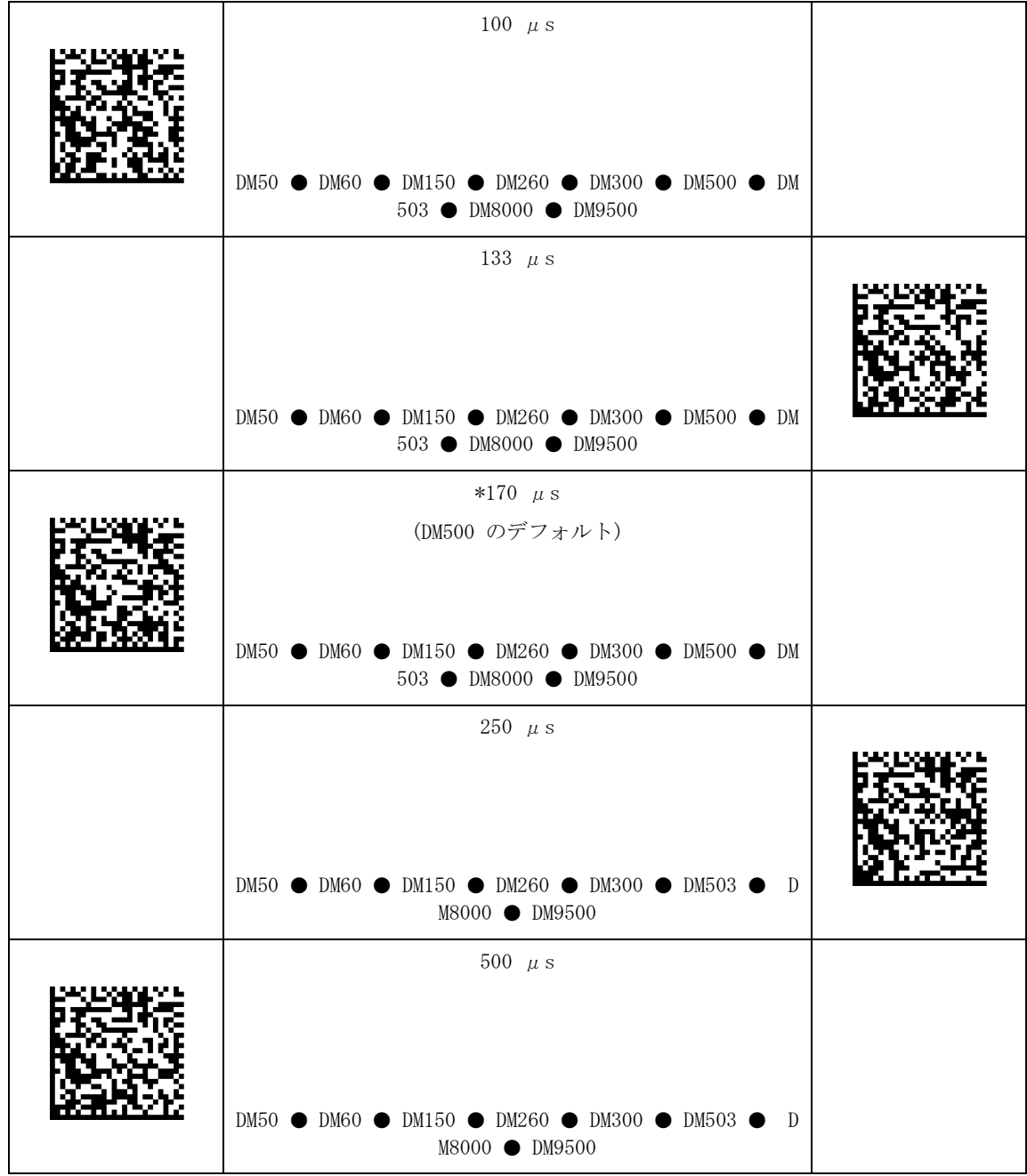

### $\overline{a}$ 露光最大

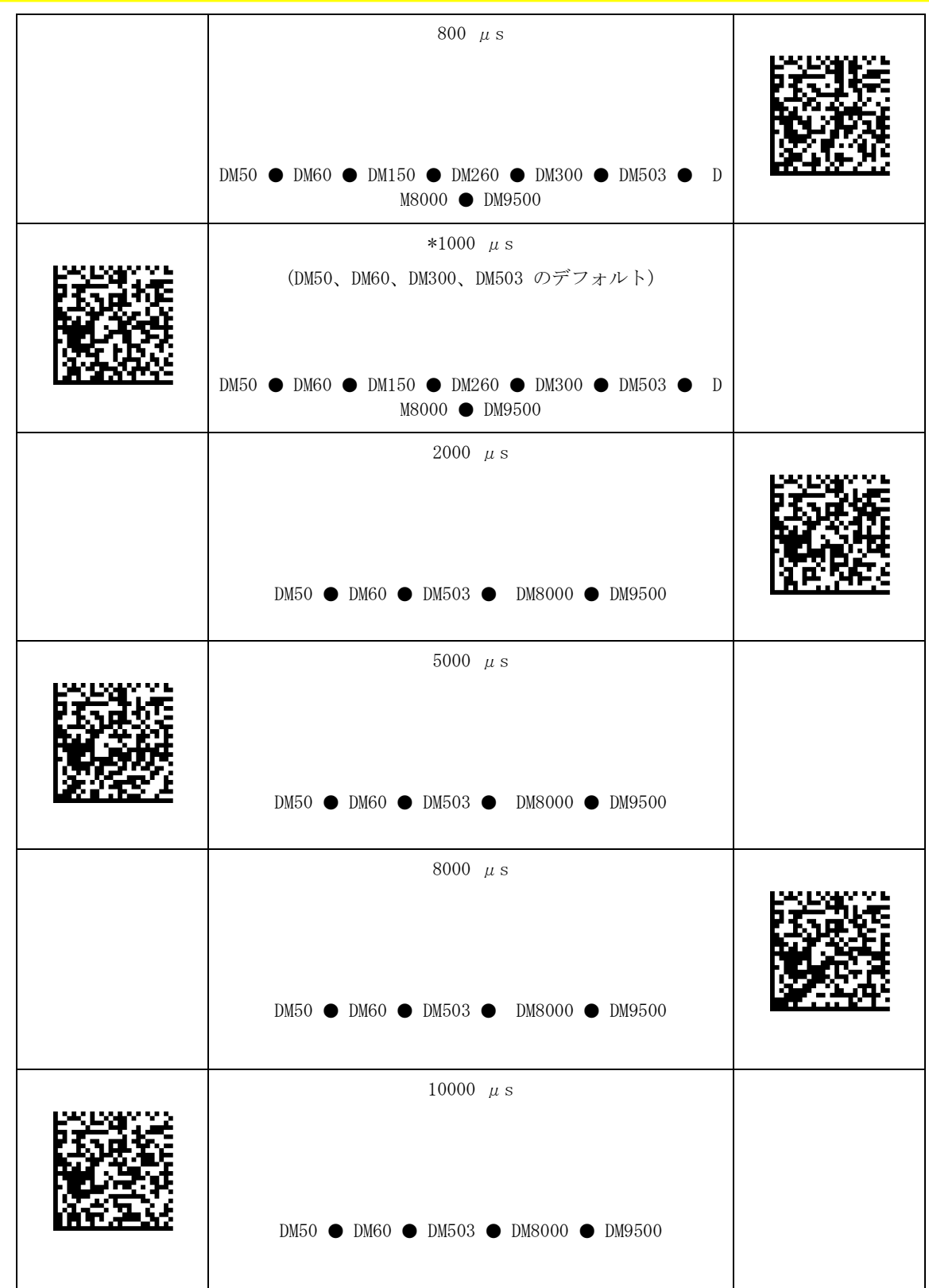

 $\overline{a}$ 露光最大

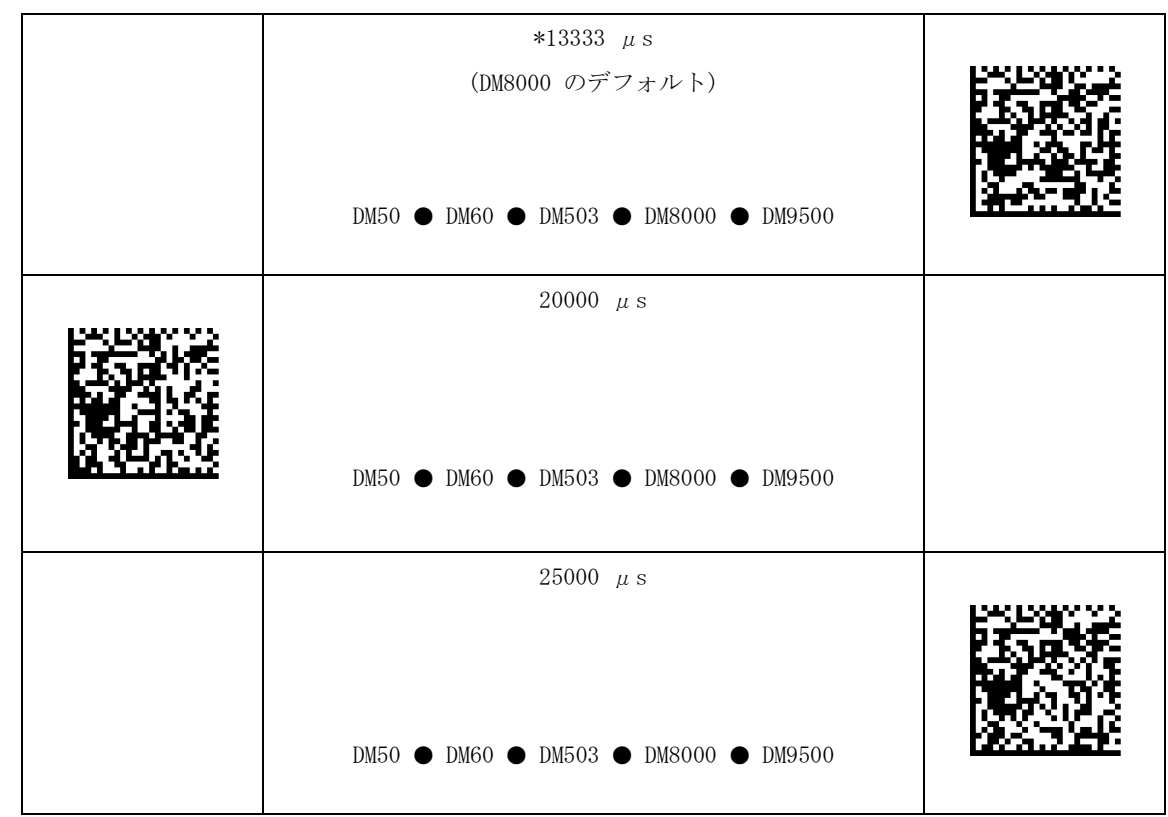

## <span id="page-18-0"></span>シンボル設定

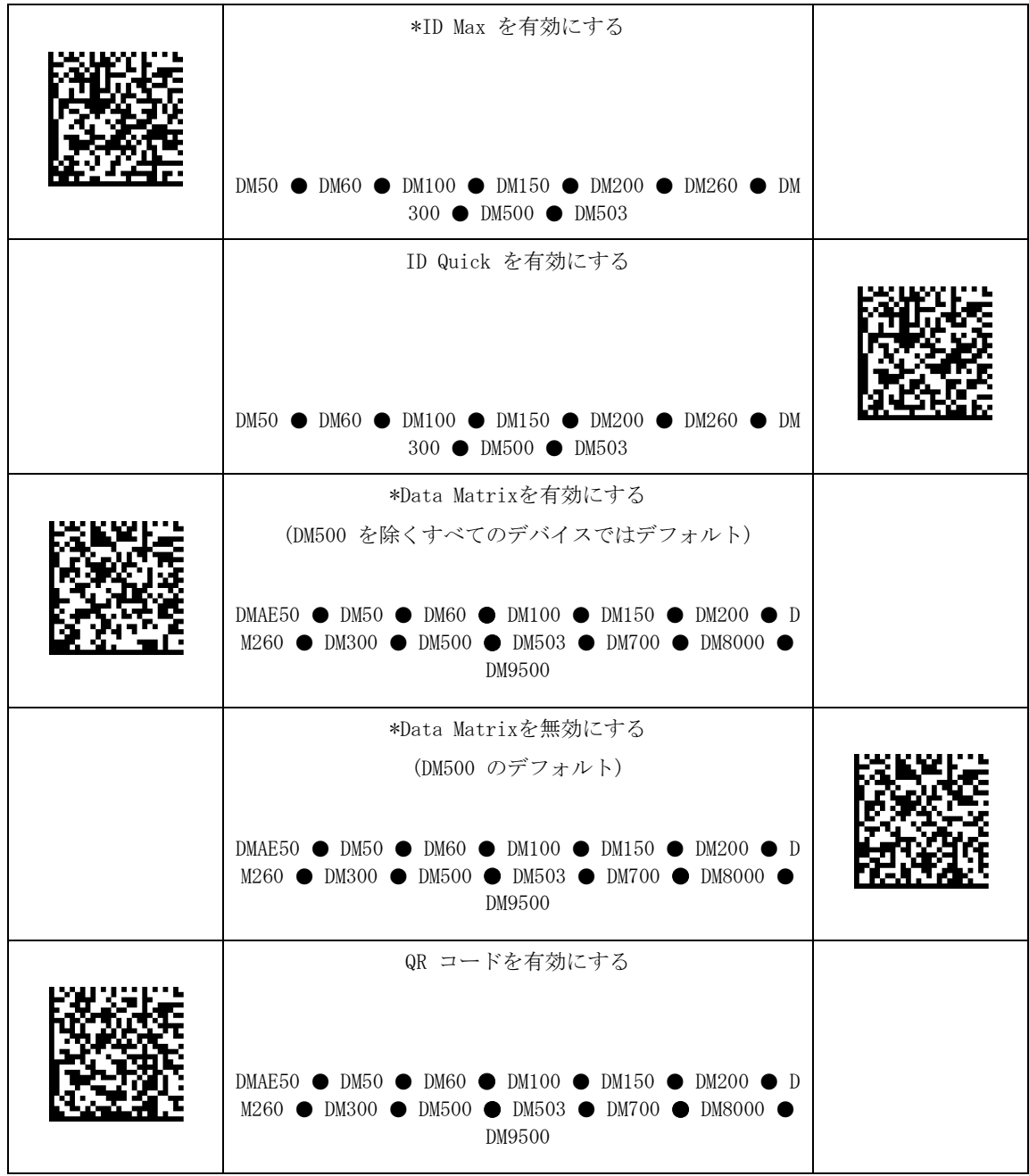

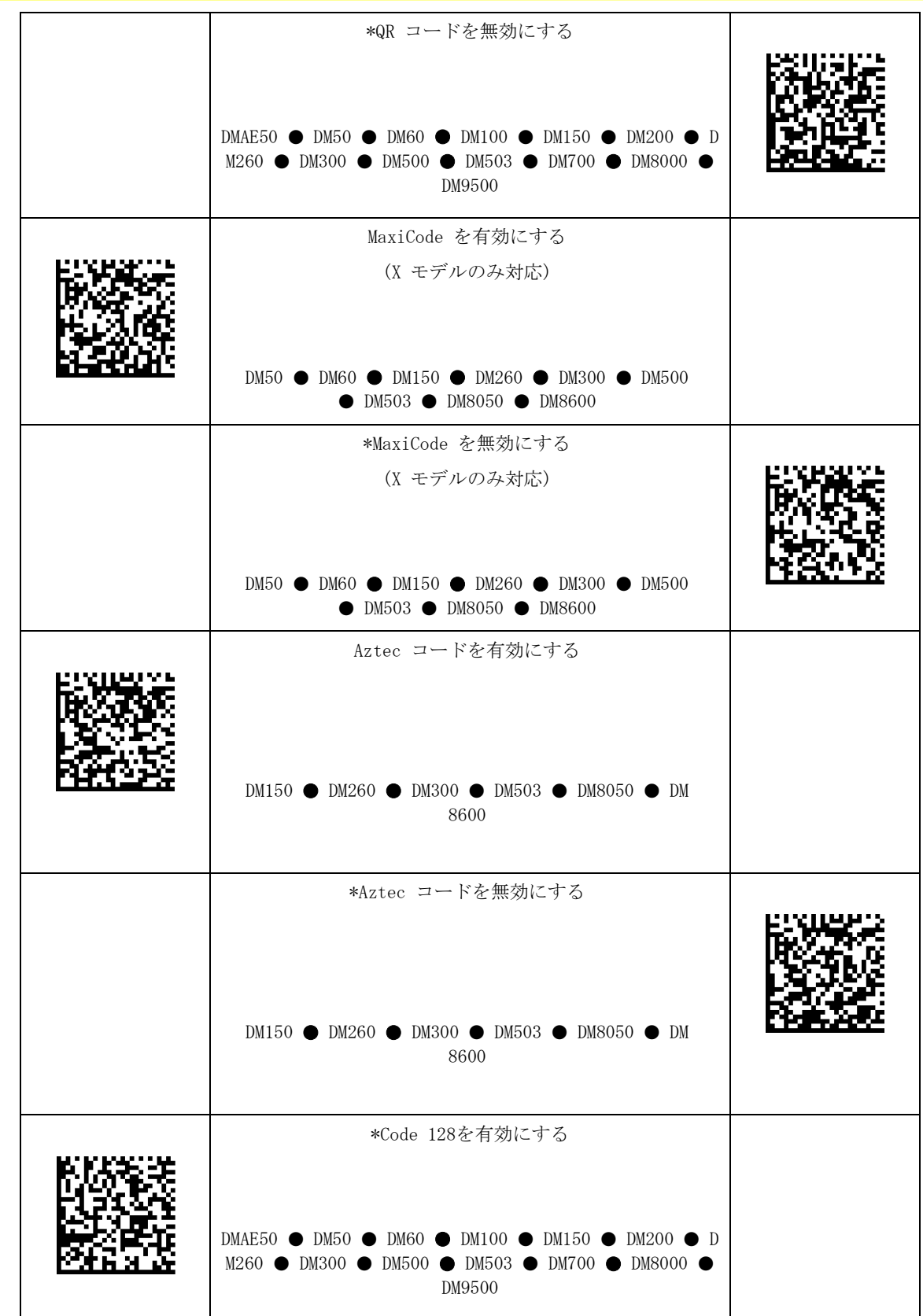

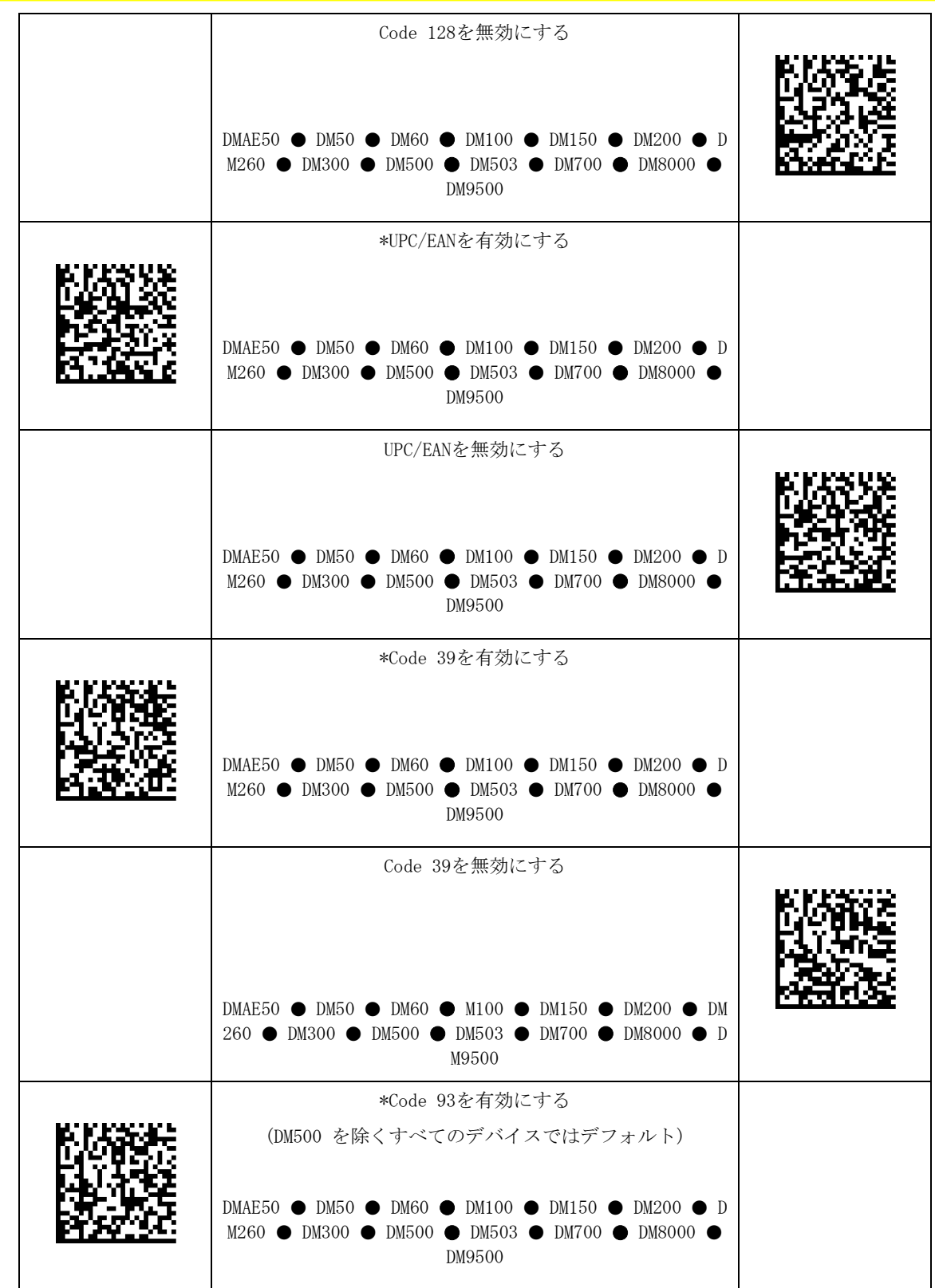

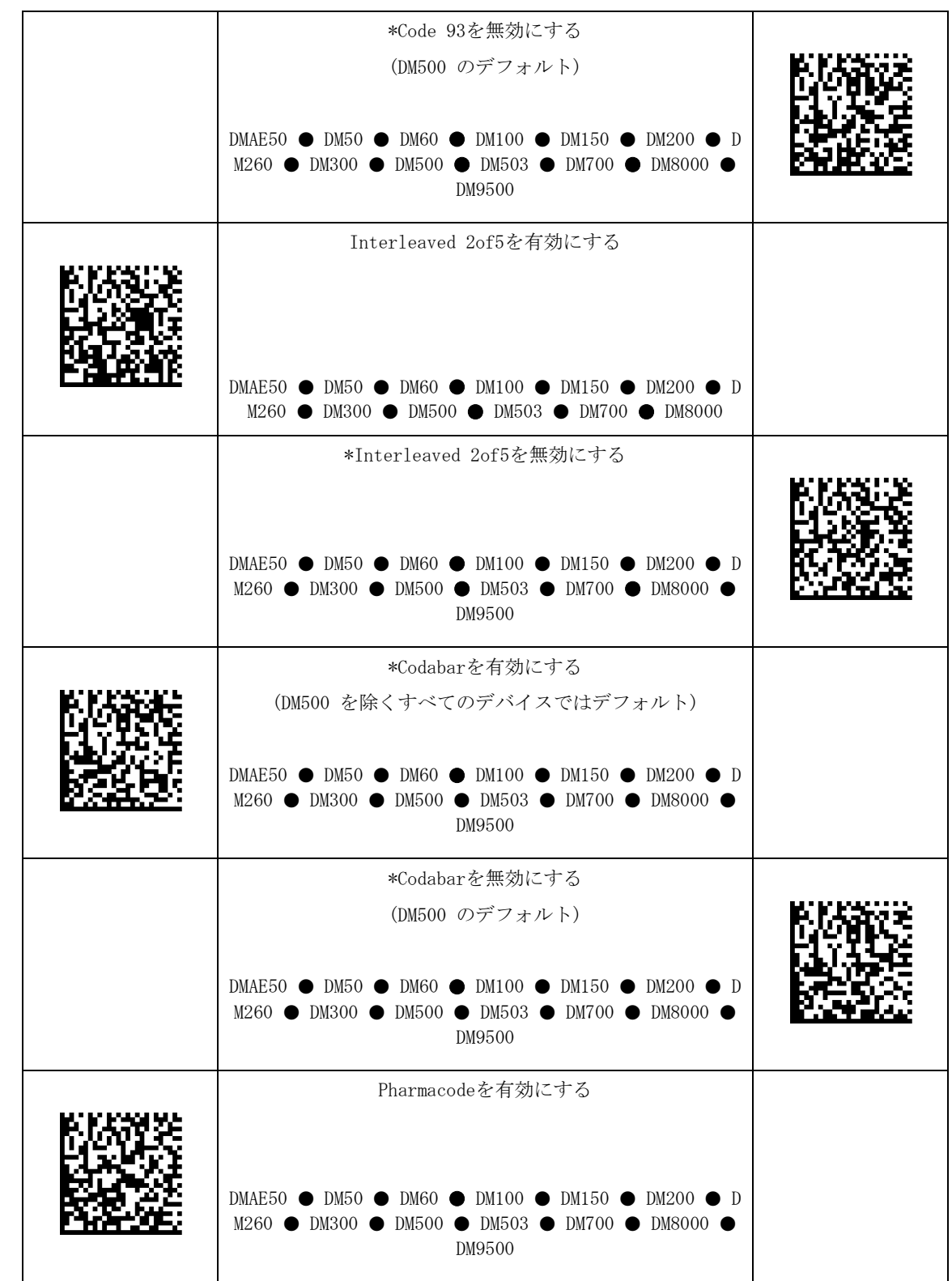

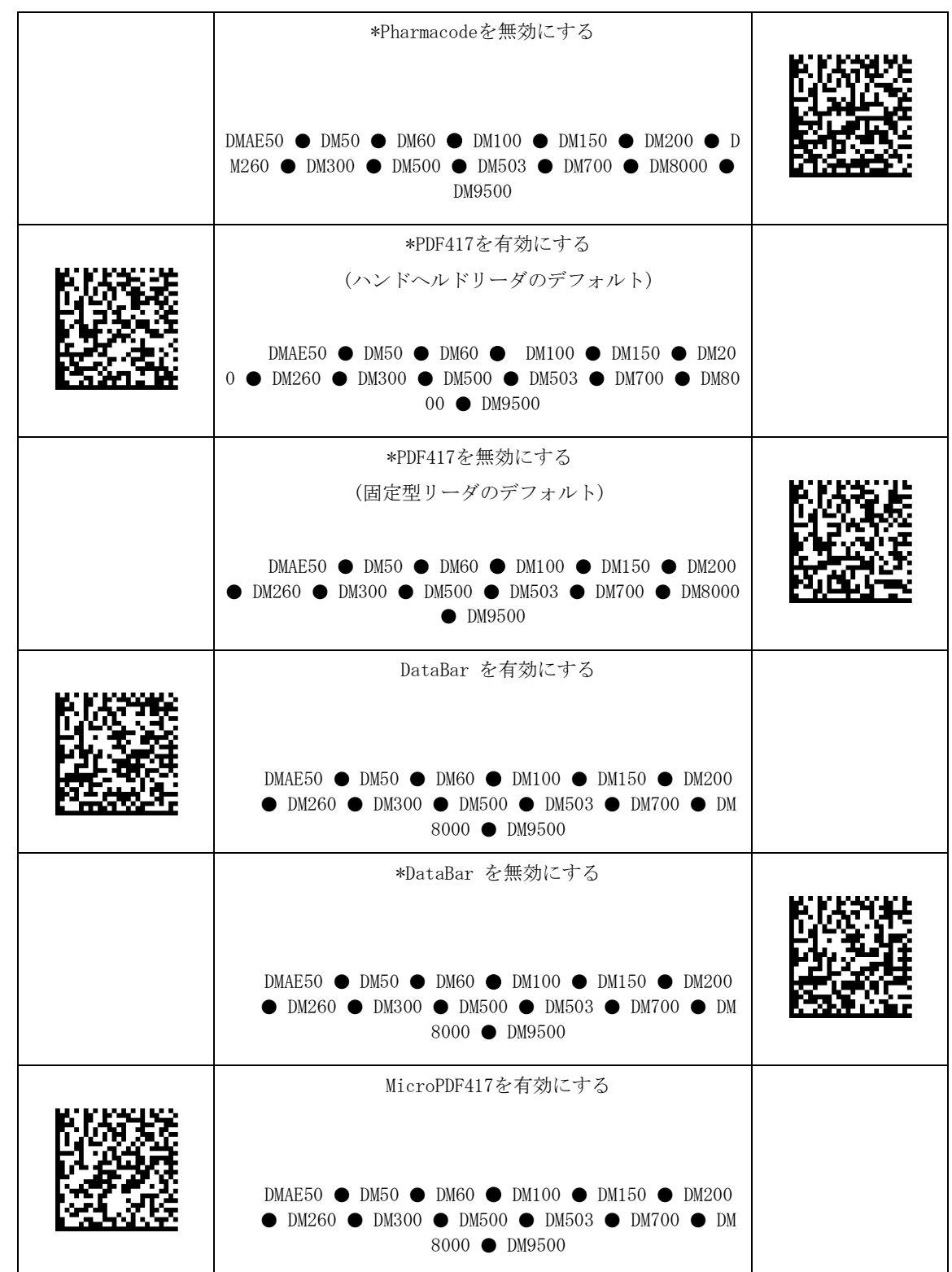

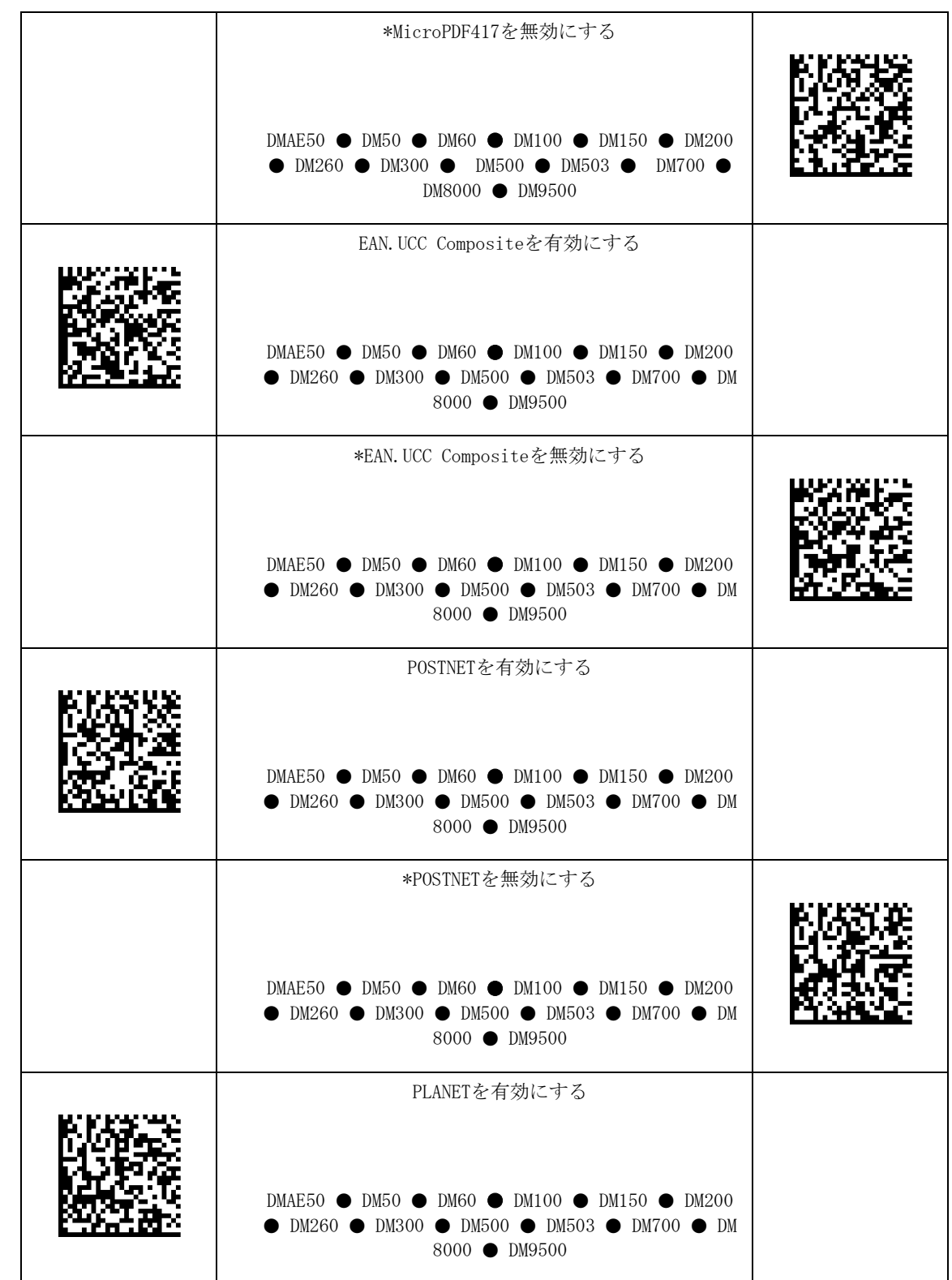

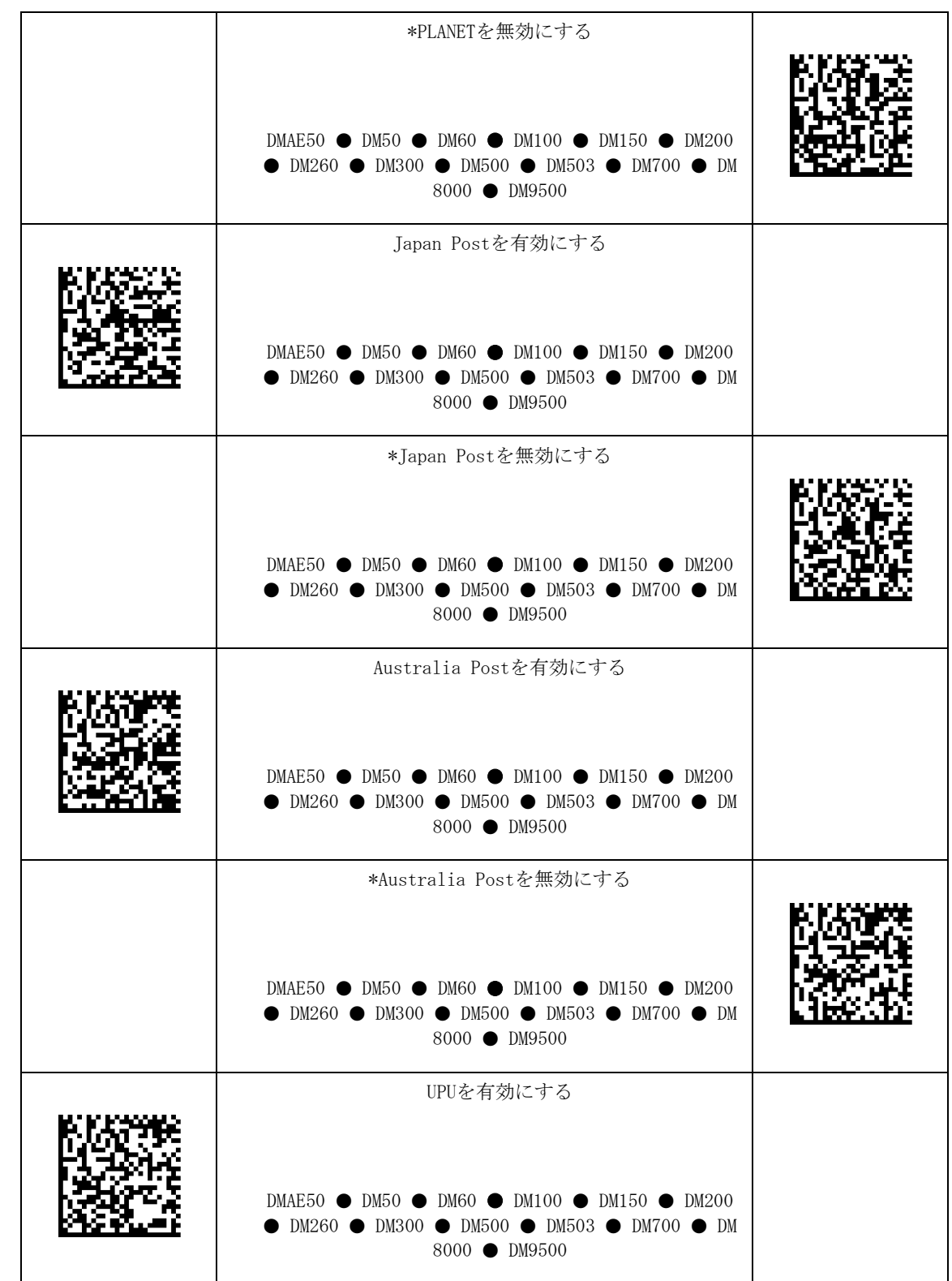

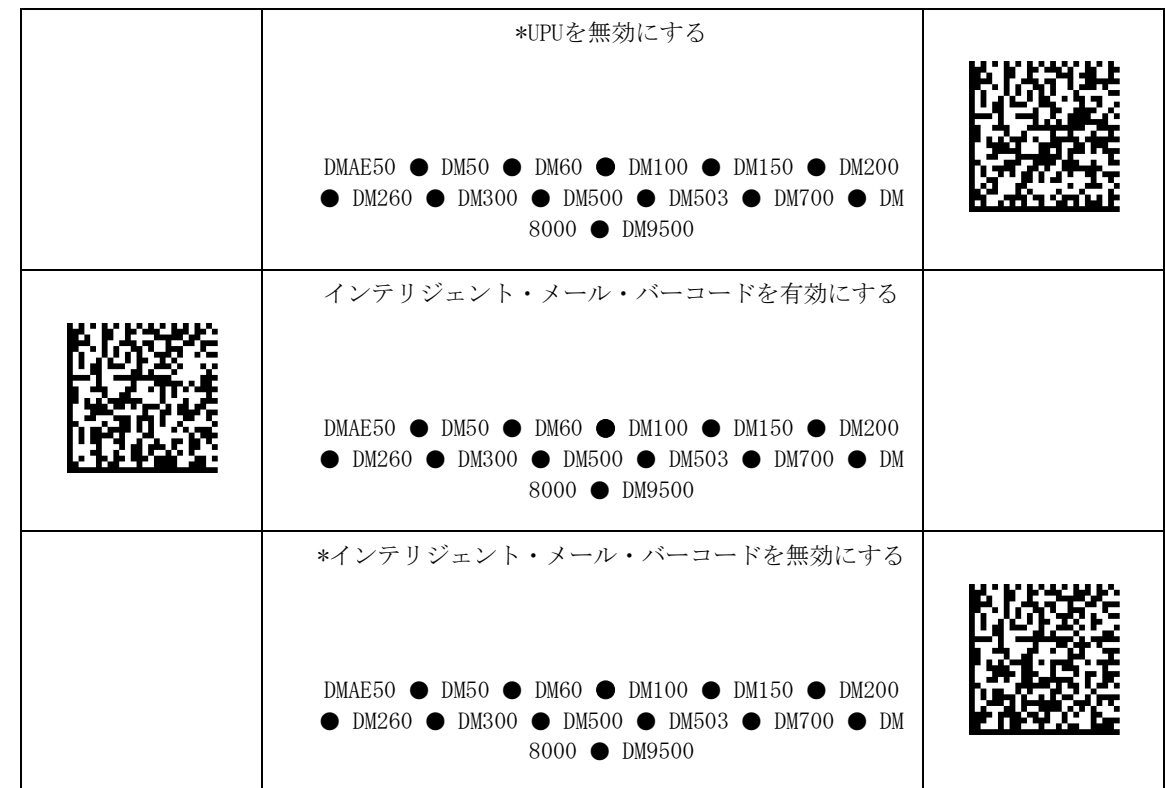

### <span id="page-26-0"></span>2D シンボル設定

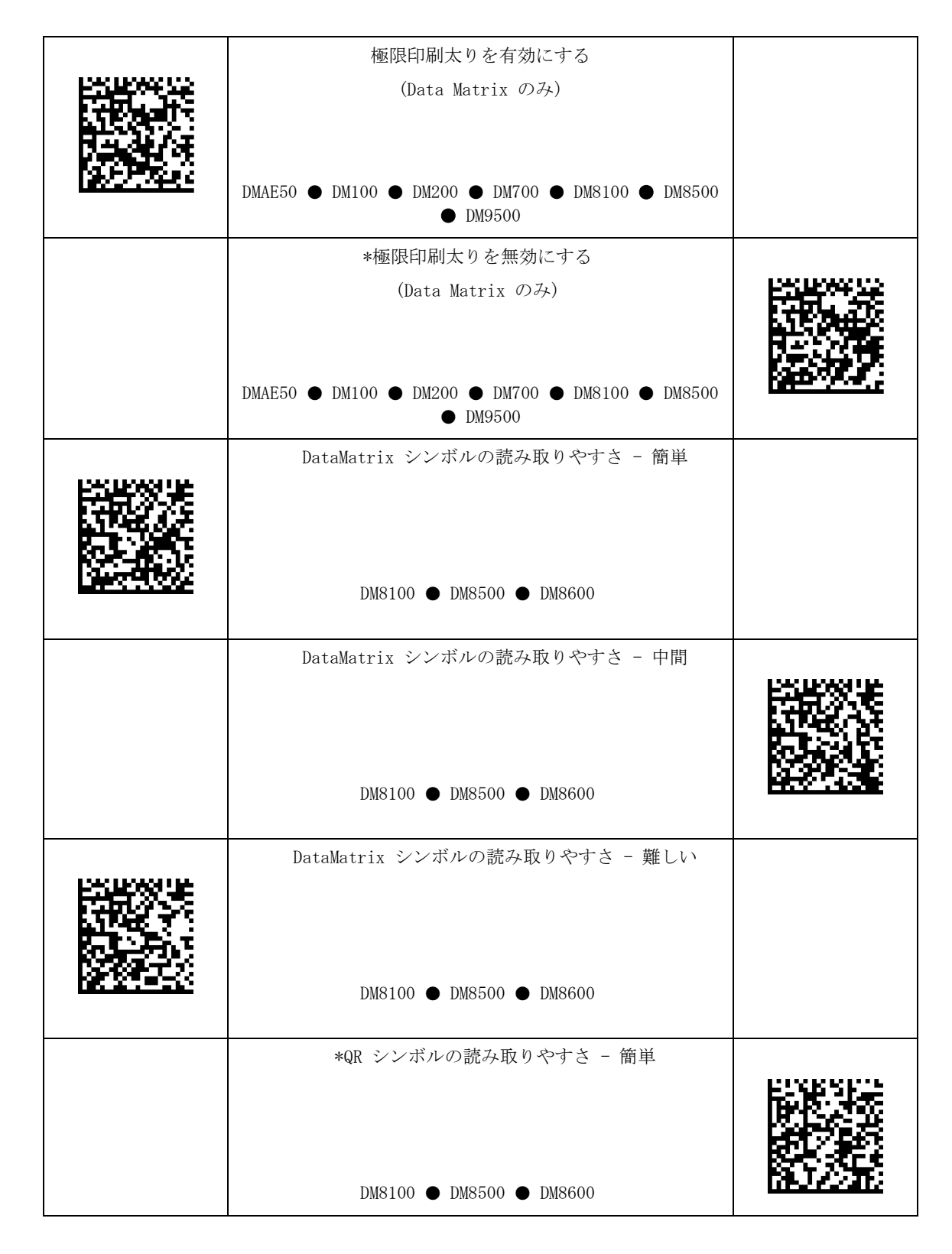

DataMan® Configuration Codes 4/22/2015 | Version 5.5 ページ | 27

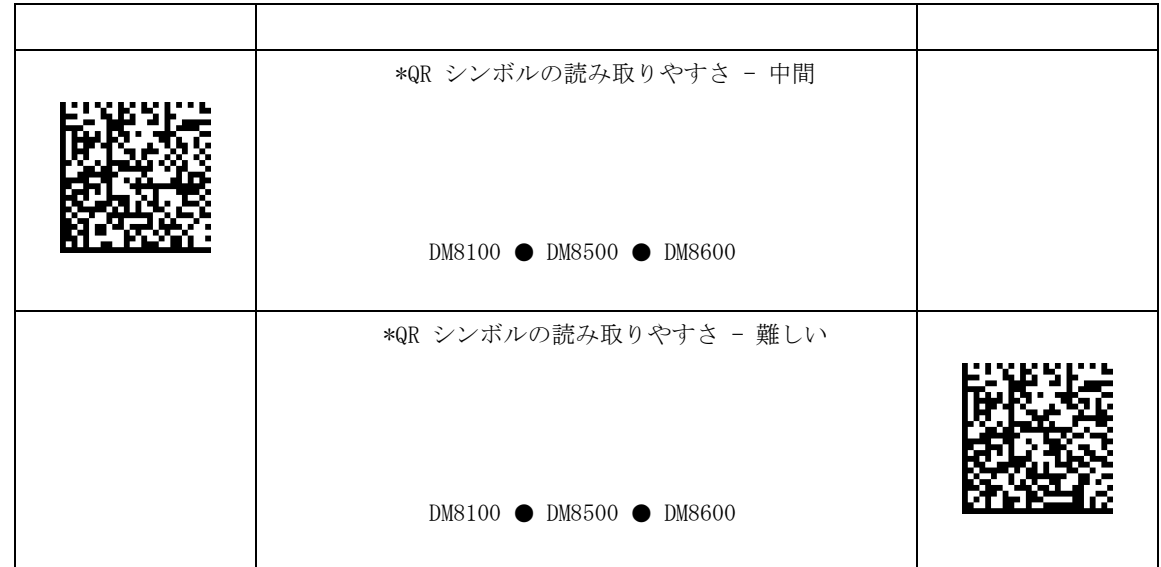

## <span id="page-28-0"></span>QR コードの最大グリッドサイズ

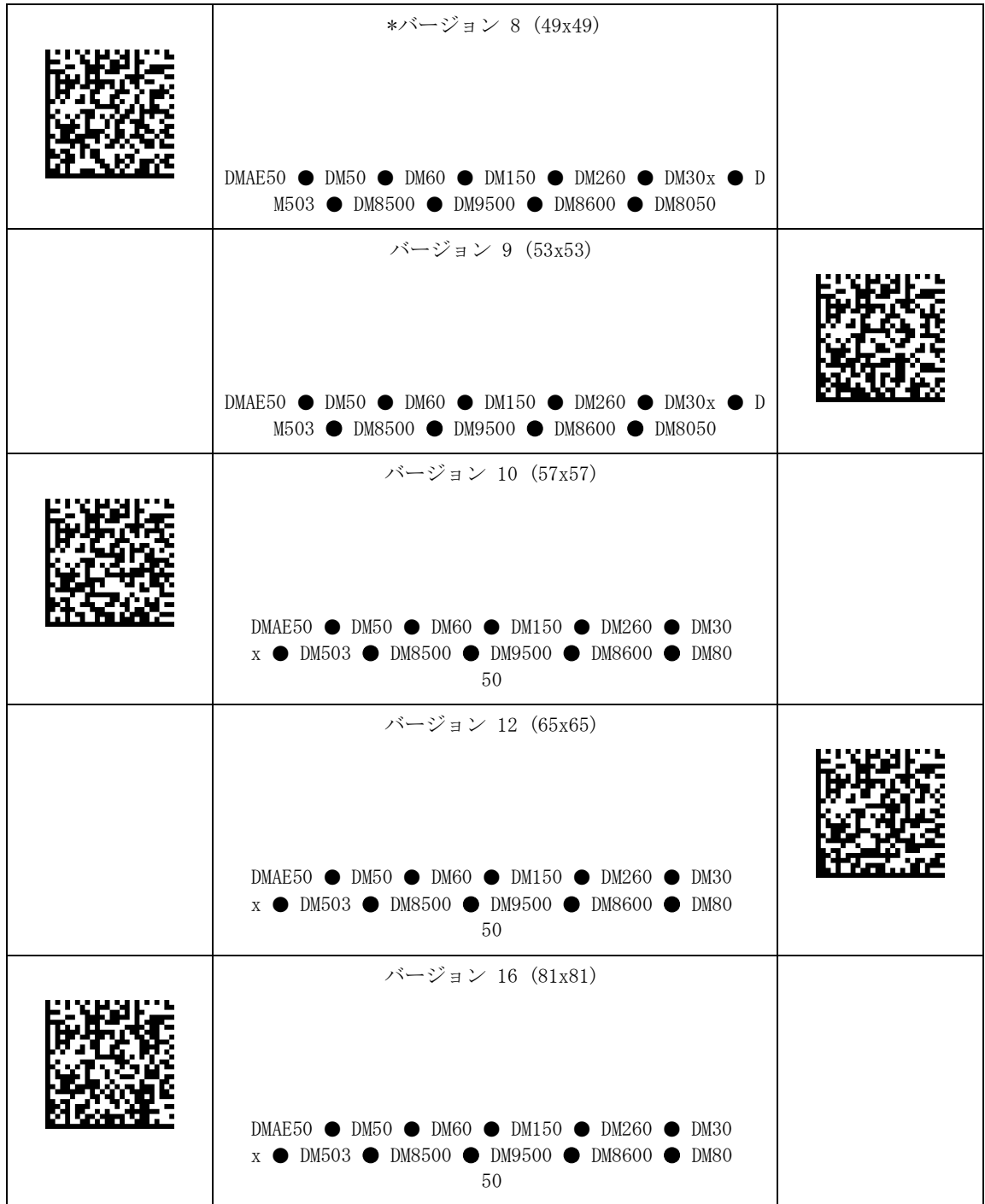

### $\overline{\phantom{a}}$ QR コードの最大グリッドサイズ

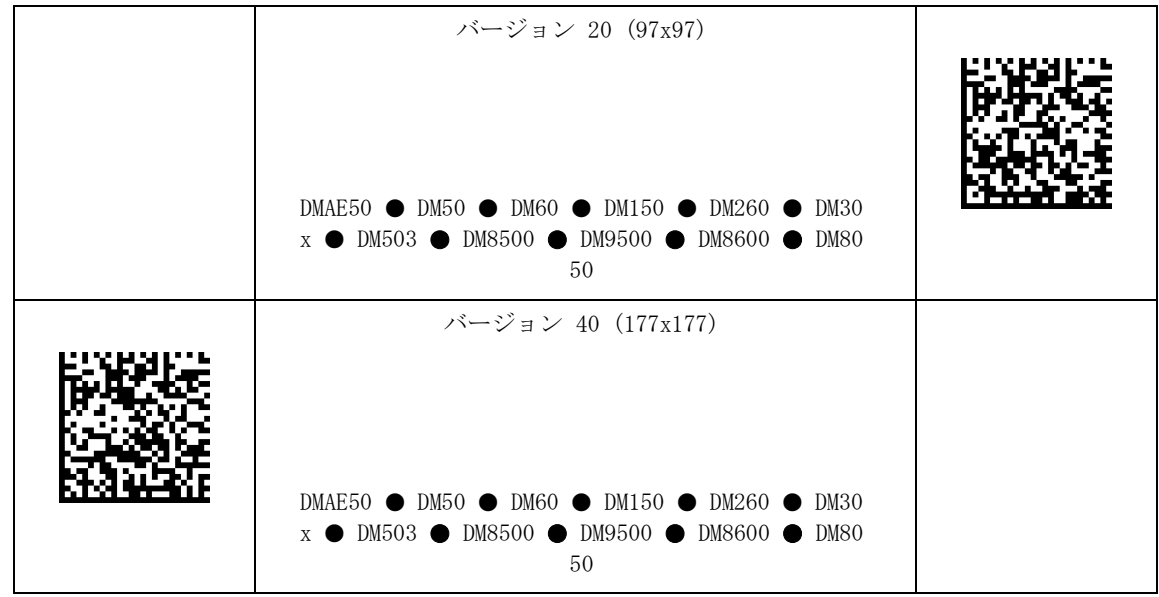

## <span id="page-30-0"></span>1D シンボル設定

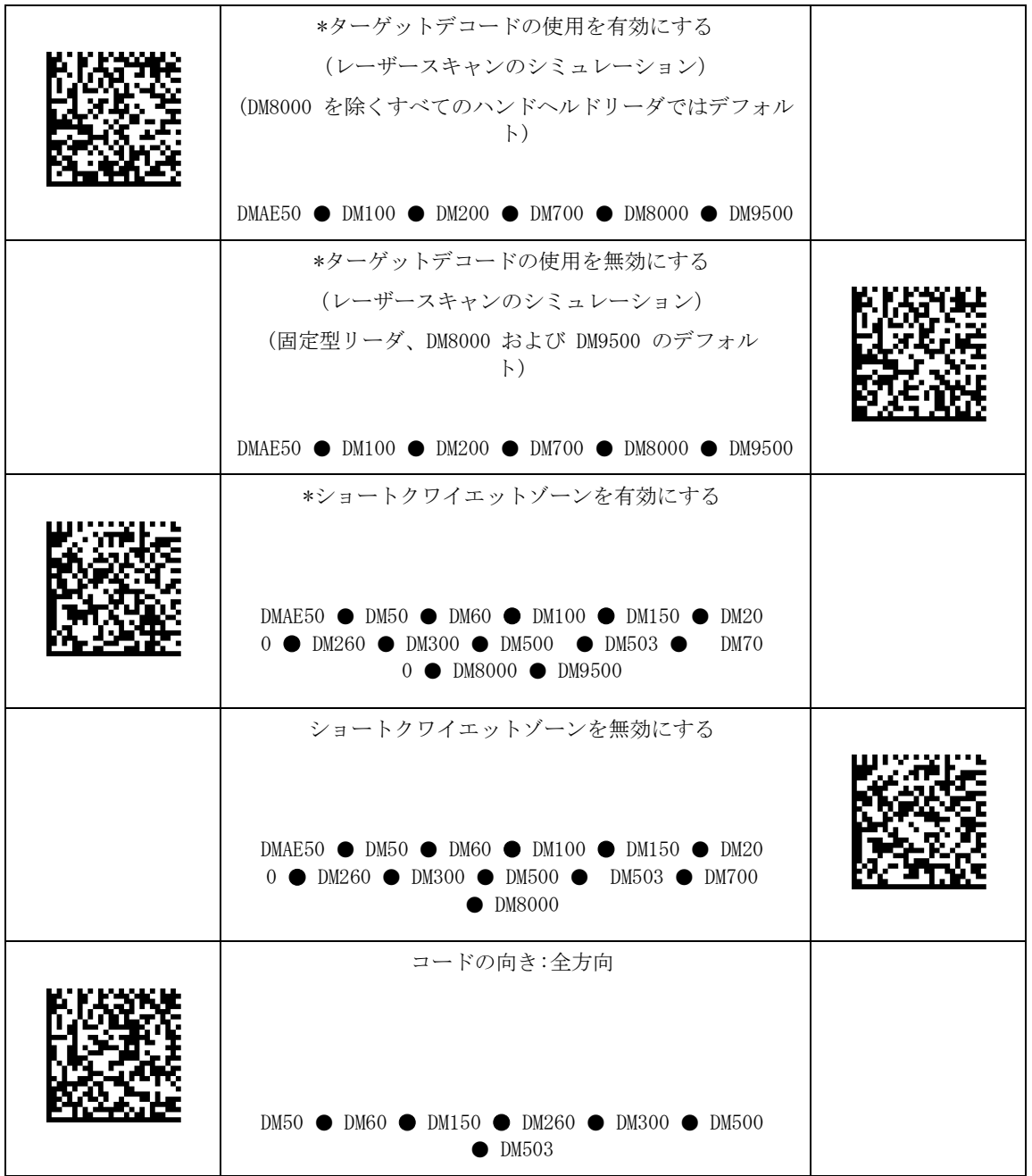

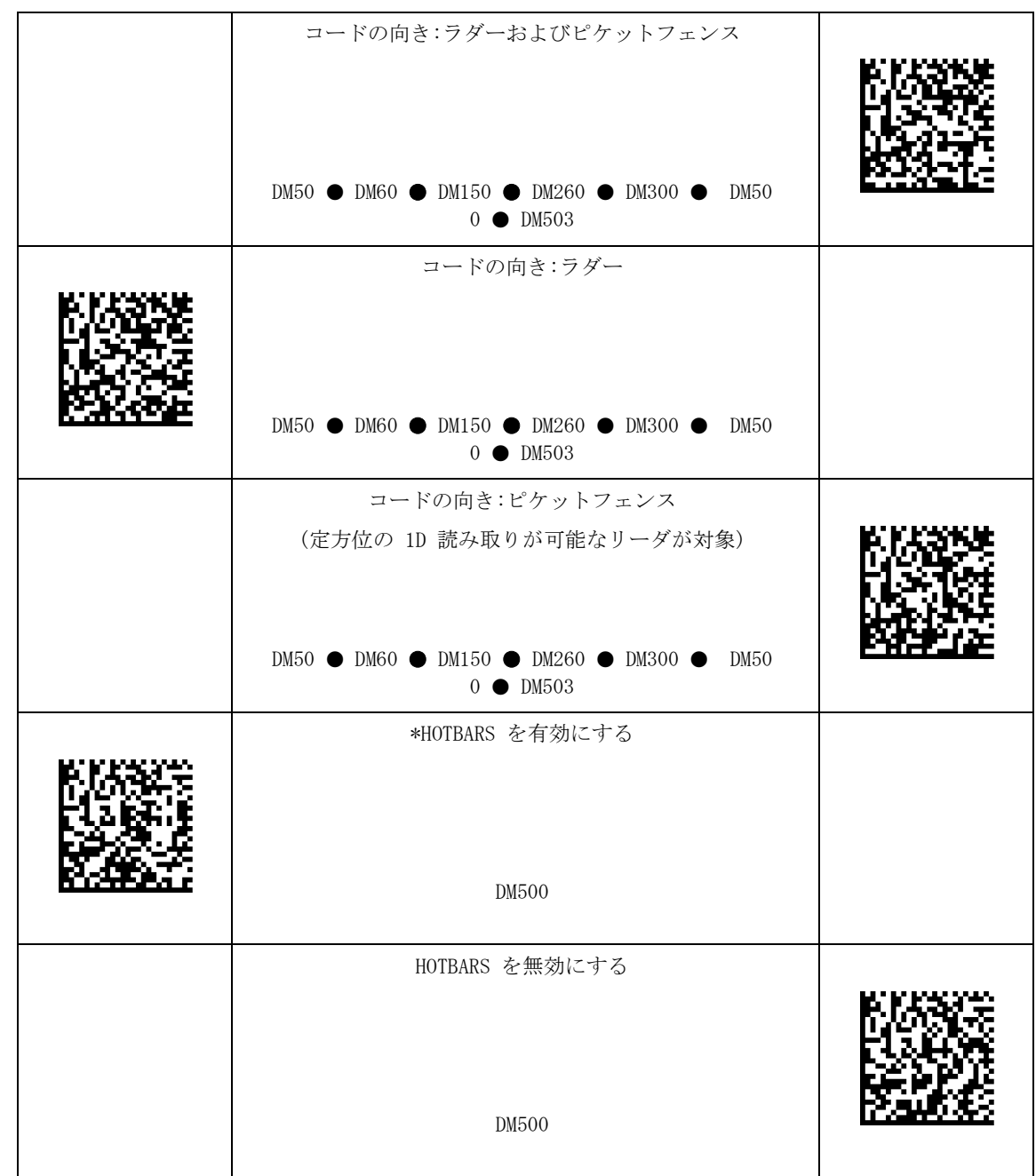

## <span id="page-32-0"></span>登録機能

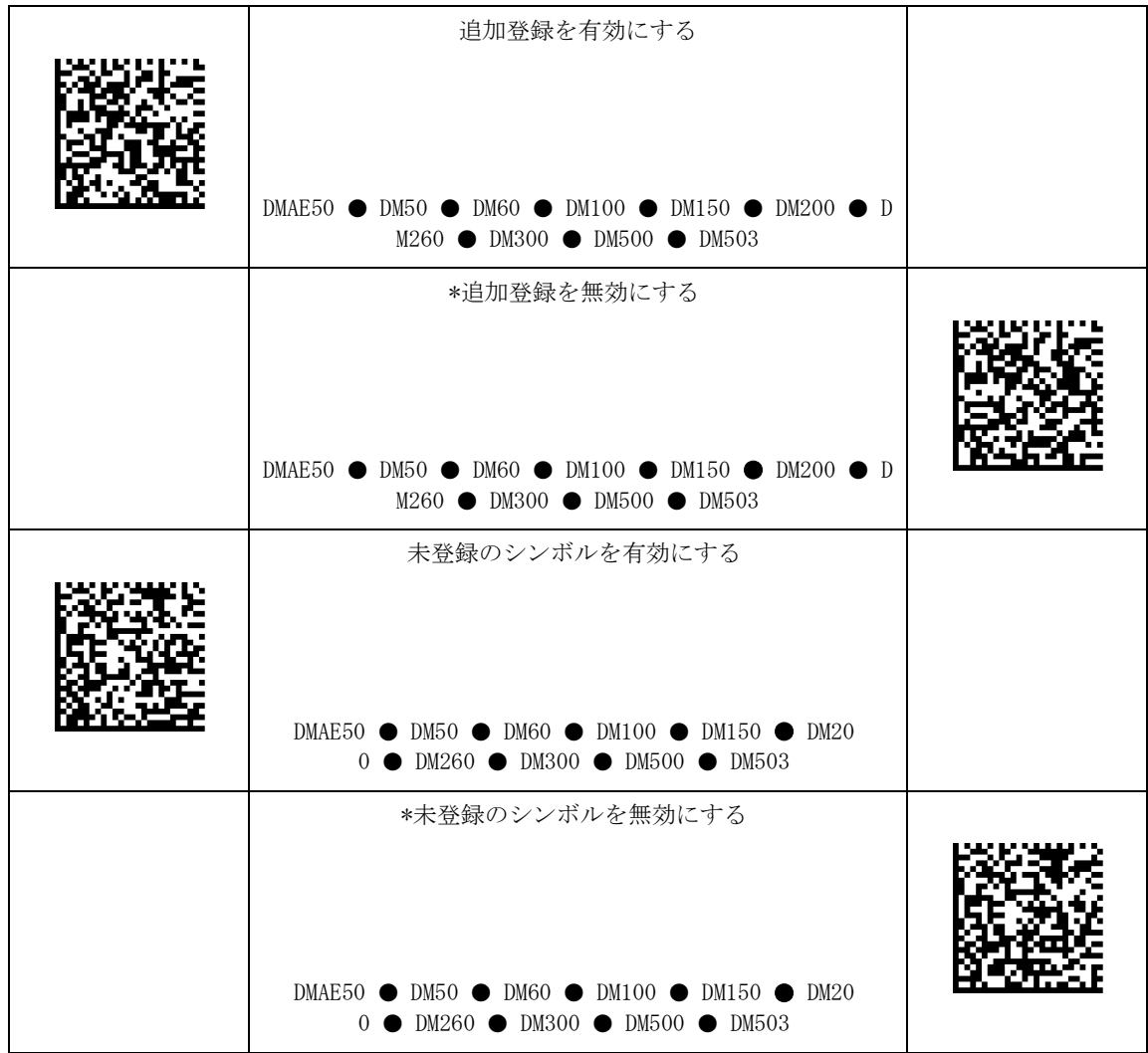

## <span id="page-33-0"></span>データ妥当性検査 / データフォーマット

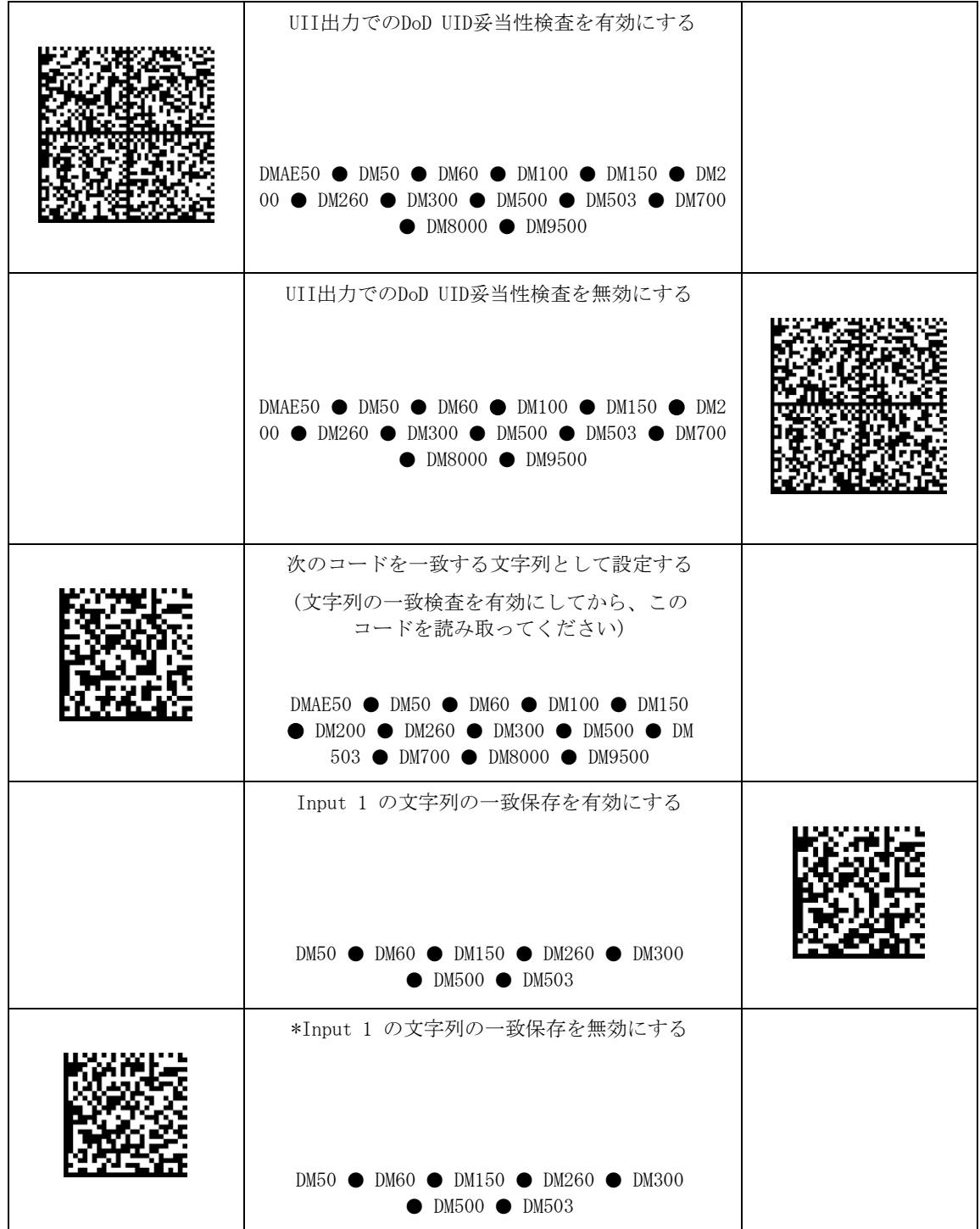

DataMan® Configuration Codes 4/22/2015 | Version 5.5 ページ | 34

### $\overline{\phantom{a}}$ データ妥当性検査 / データフォーマット

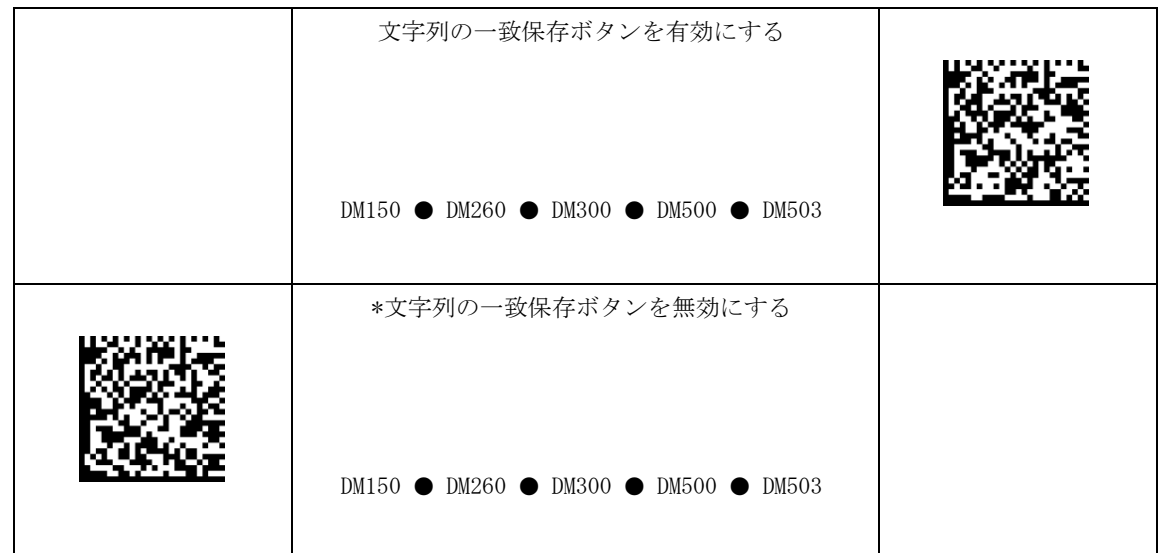

### <span id="page-35-0"></span>印刷不能文字

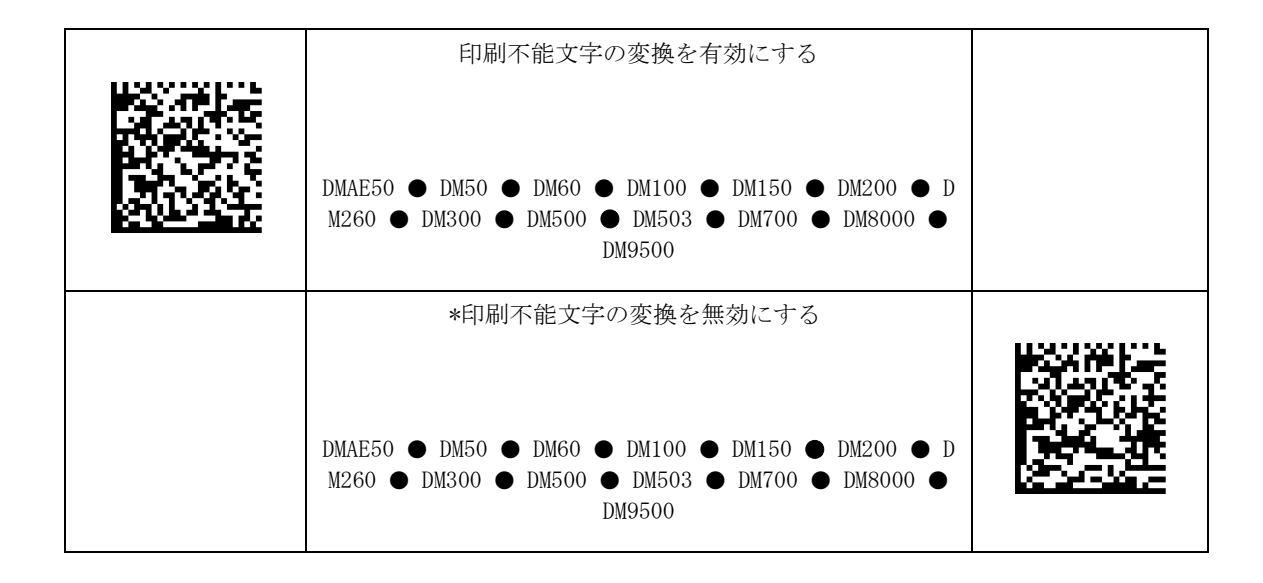
### ワイヤレス

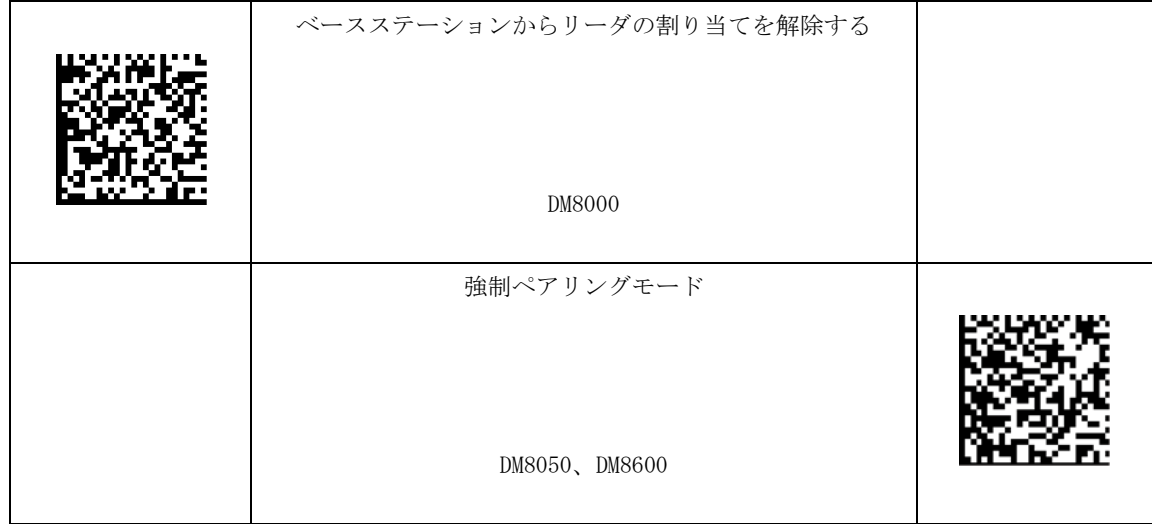

# バッファ

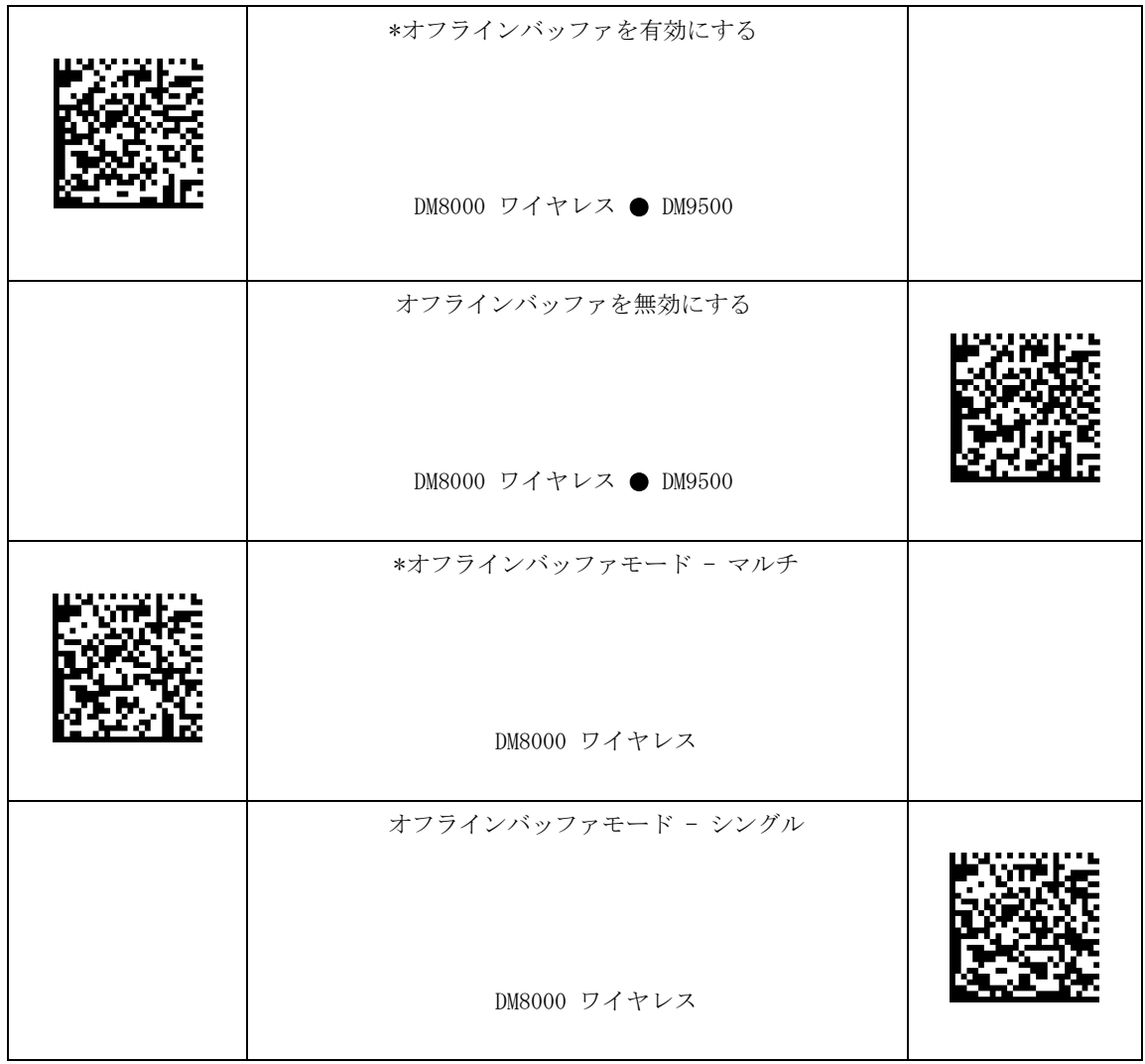

### 電源管理

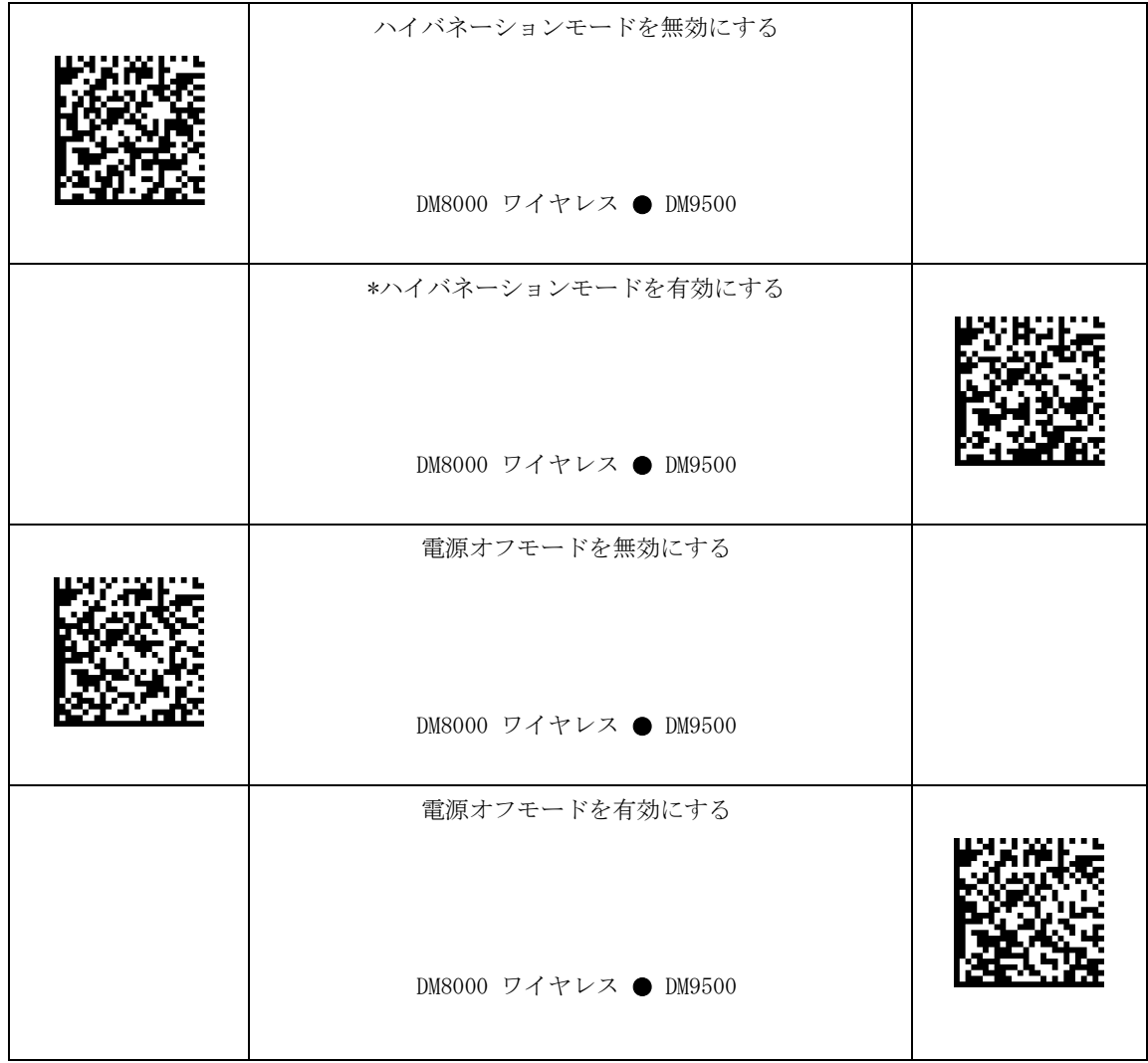

### ウェイクアップメッセージ

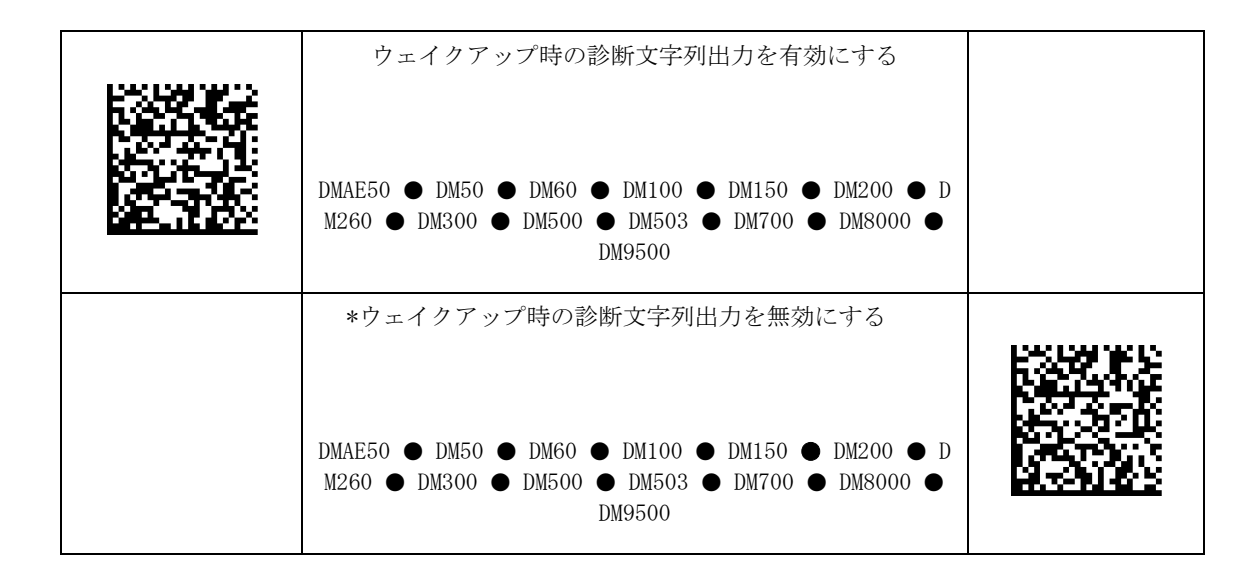

## PS/2 キーボードエミュレーション有効

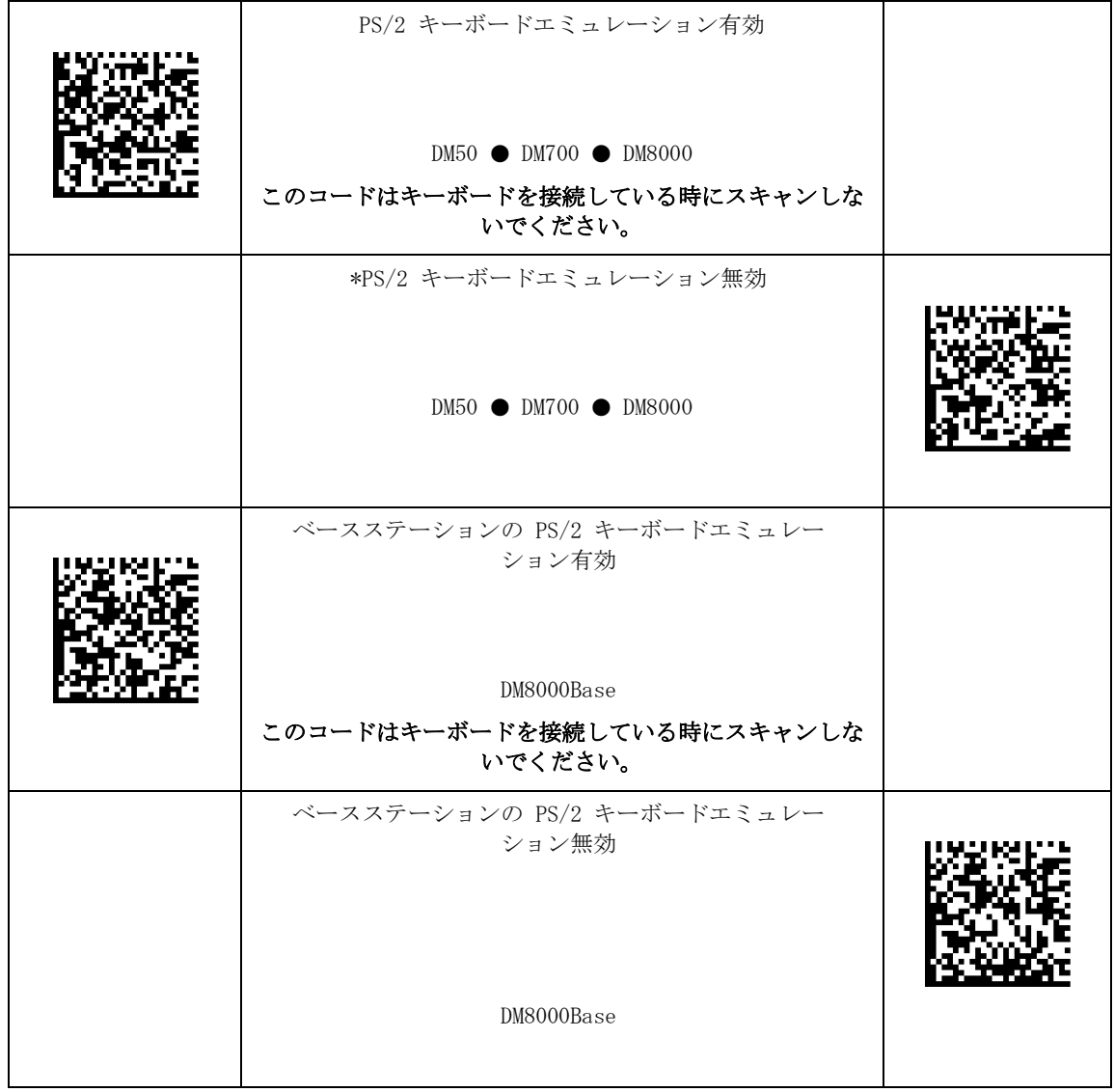

### モバイルコンピュータのキーボードエミュレーション

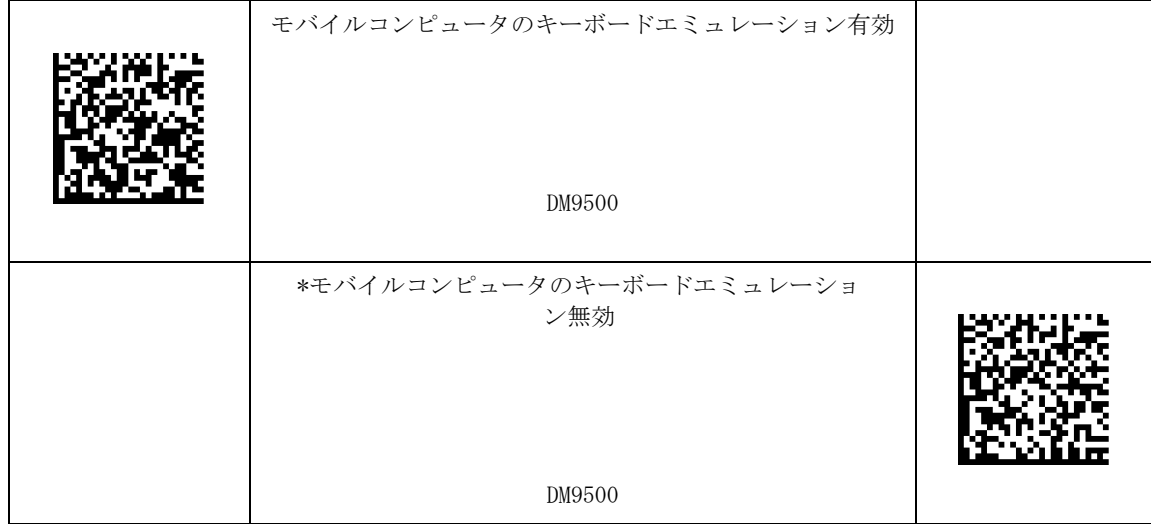

### ASCII キーボードのコマンドコード

- 1. DataMan のデータフォーマットを [全文字列] に設定します。
- 2. リーダをキーボードモードにしてから、コードをスキャンします。DataMan がこのコマンドを 実行します。

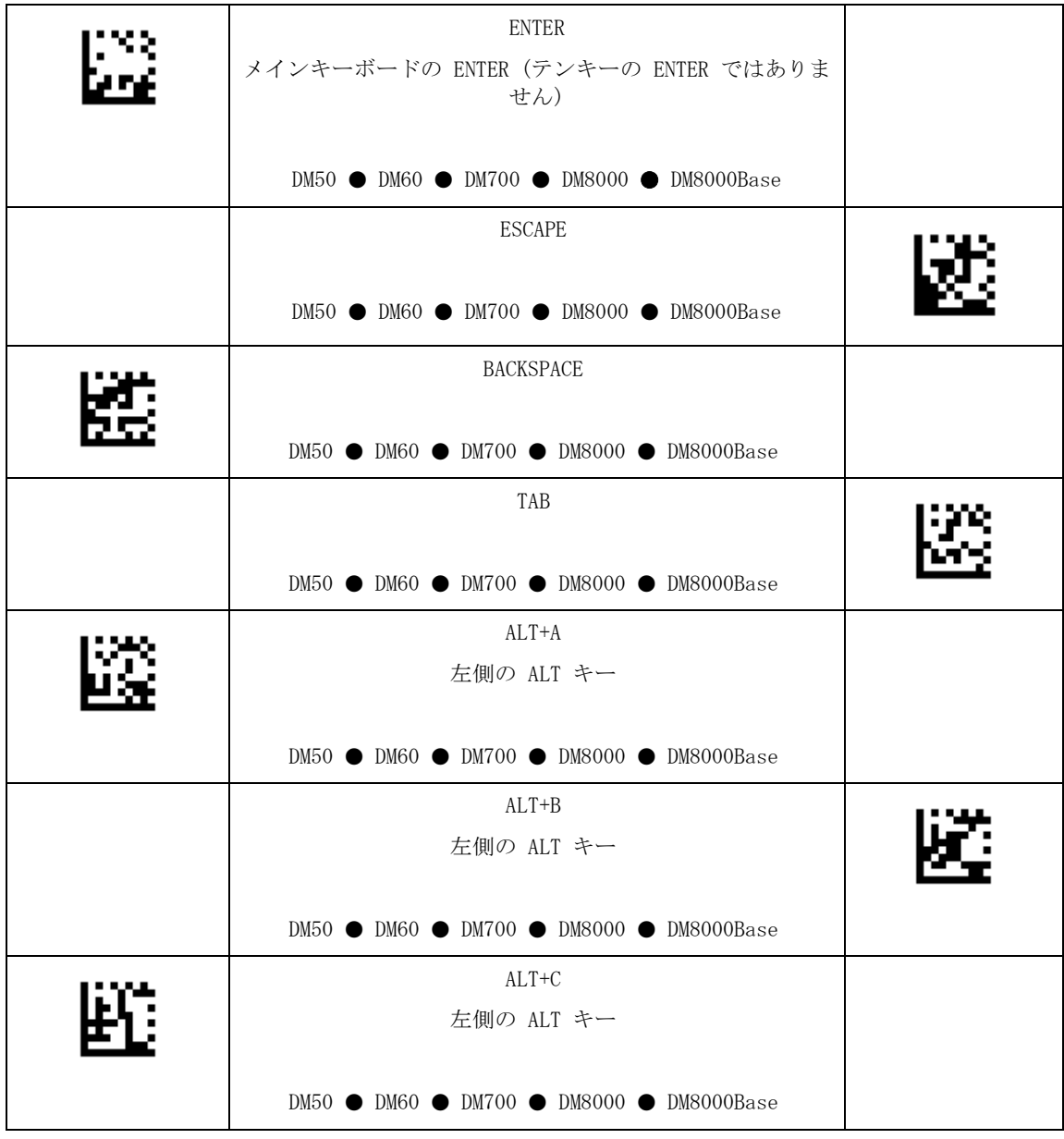

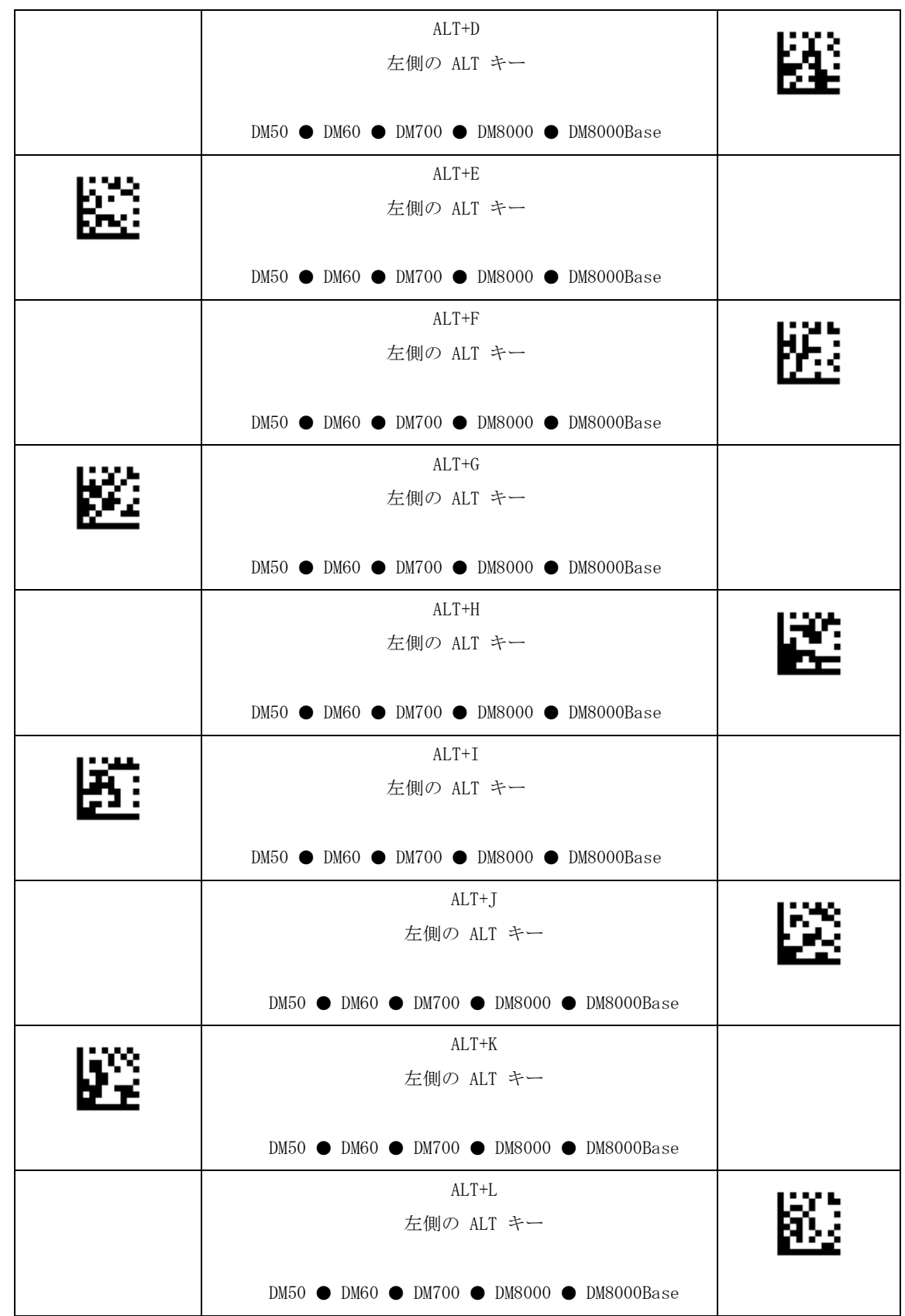

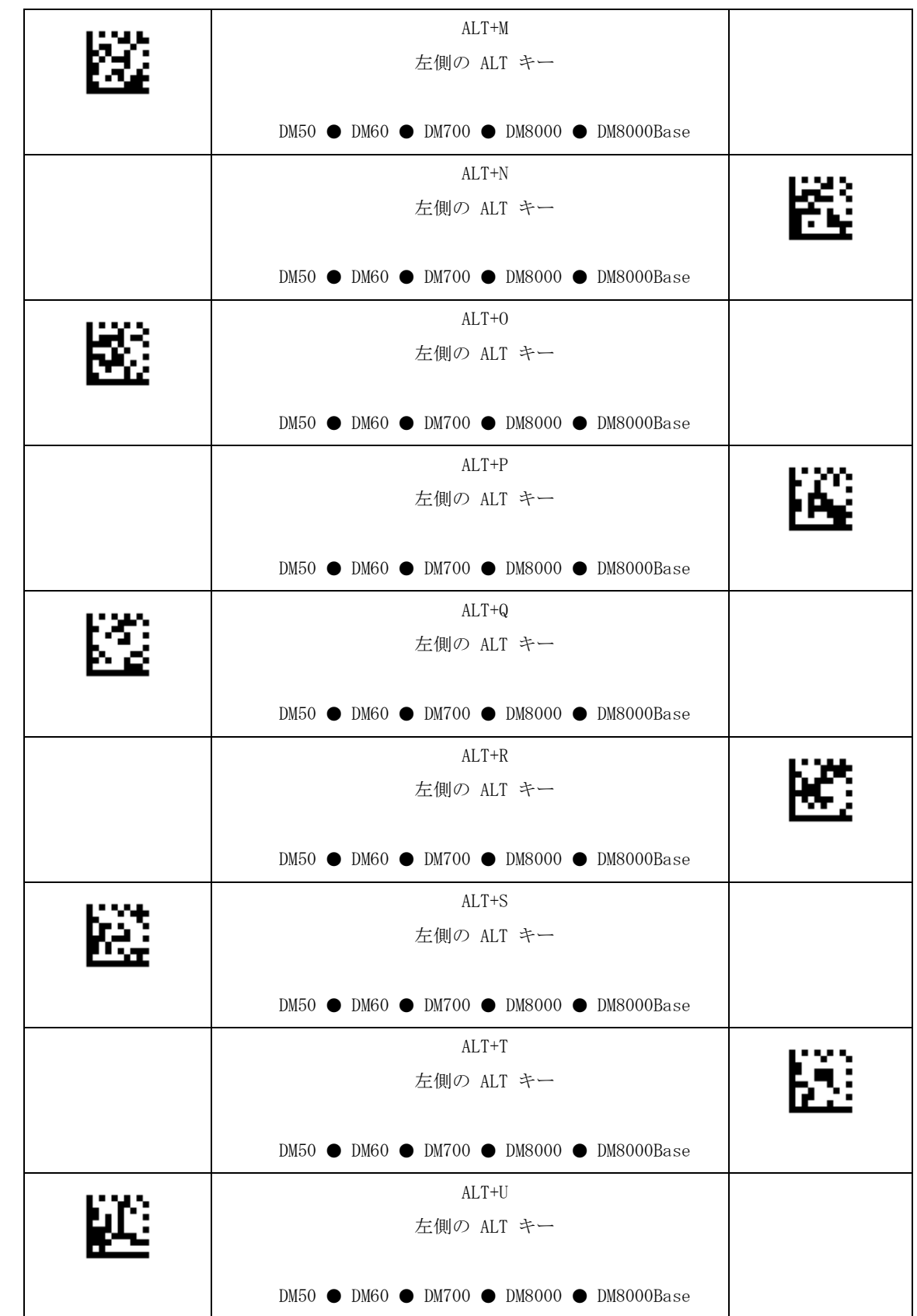

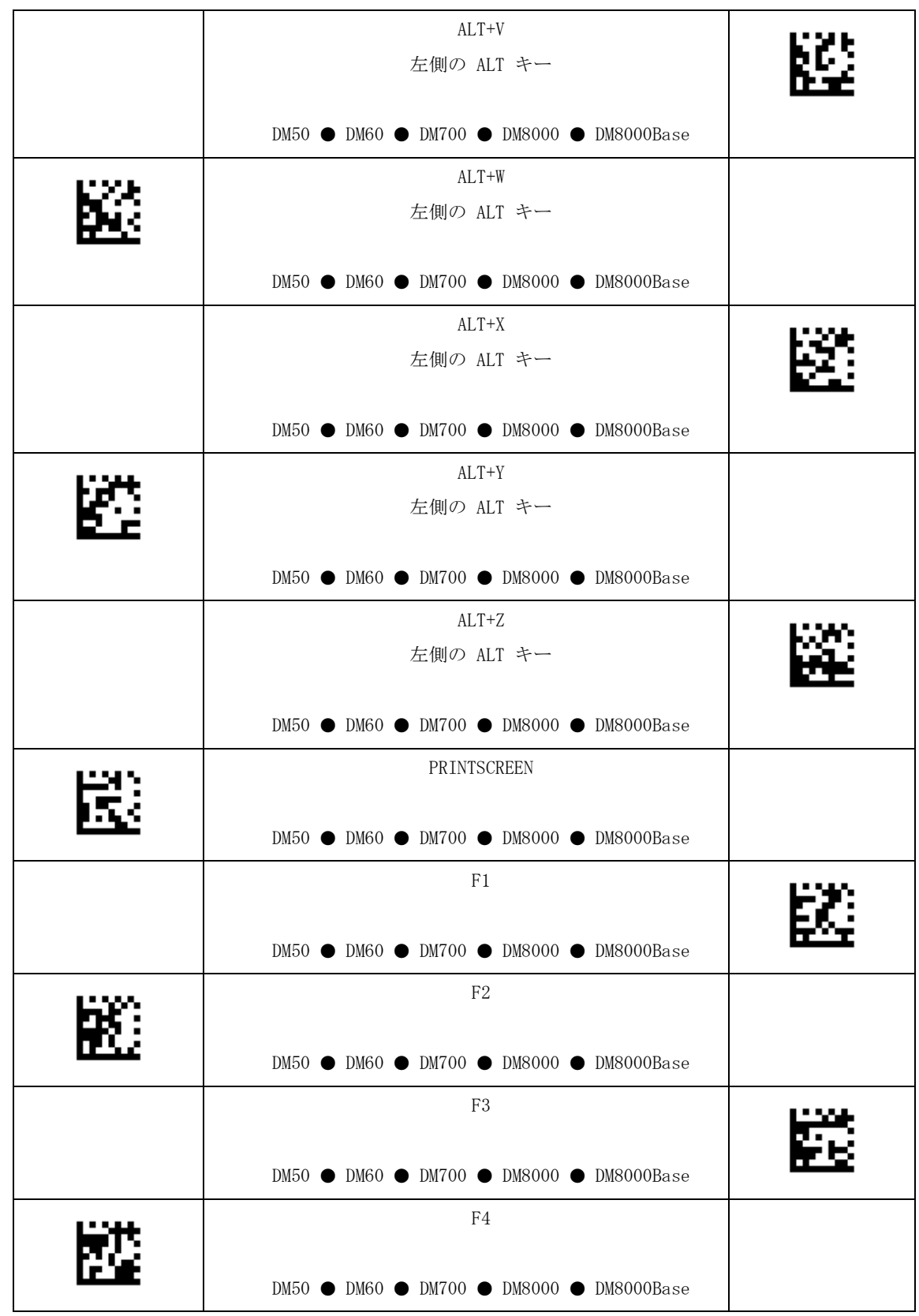

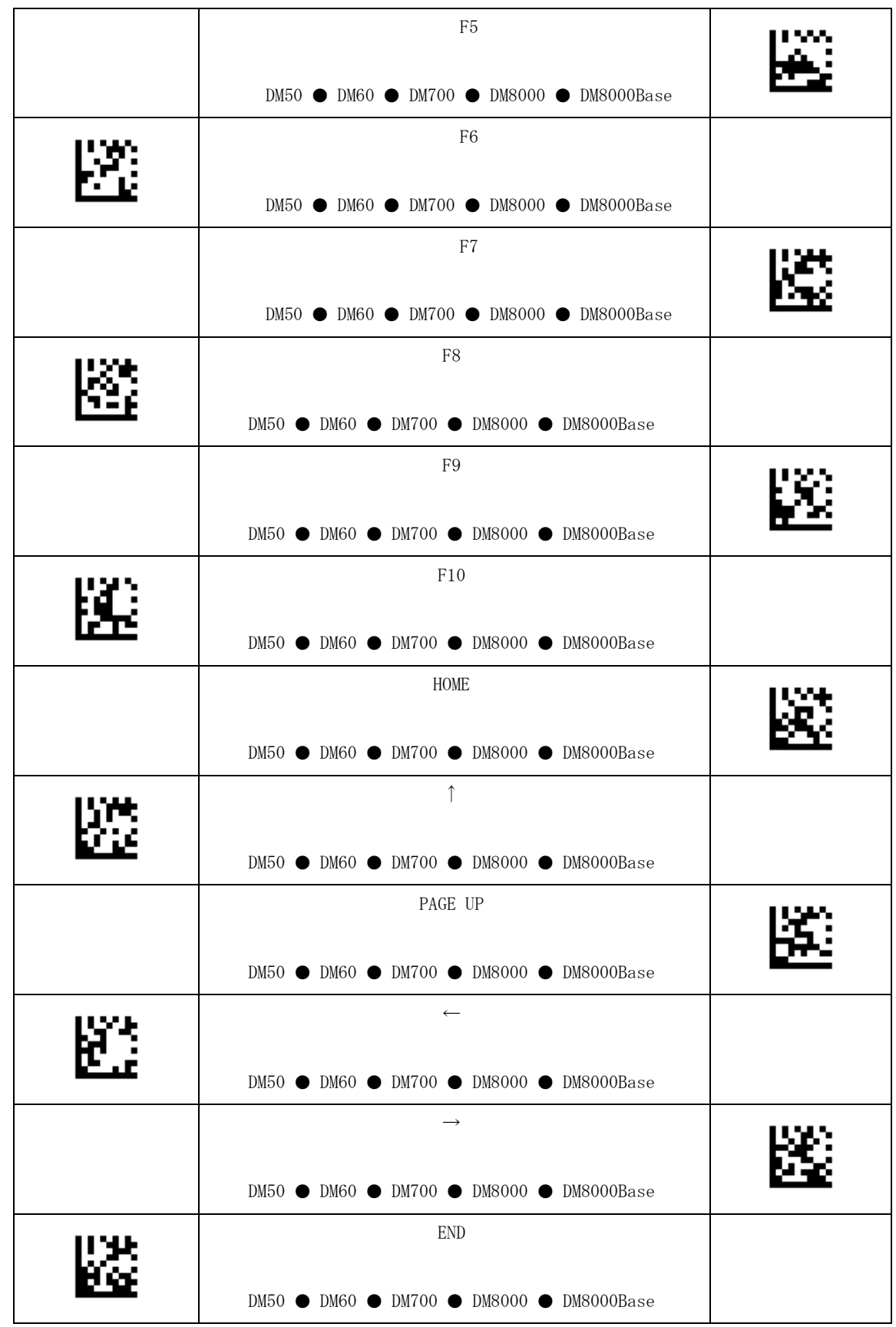

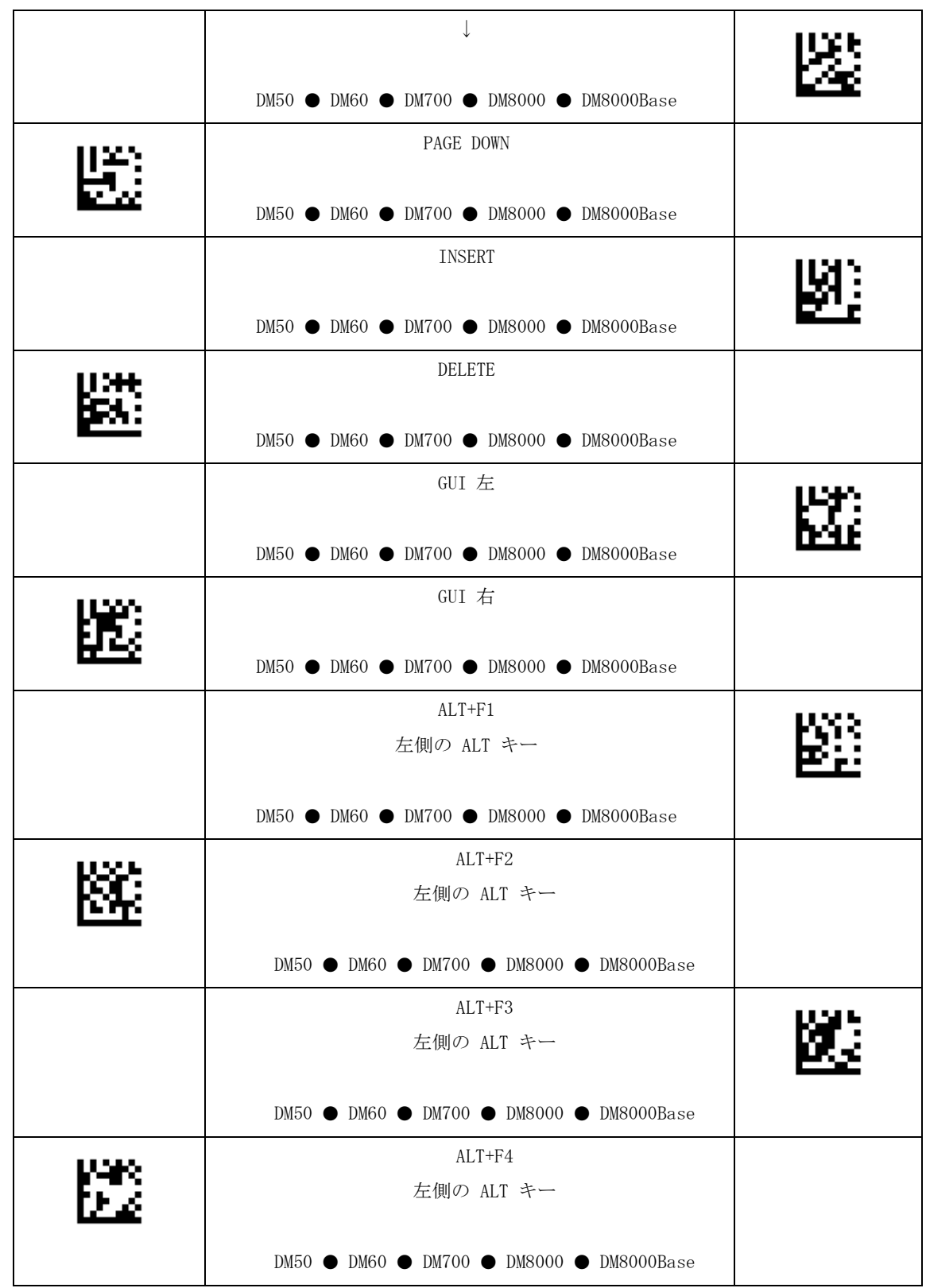

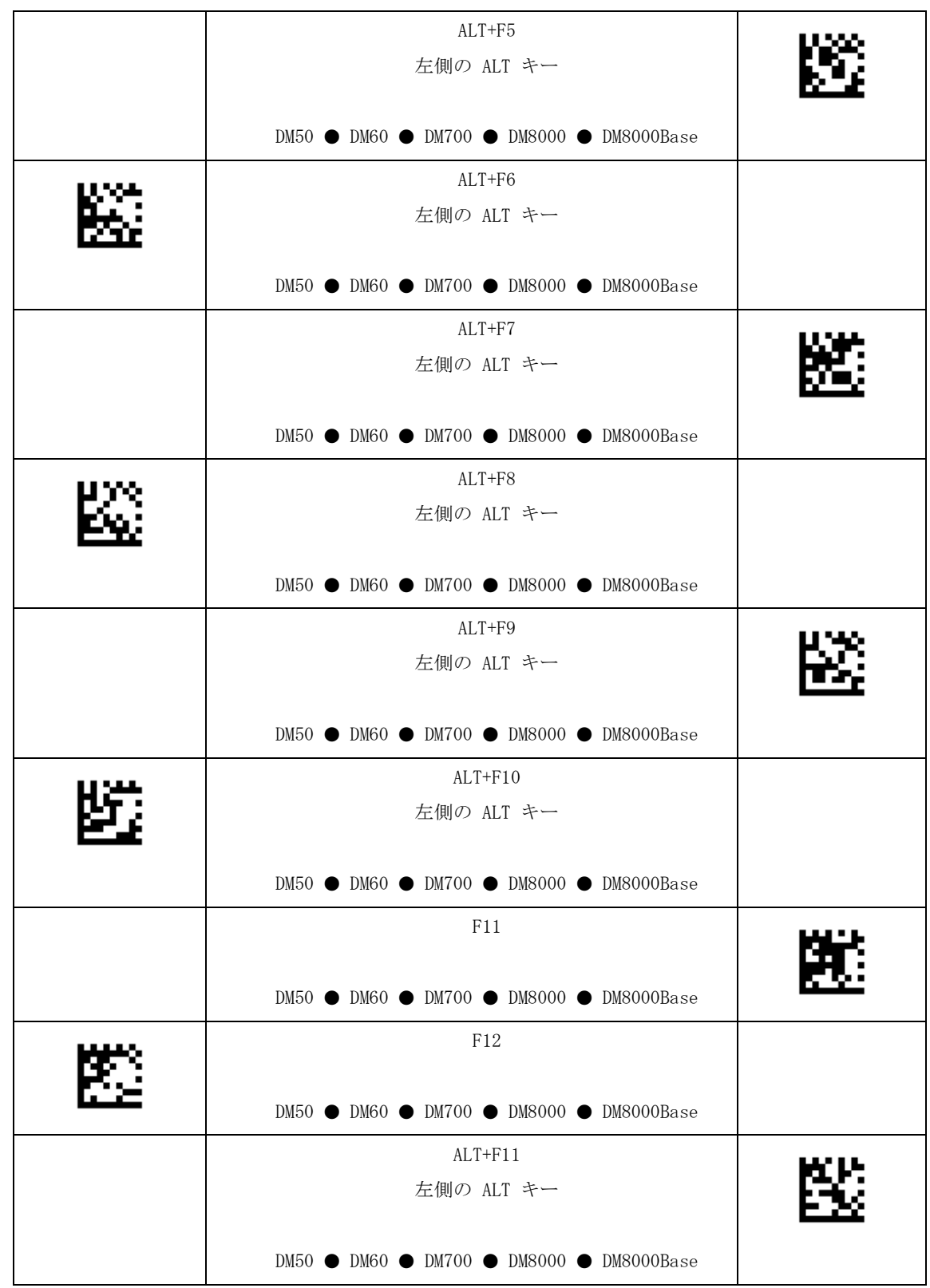

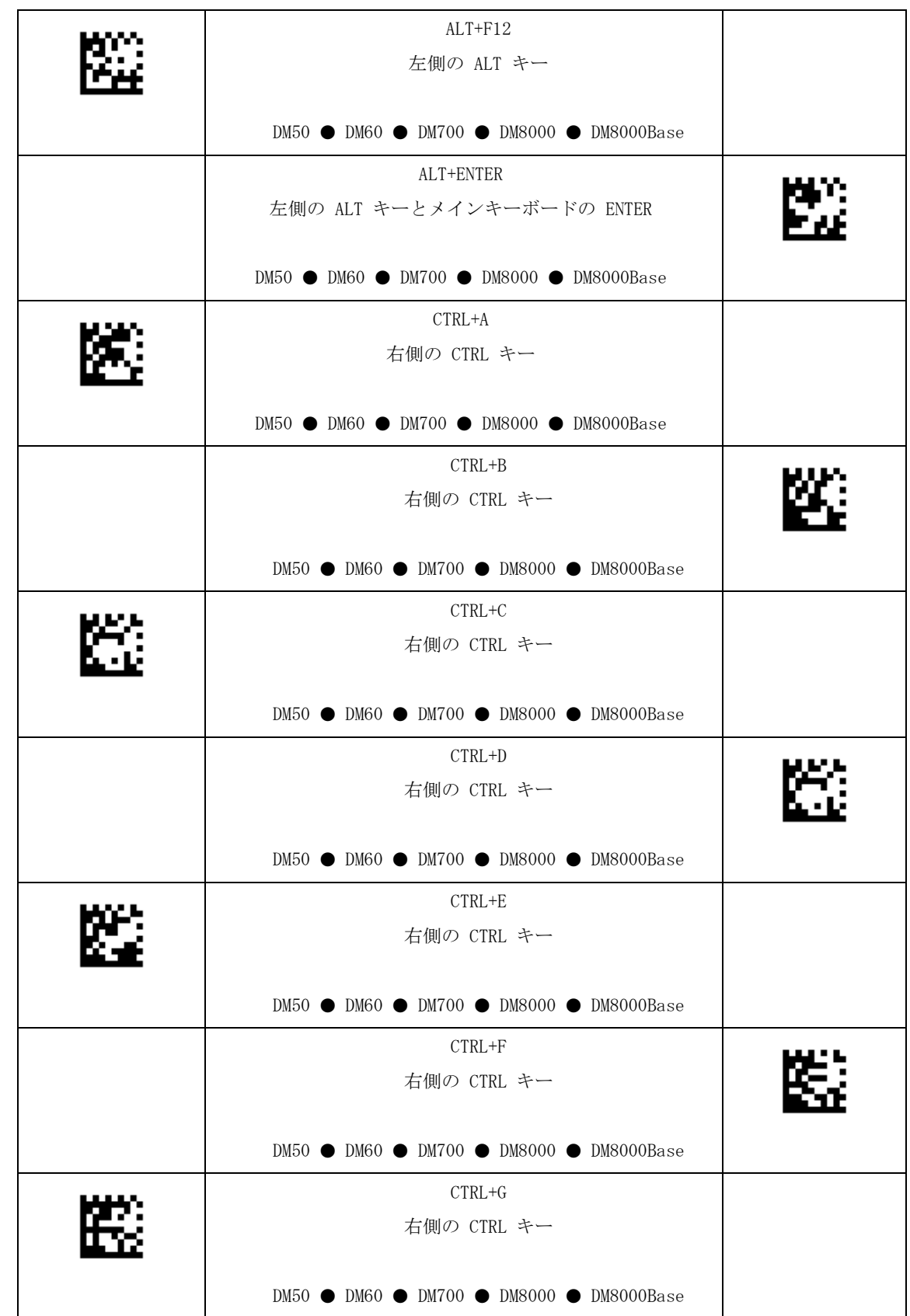

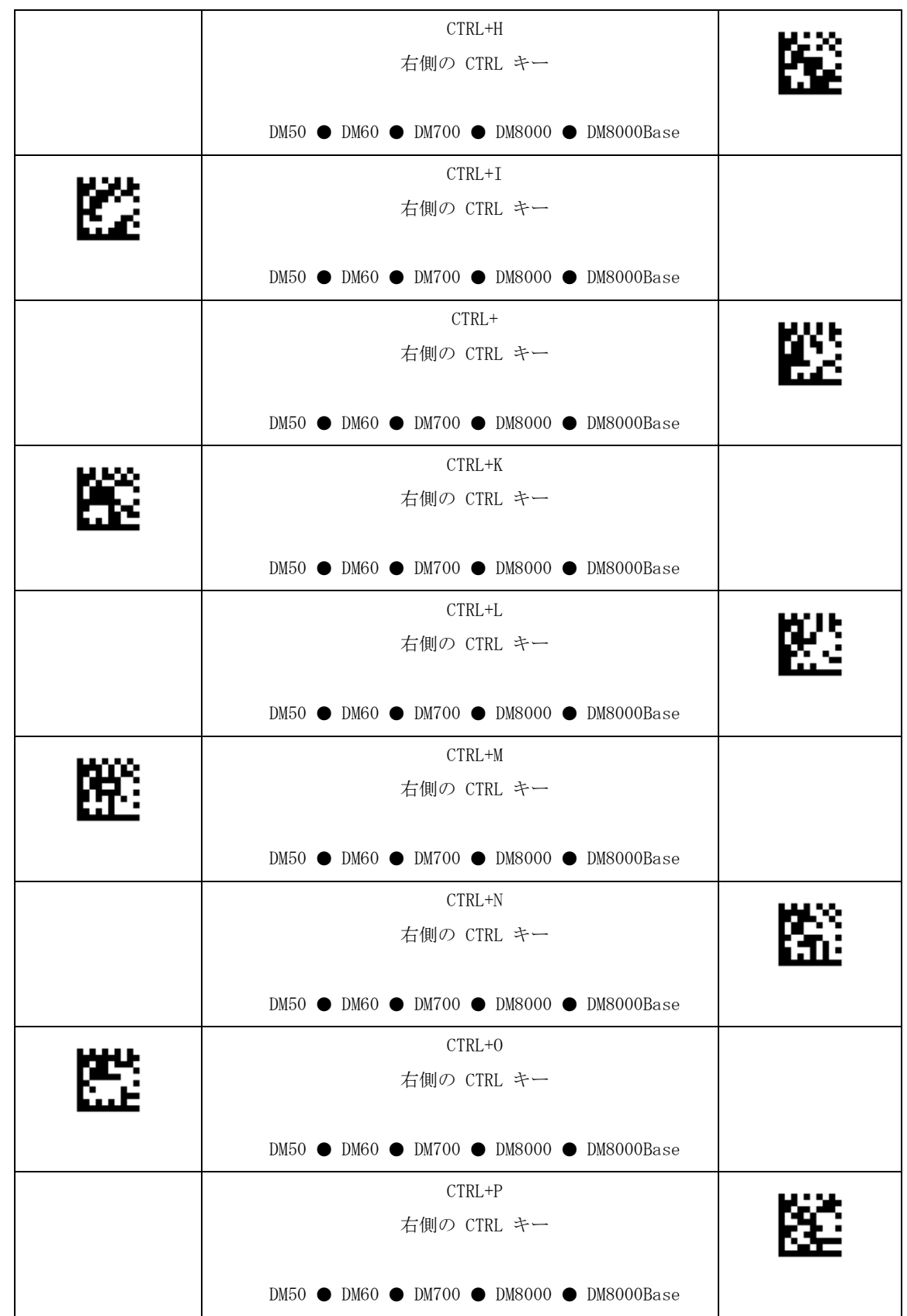

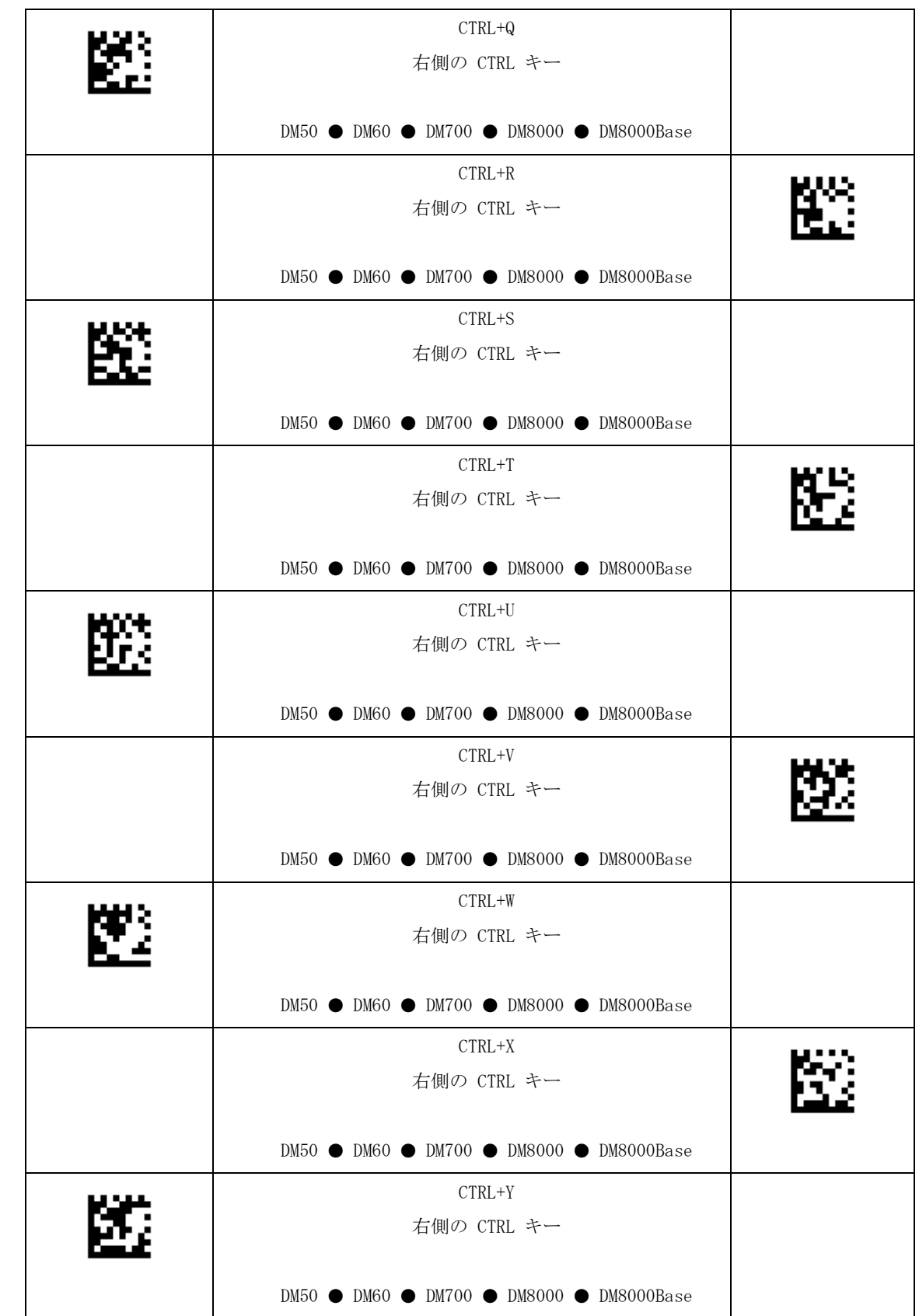

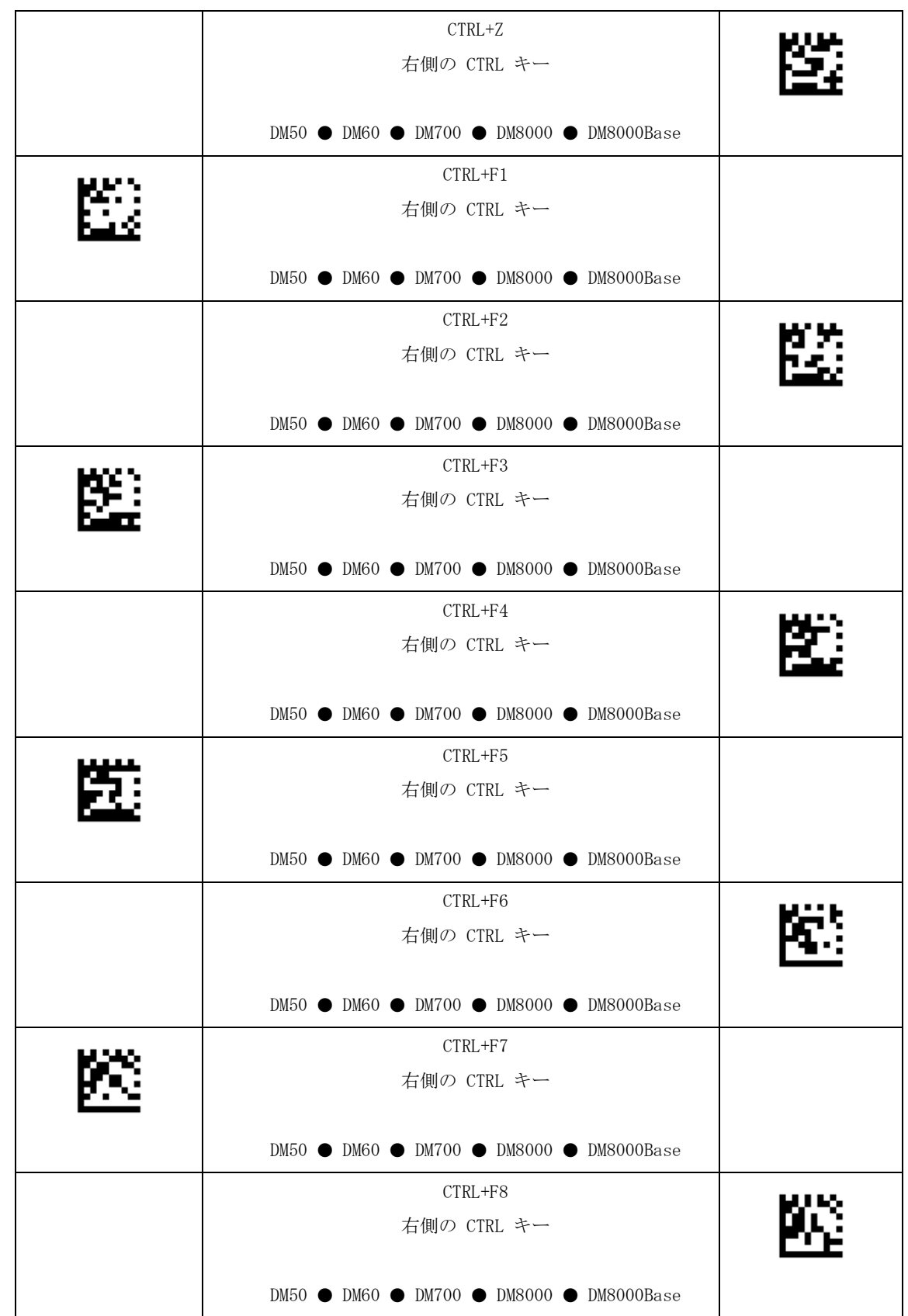

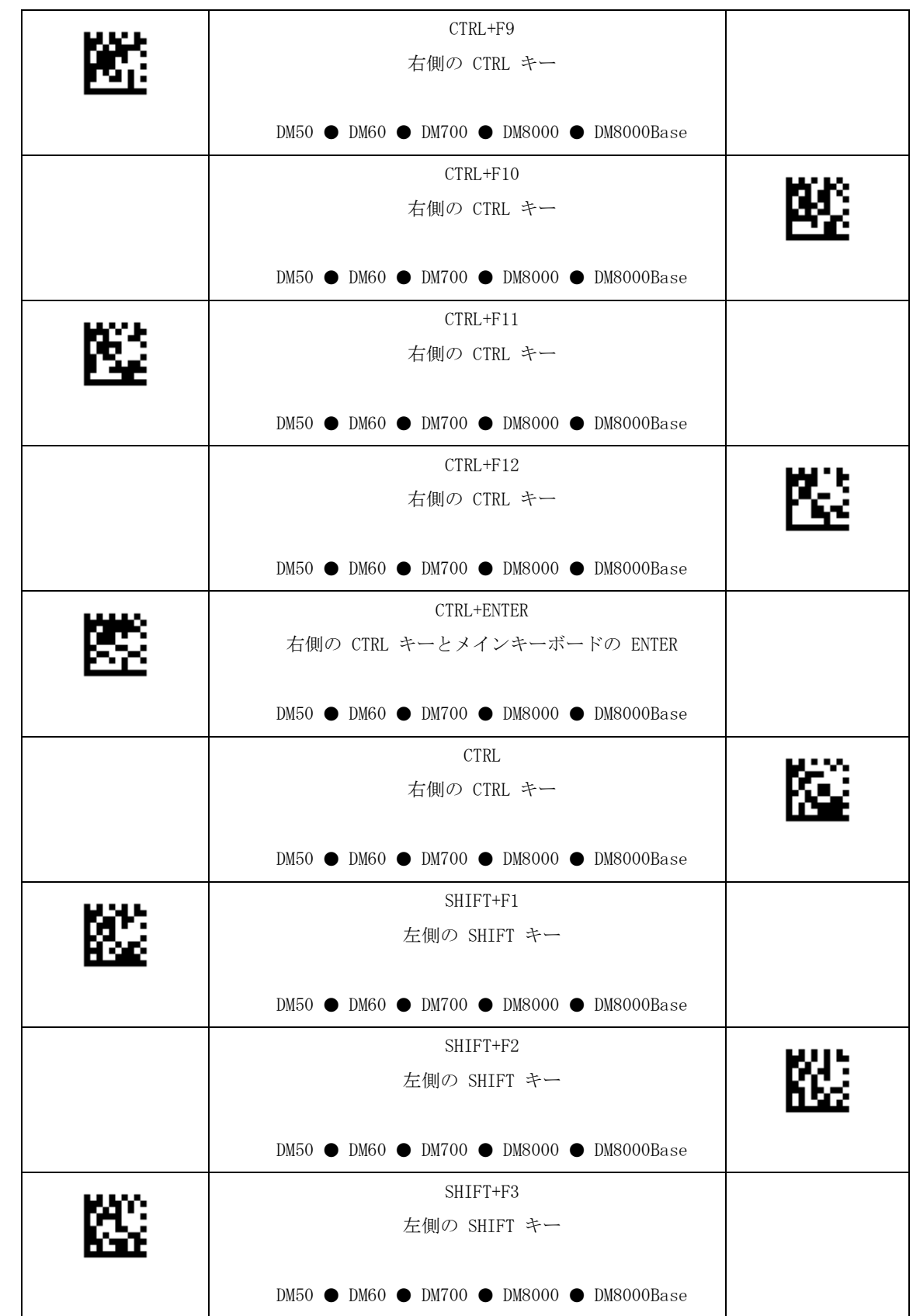

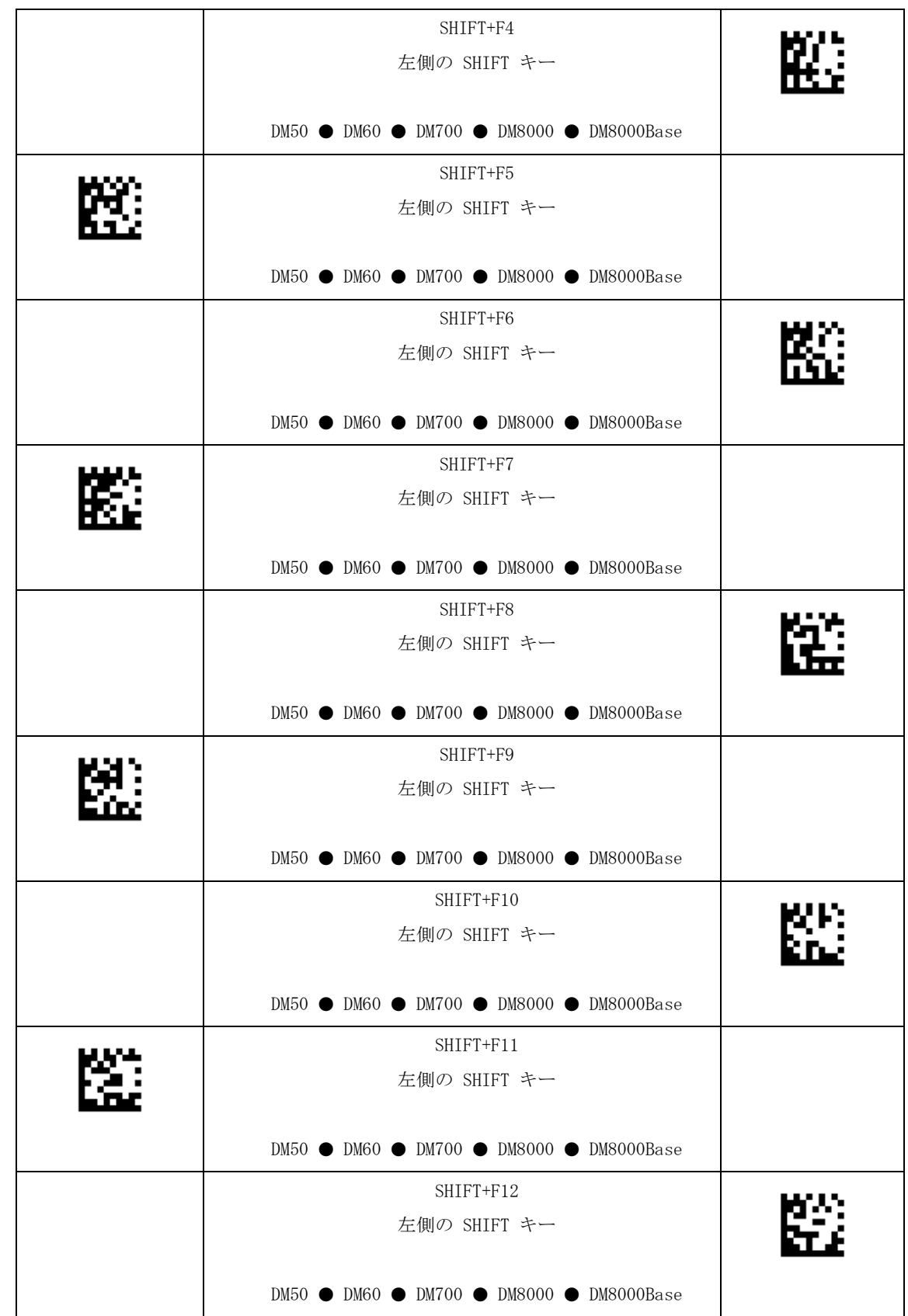

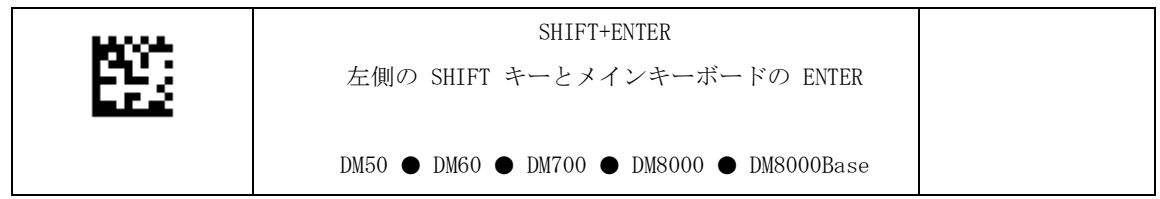

USB 接続

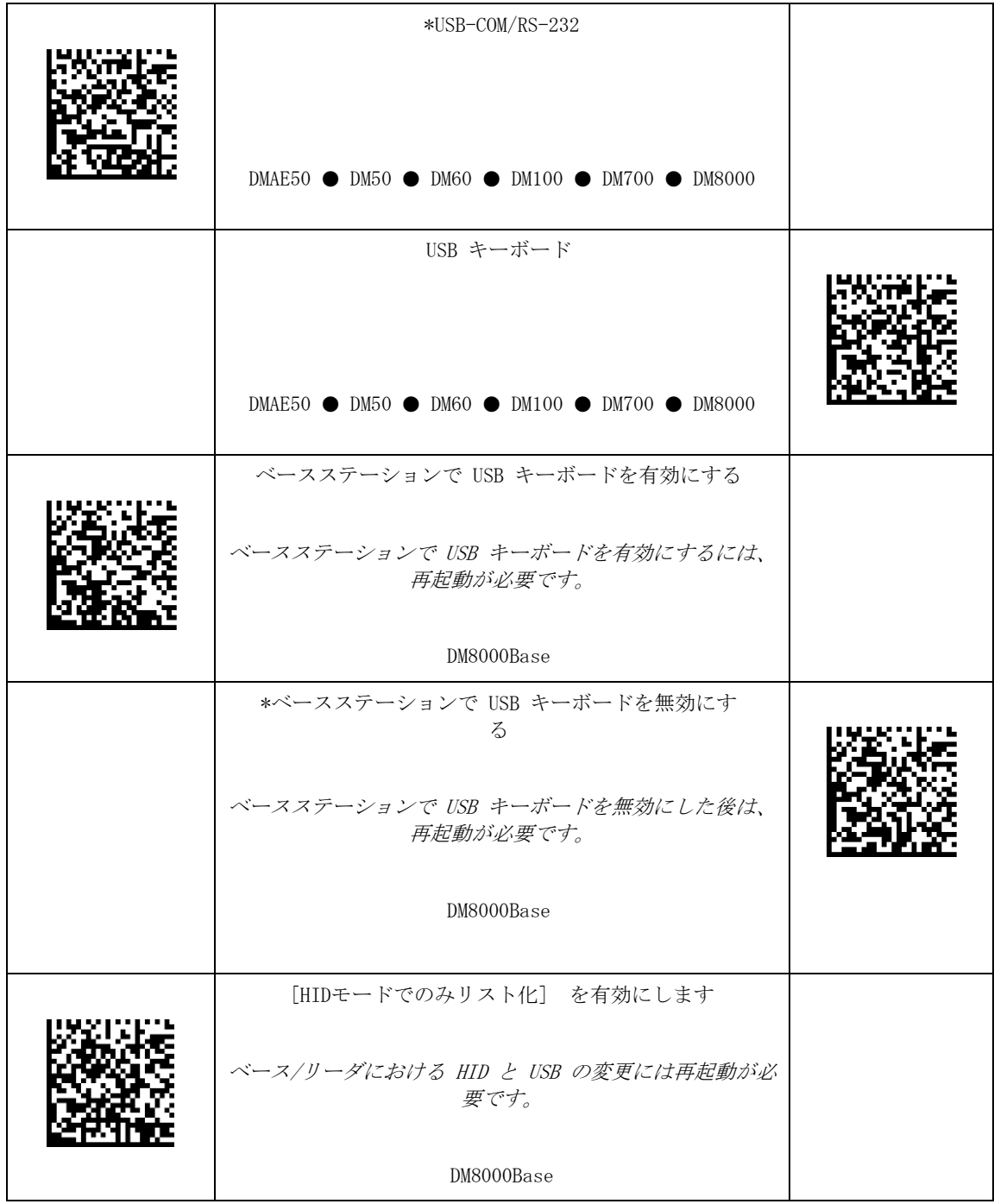

#### .<br>se USB 接続

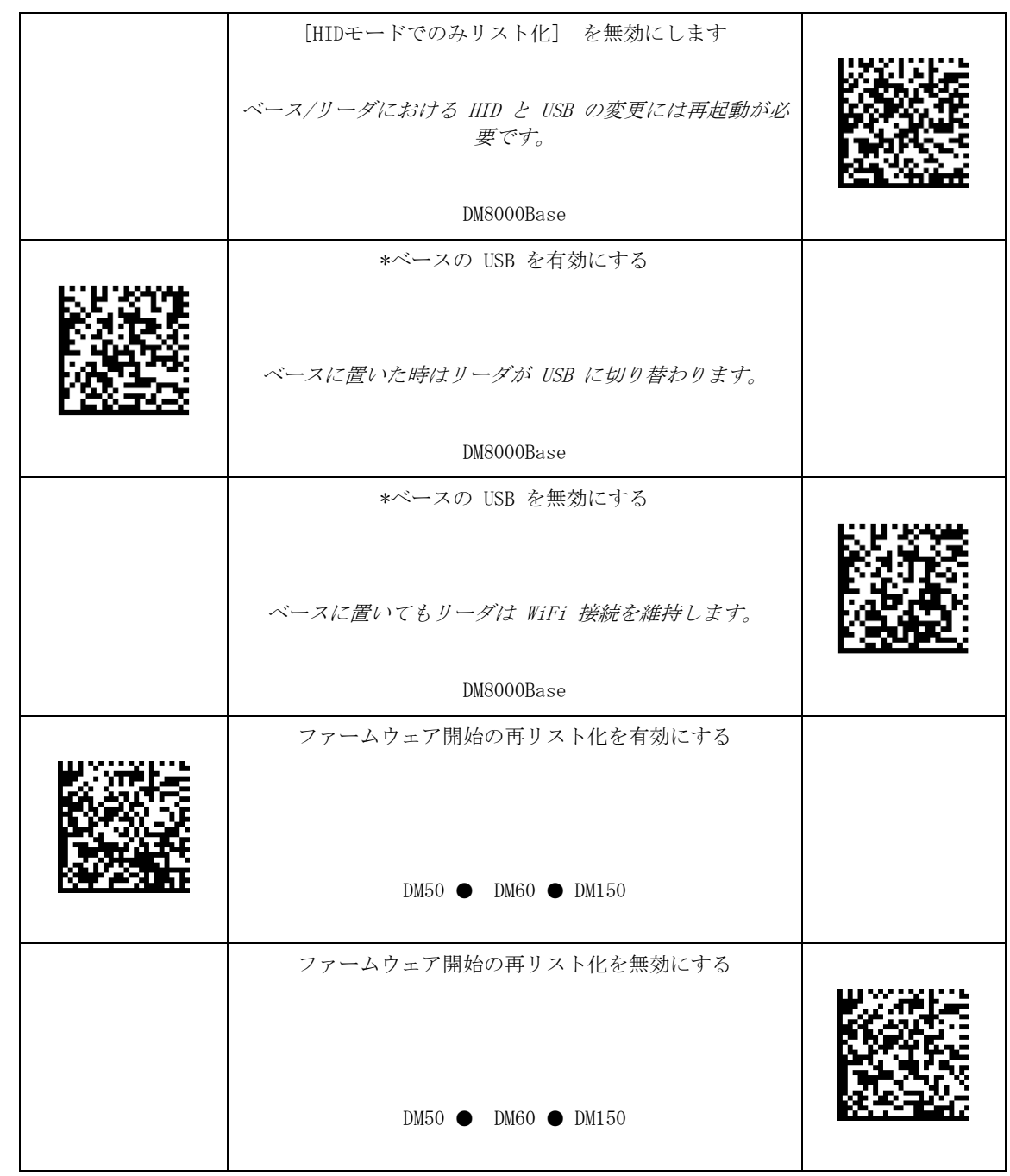

USBモード

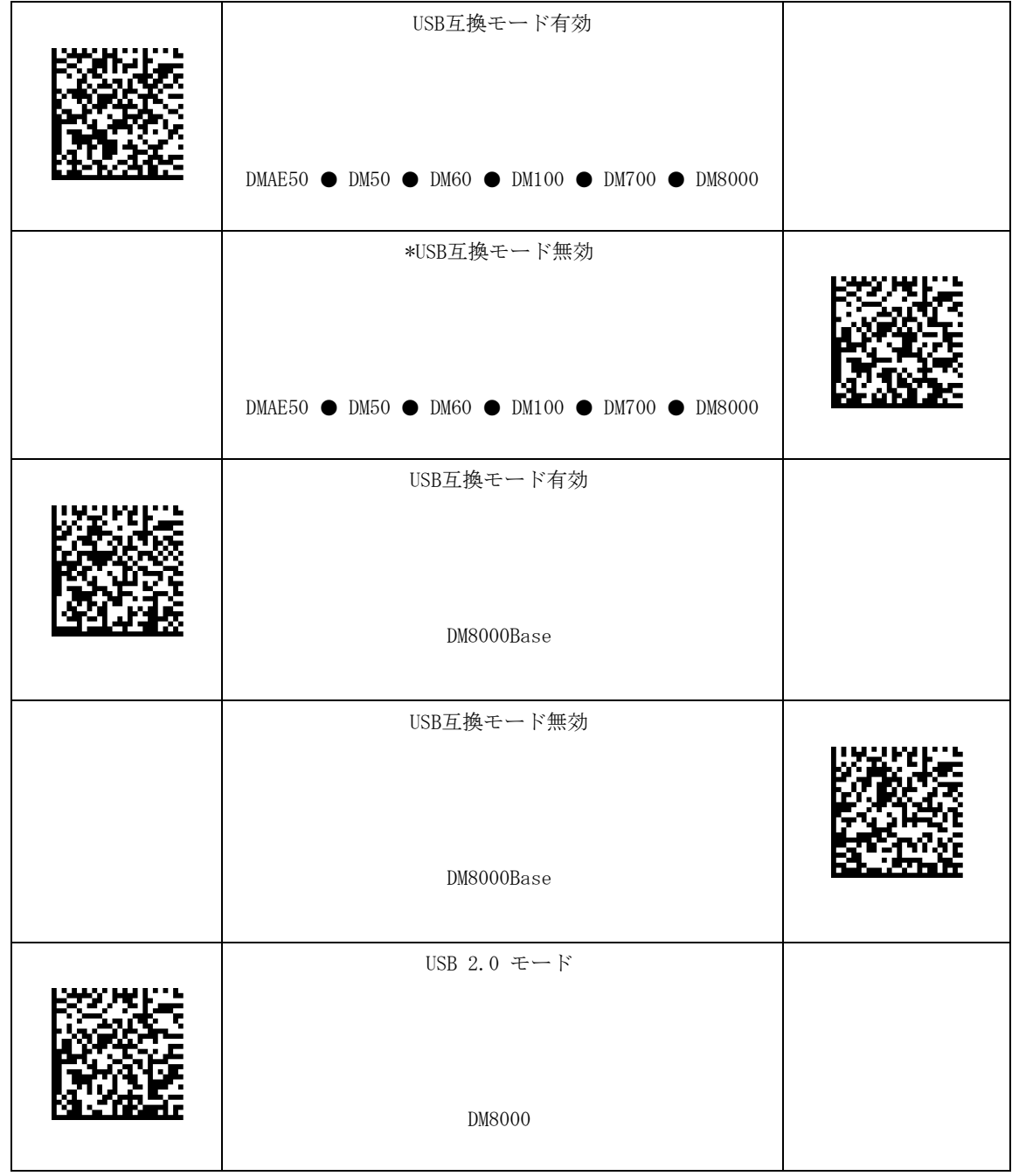

#### $\overline{\phantom{a}}$ USBモード

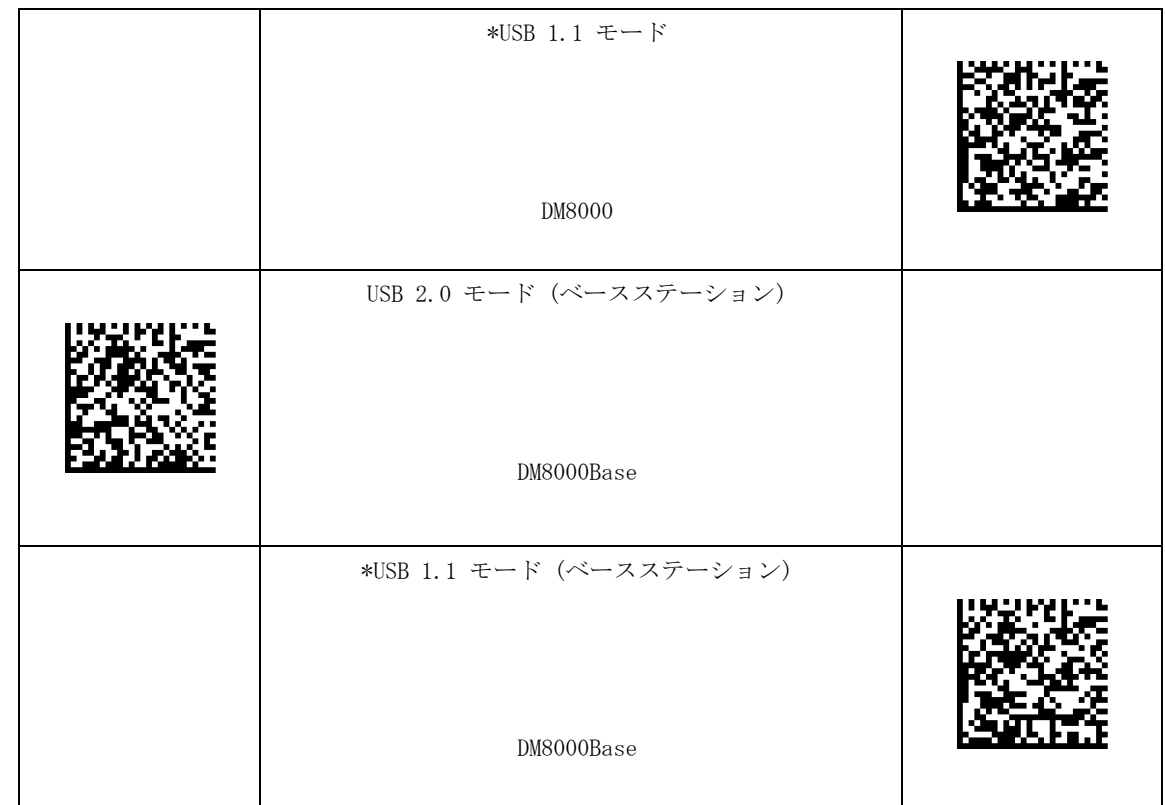

## 通信設定

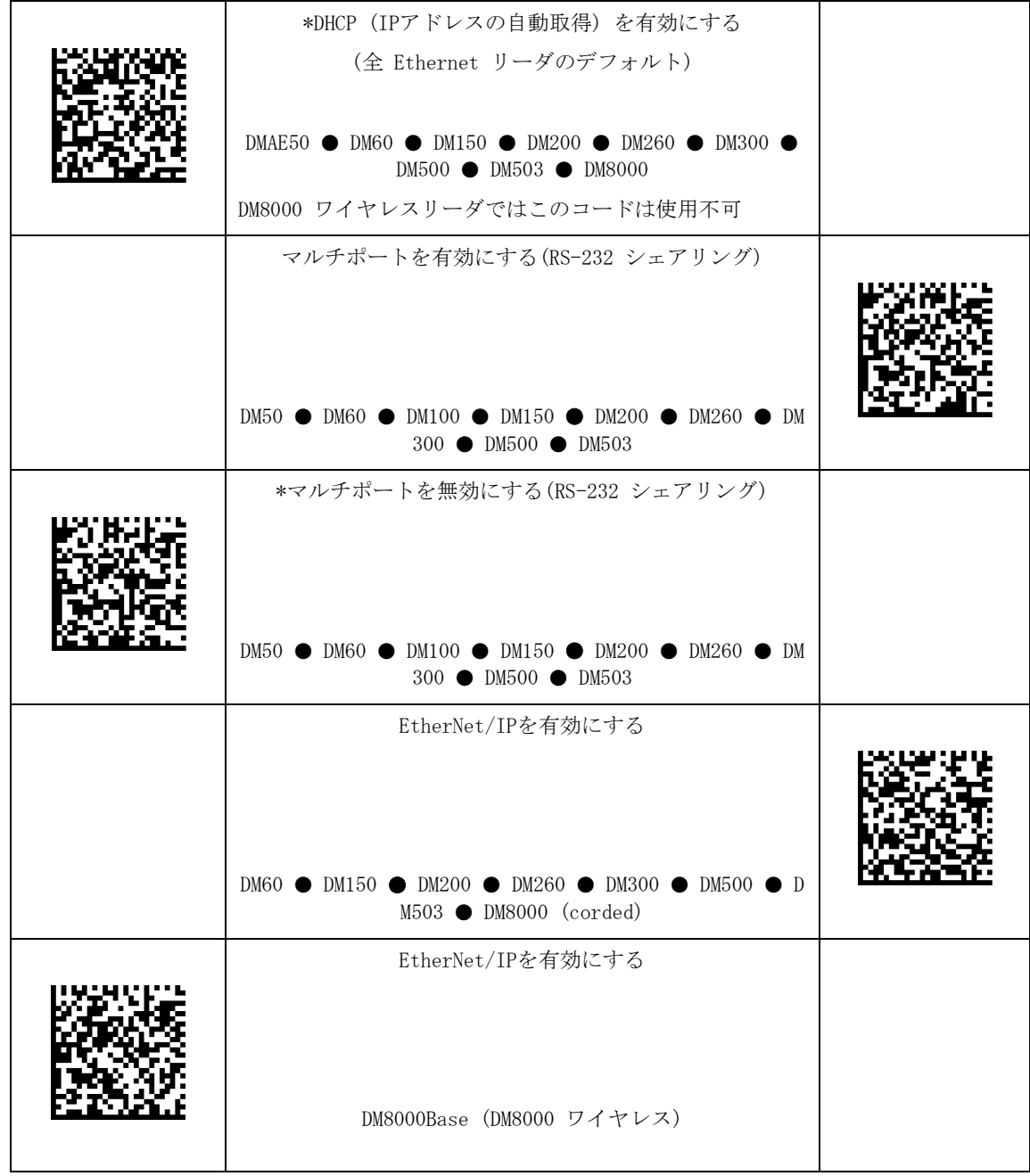

#### $\overline{a}$ 通信設定

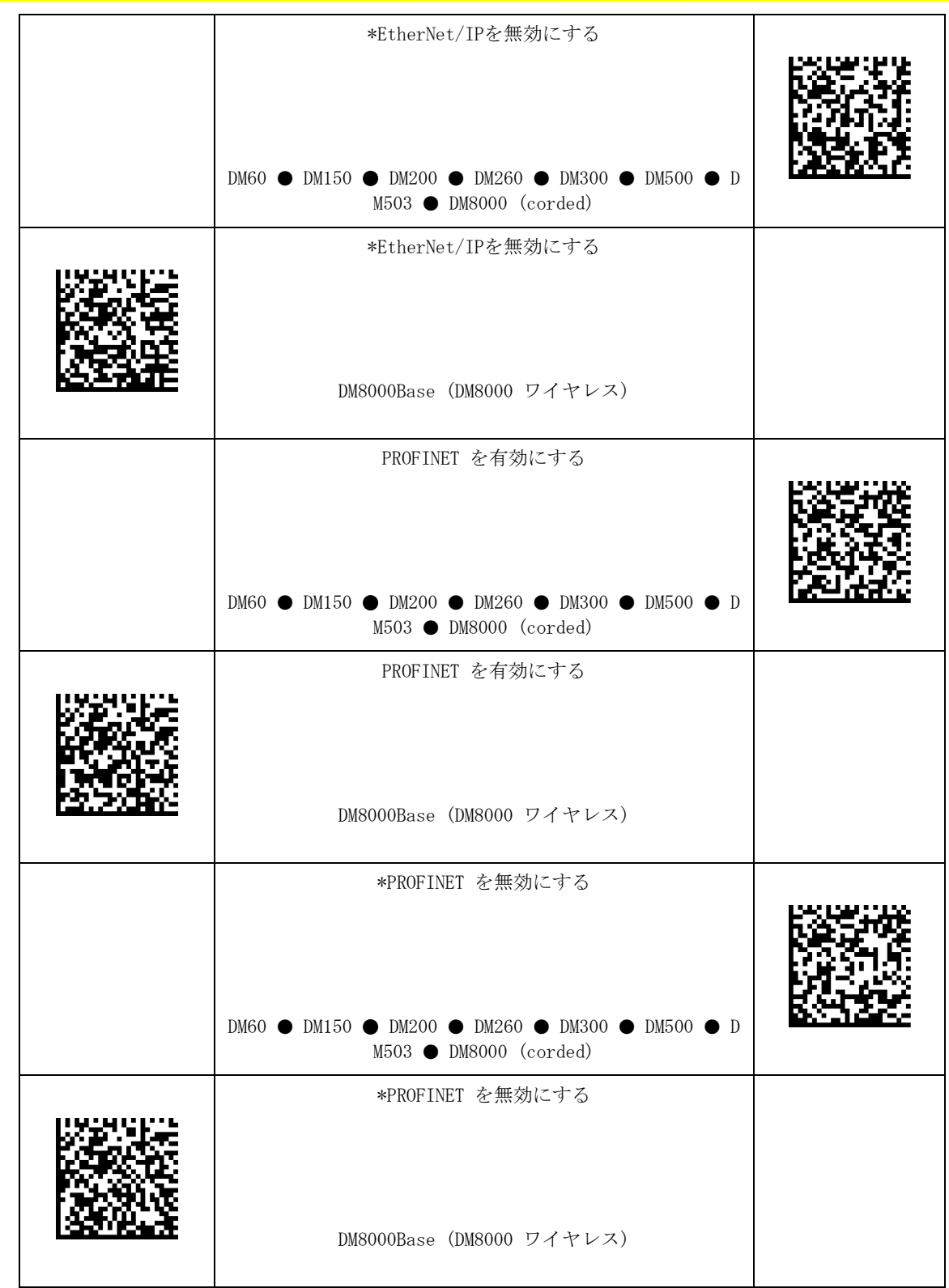

#### $\overline{a}$ 通信設定

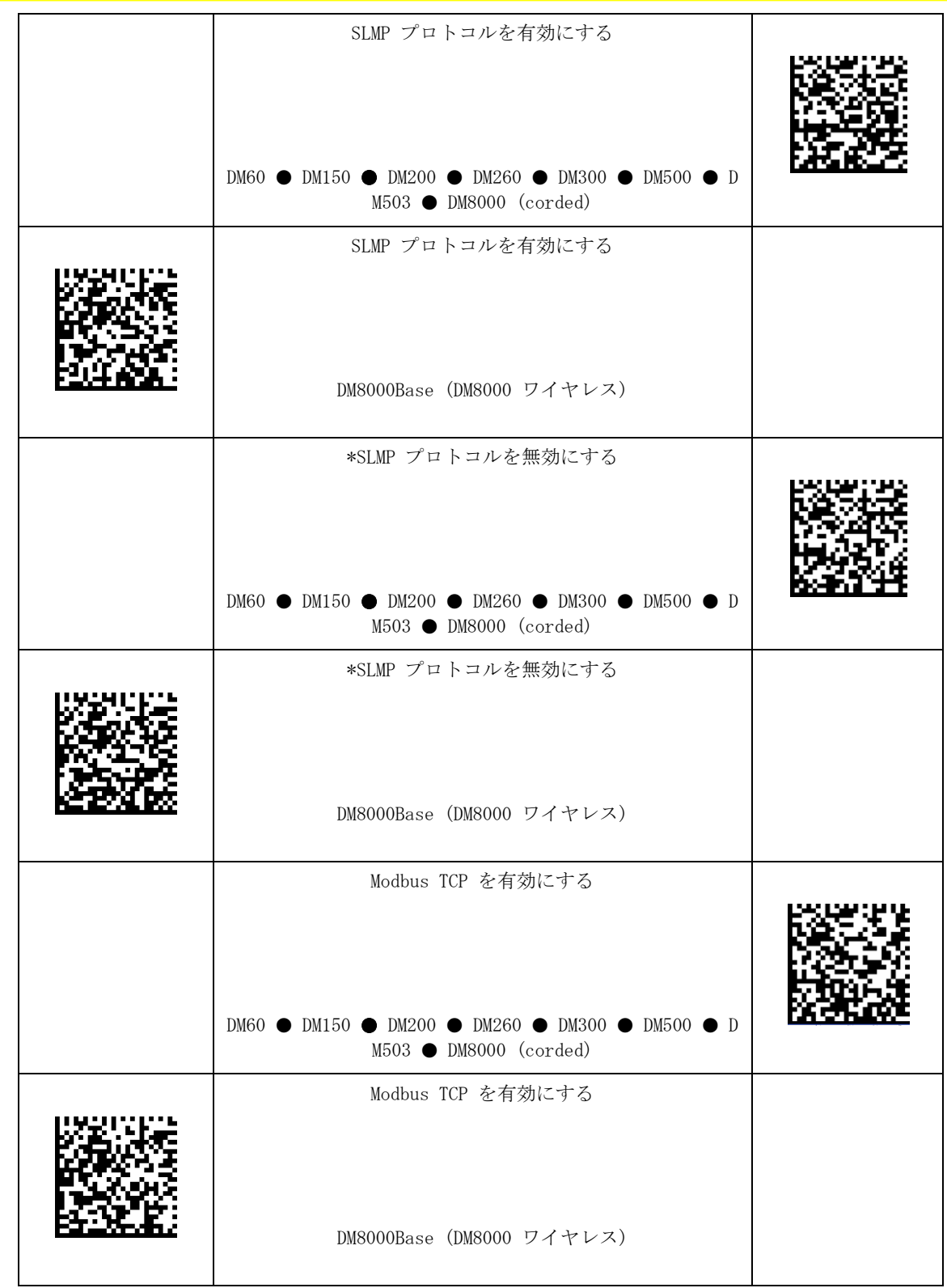

#### $\overline{a}$ 通信設定

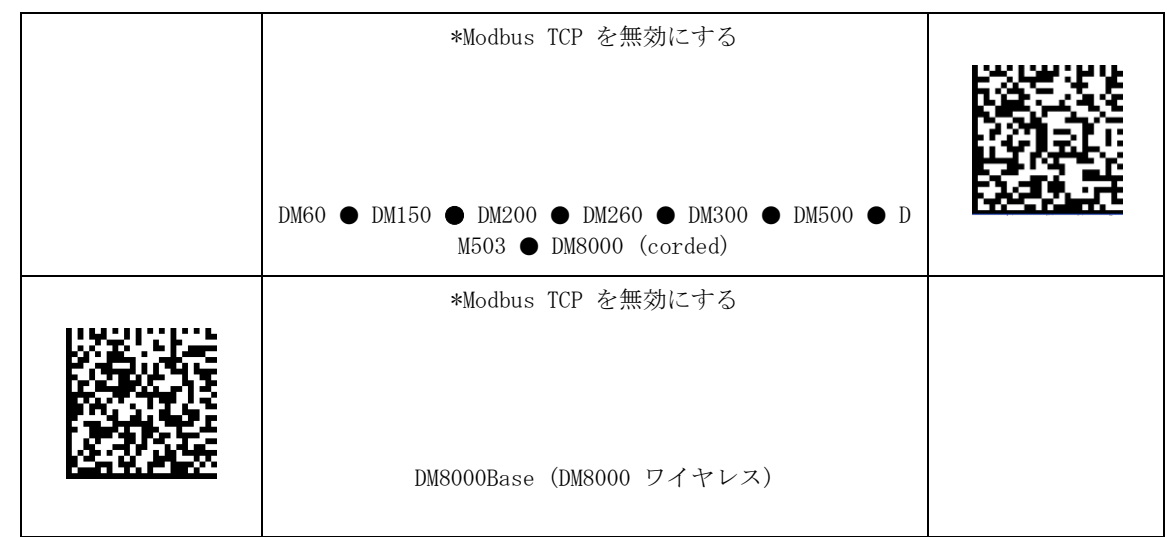

### RS-232 ボーレート

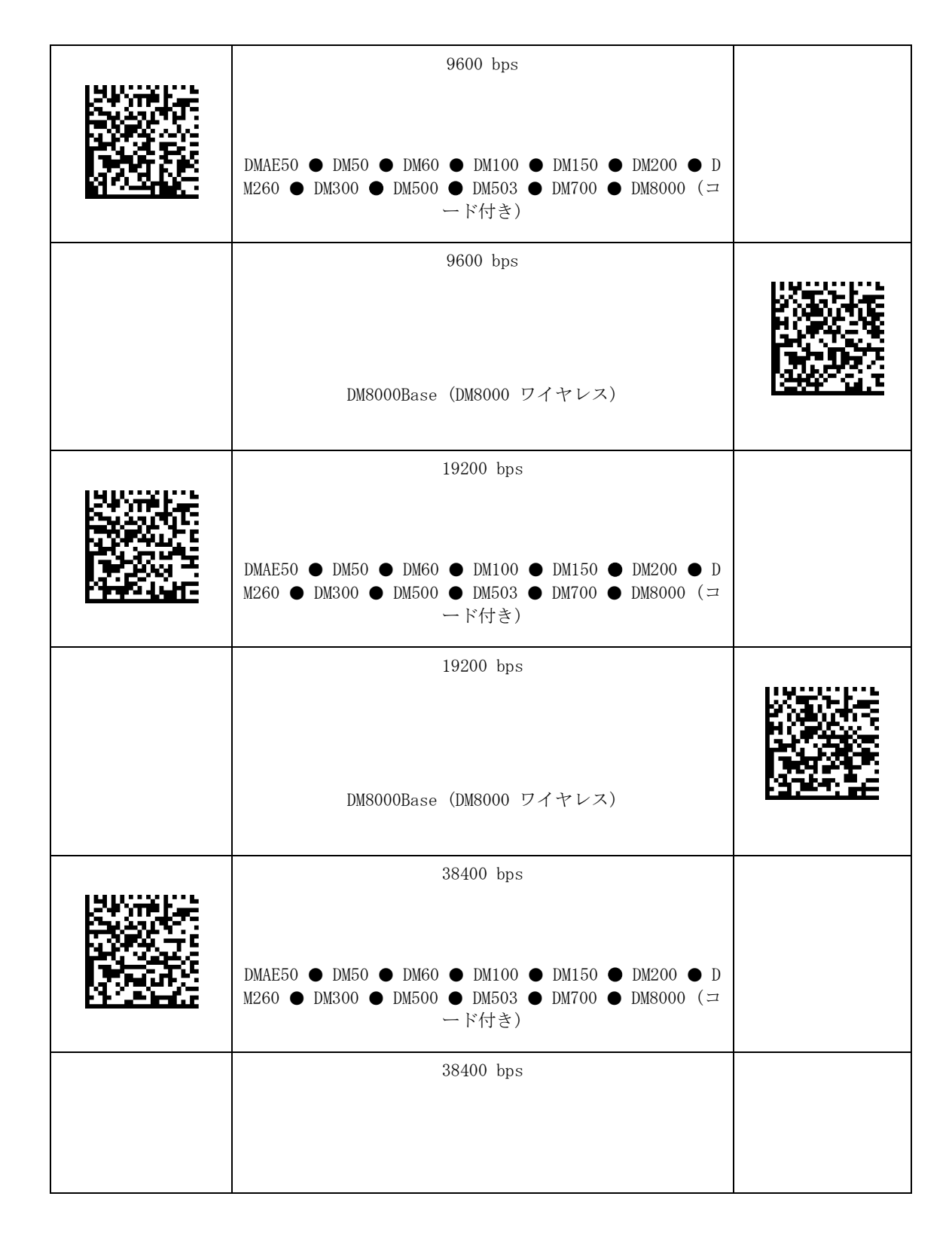

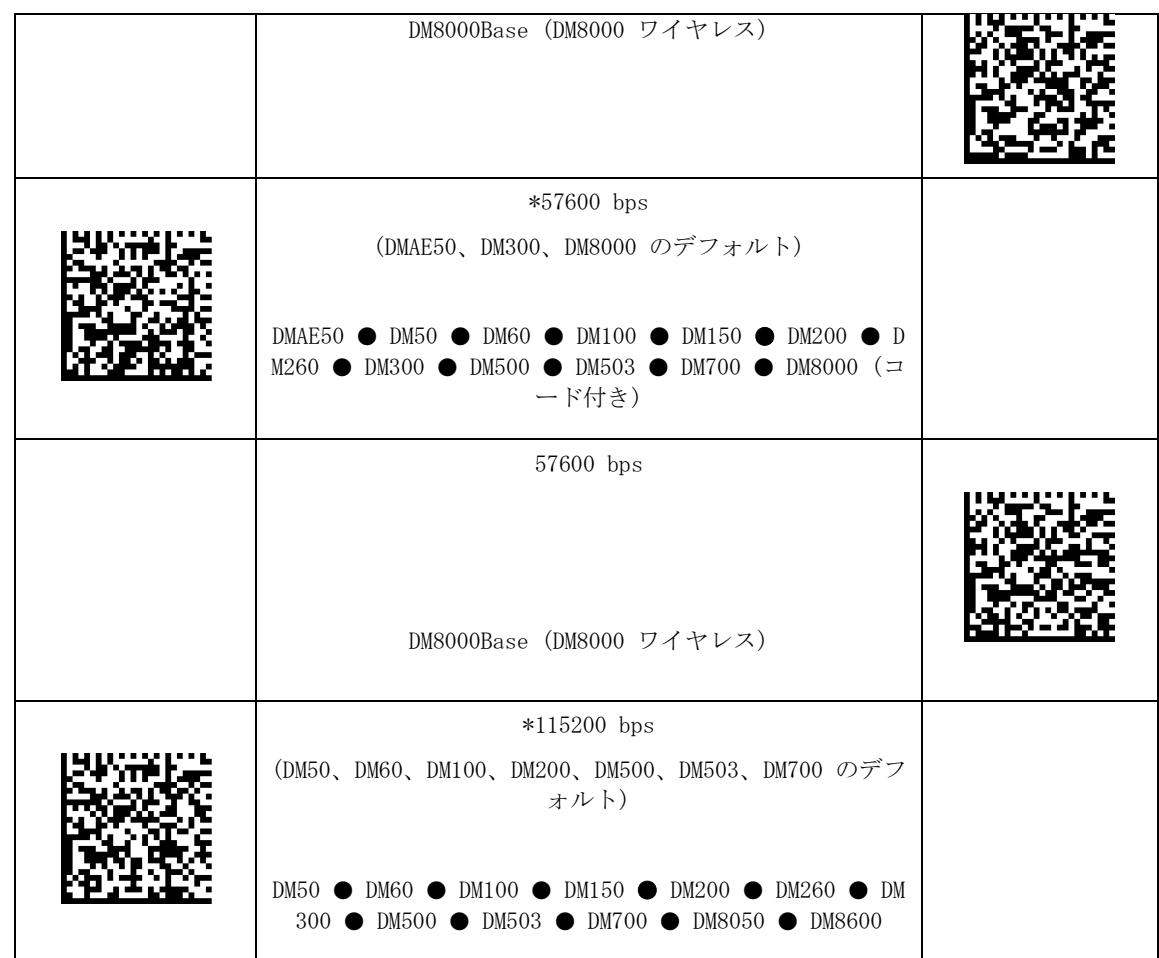

## RS-232 パリティ設定

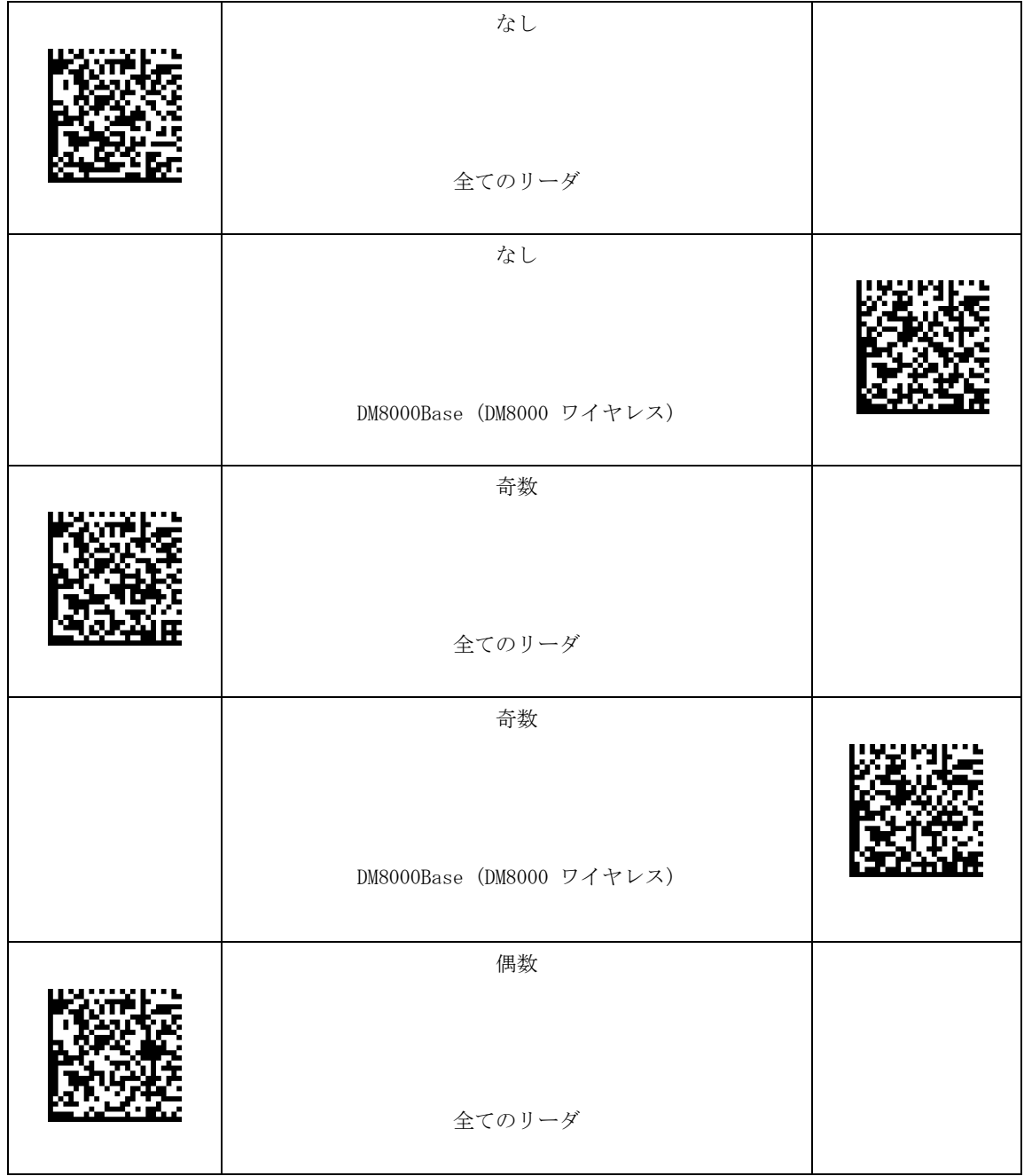

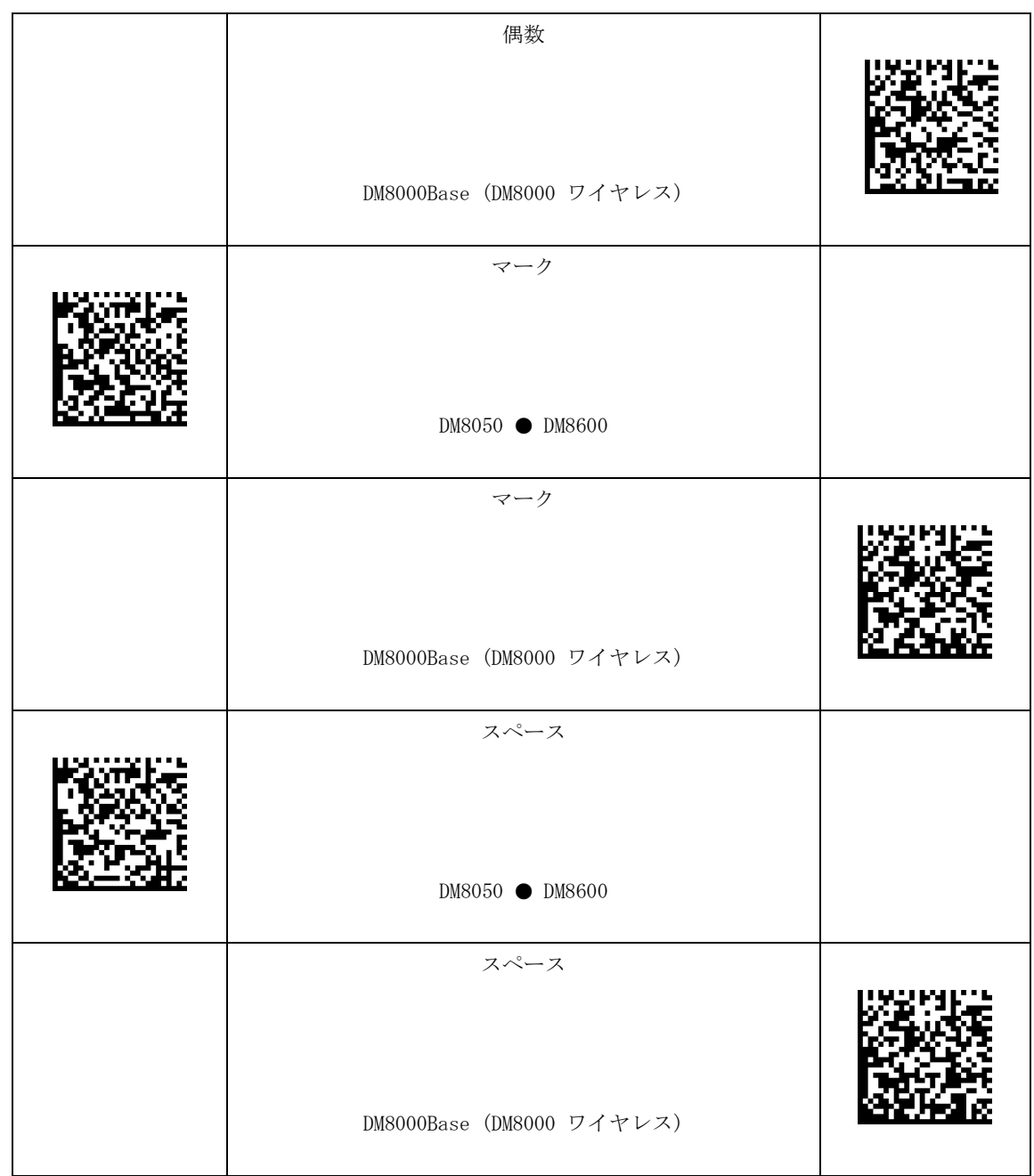

# RS-232 データビット設定

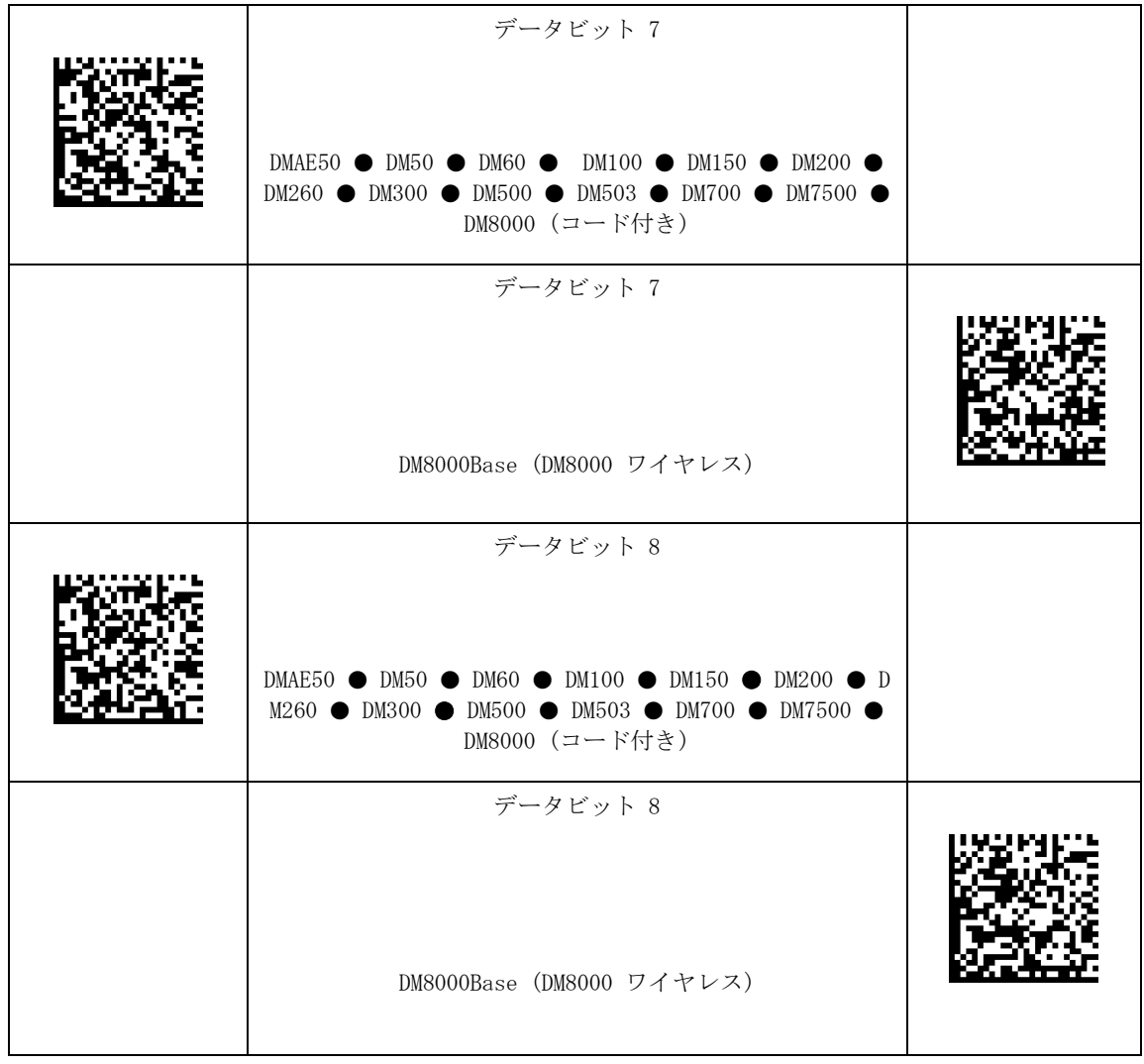

# RS-232 ストップビット設定

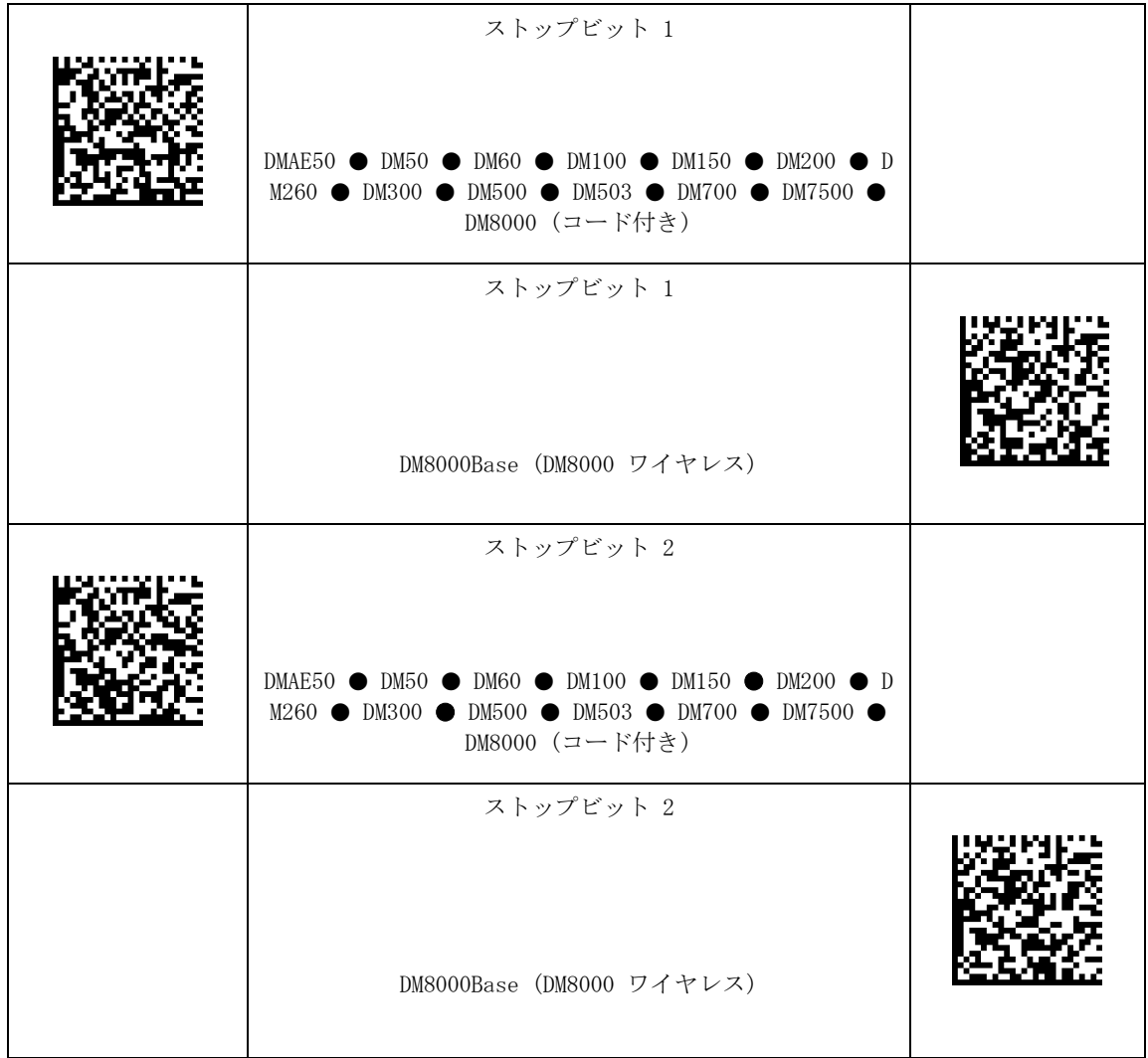

RS-232ハンドシェーキング

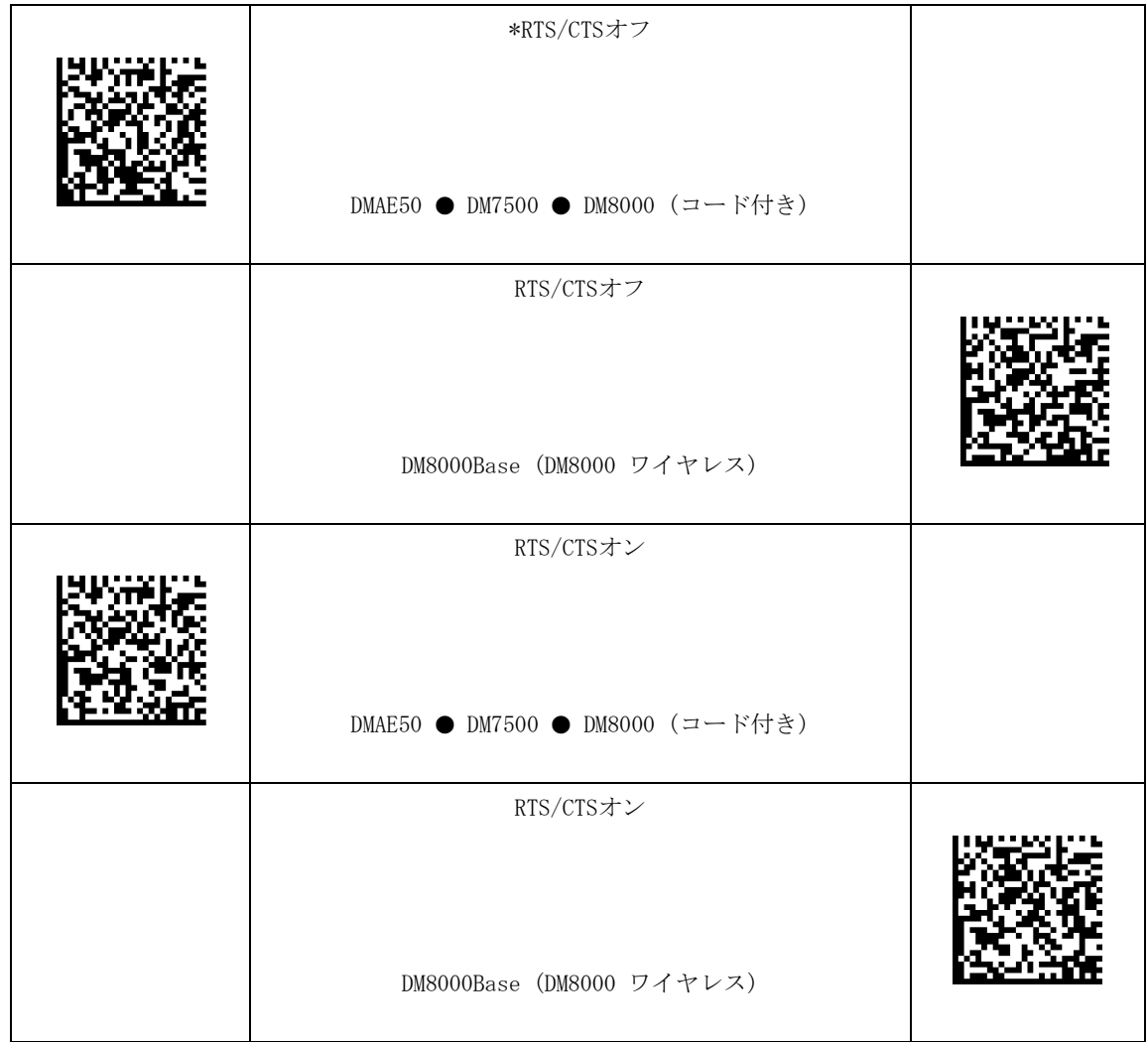

## RS-232 ルーティング

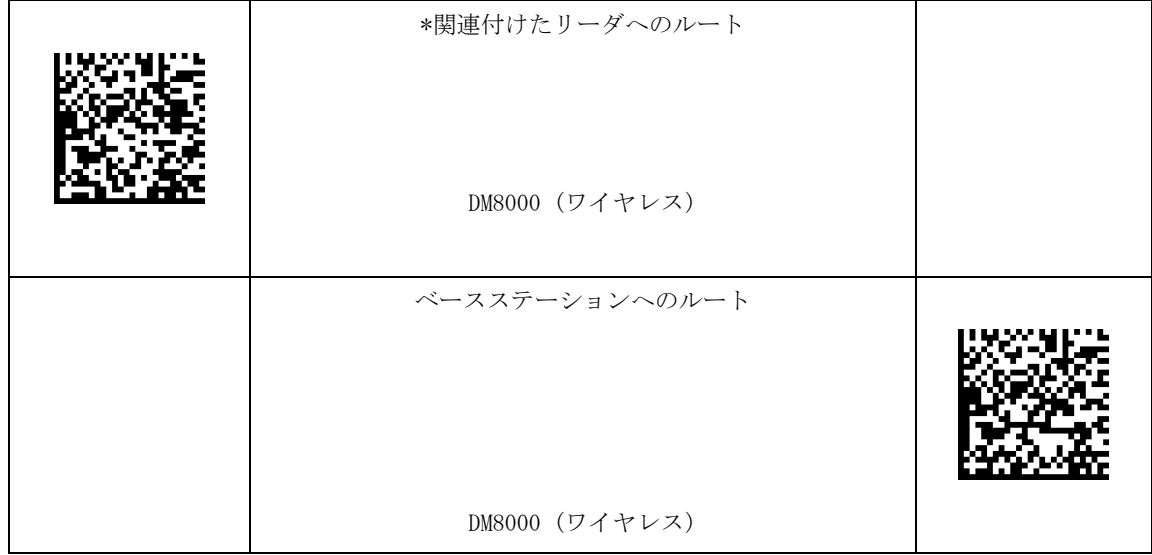
### ネットワーク設定

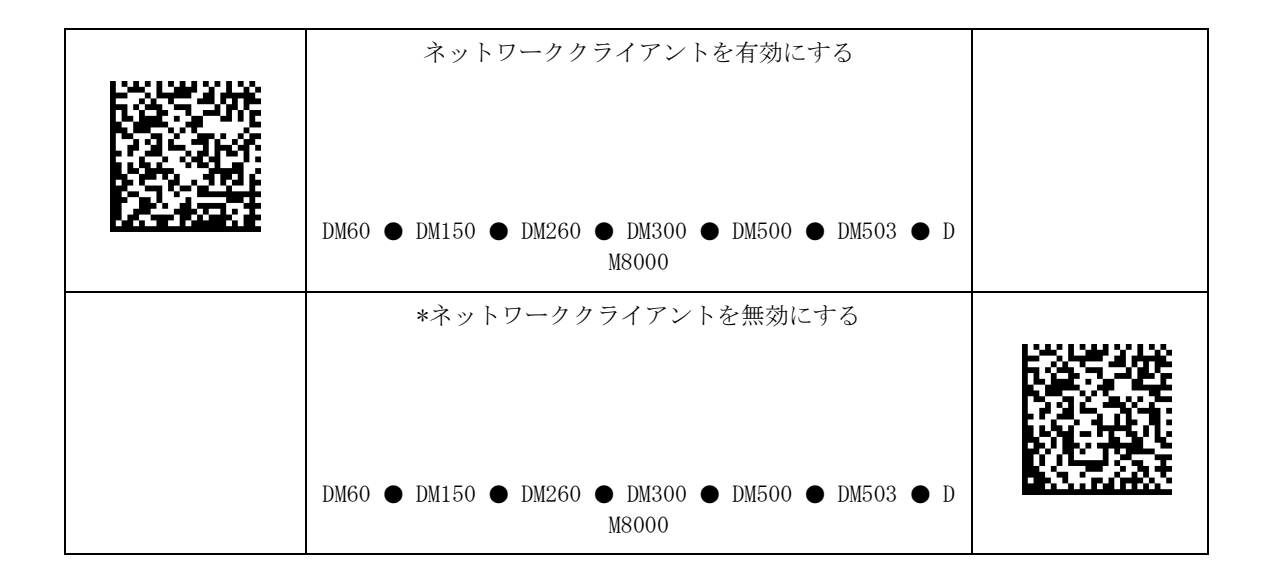

デコード設定

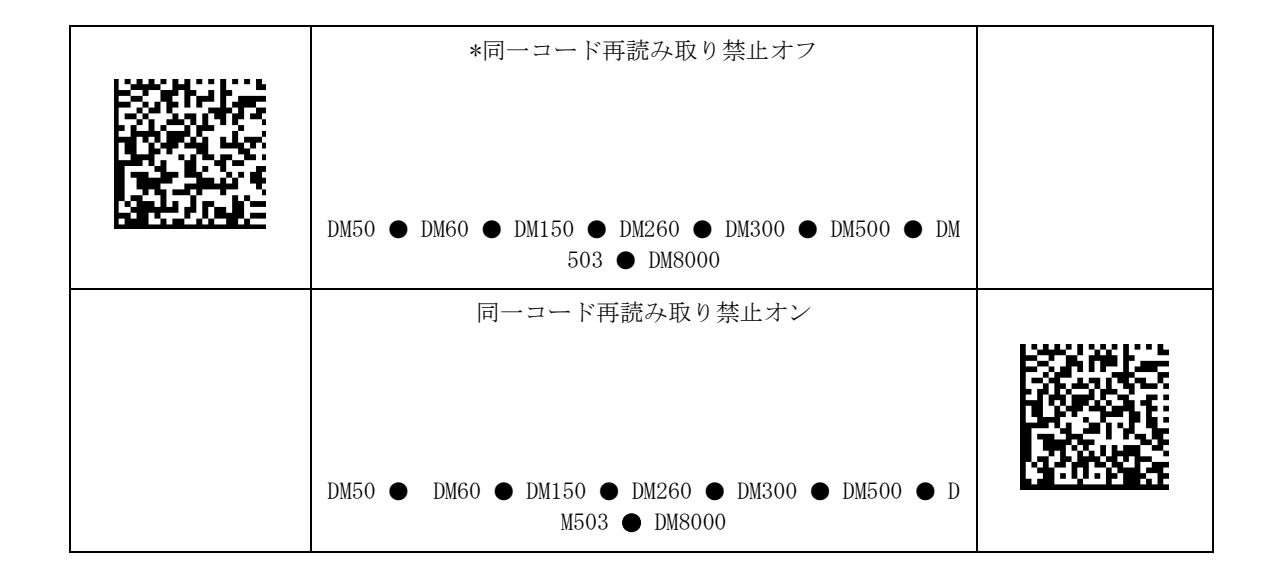

マスター/スレーブ

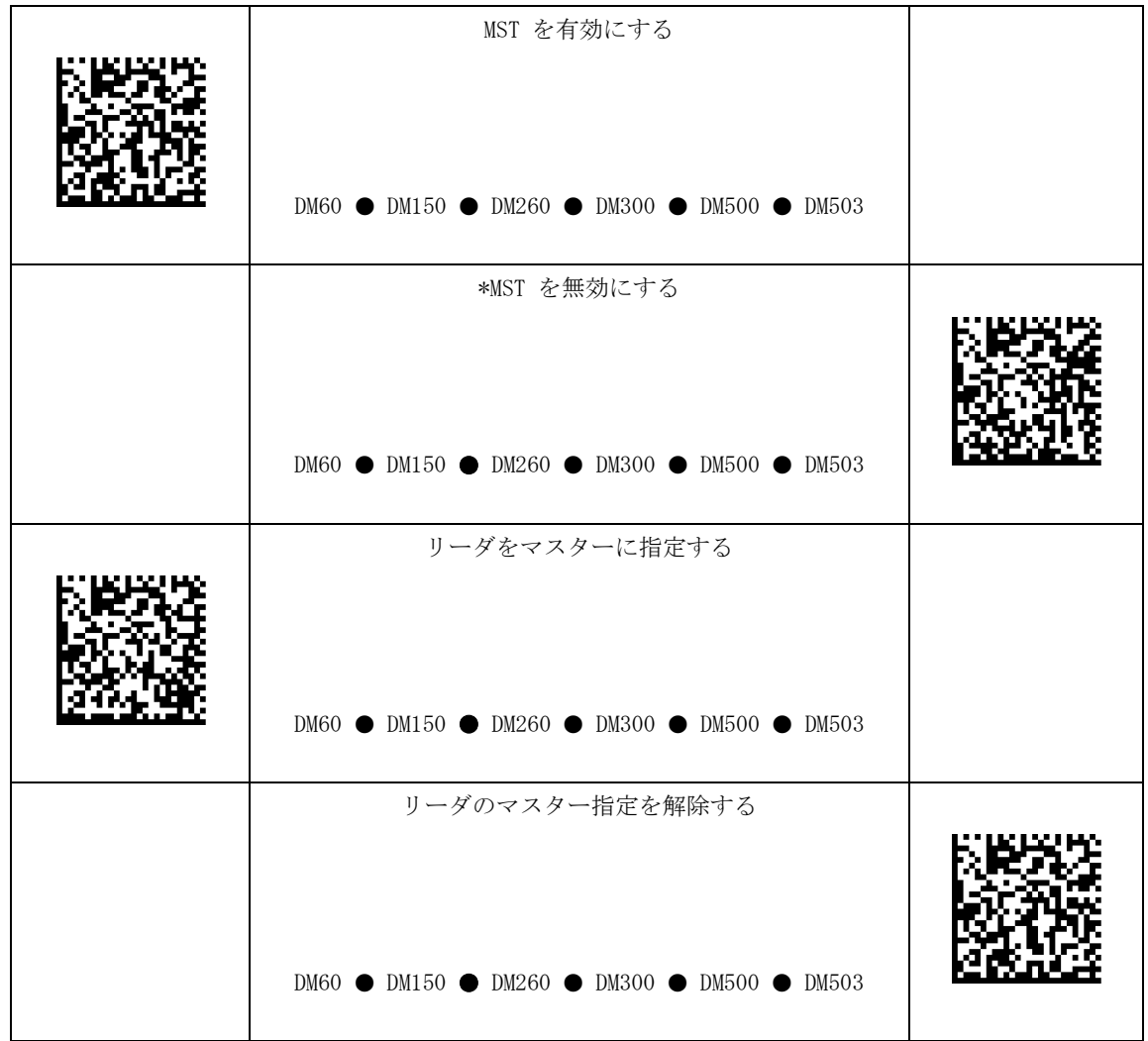

# キーボードの国別レイアウト設定

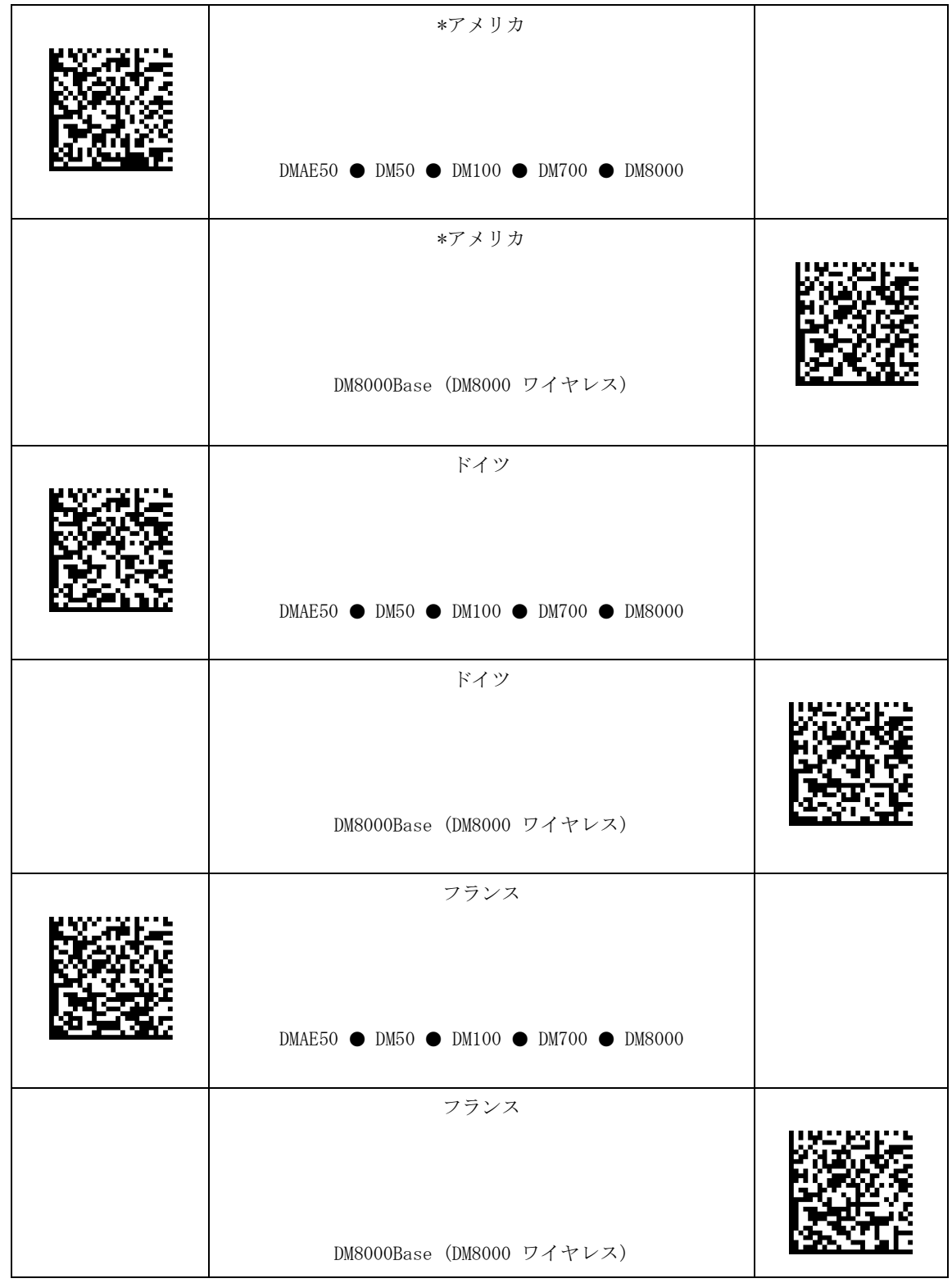

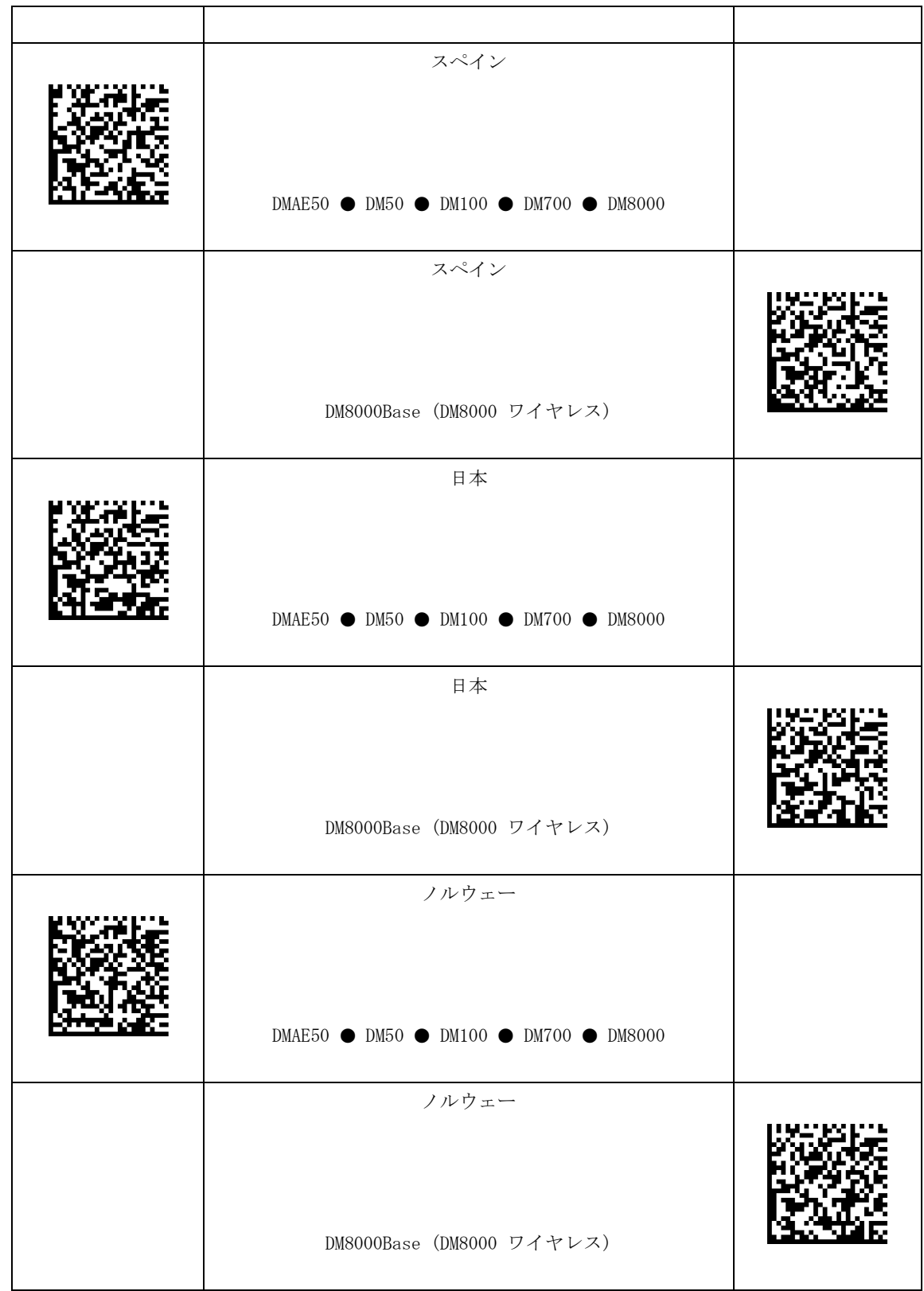

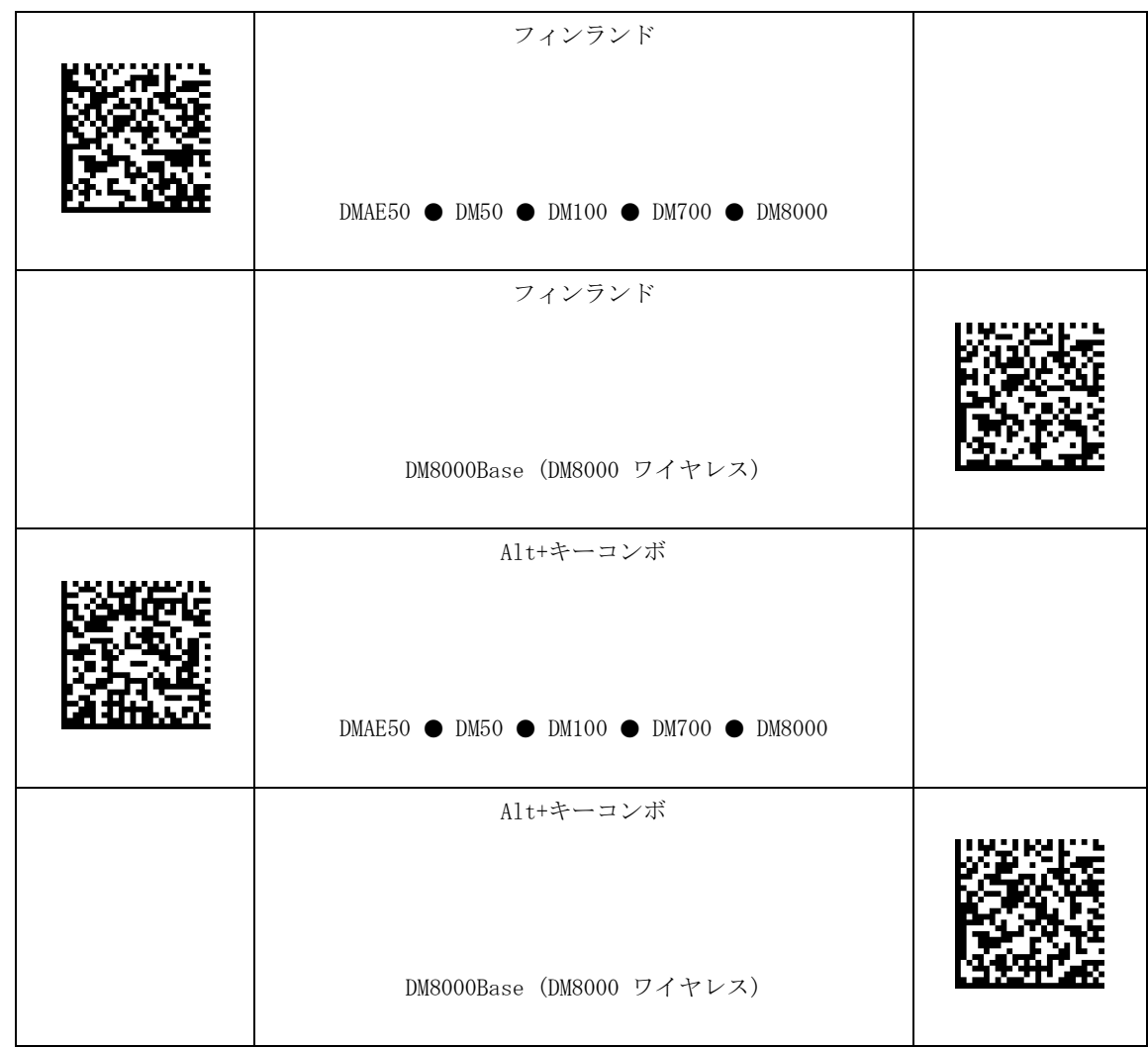

## Alt+キーコンボ ゼロパディング

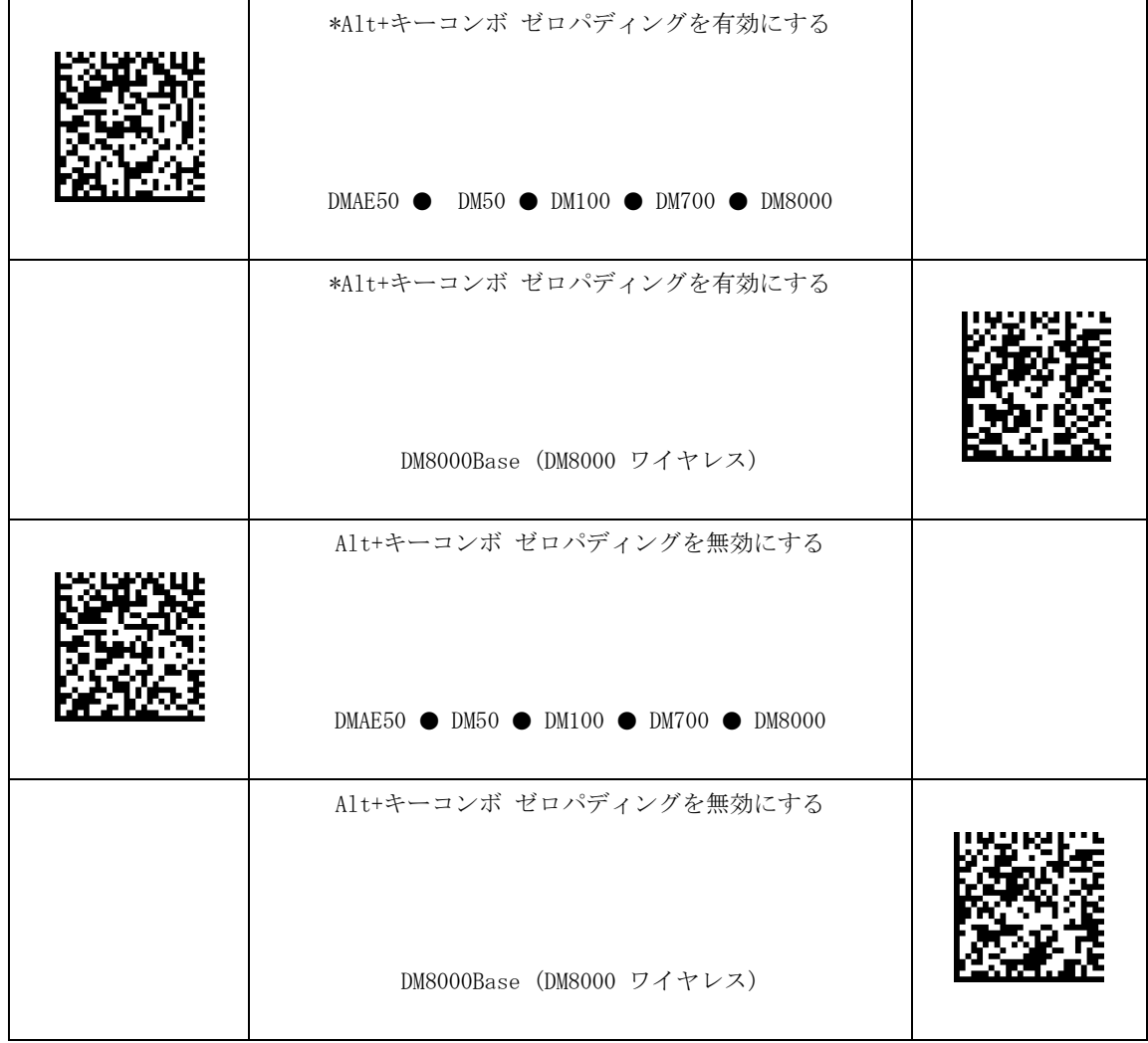

#### USBキーボードの文字間の遅延

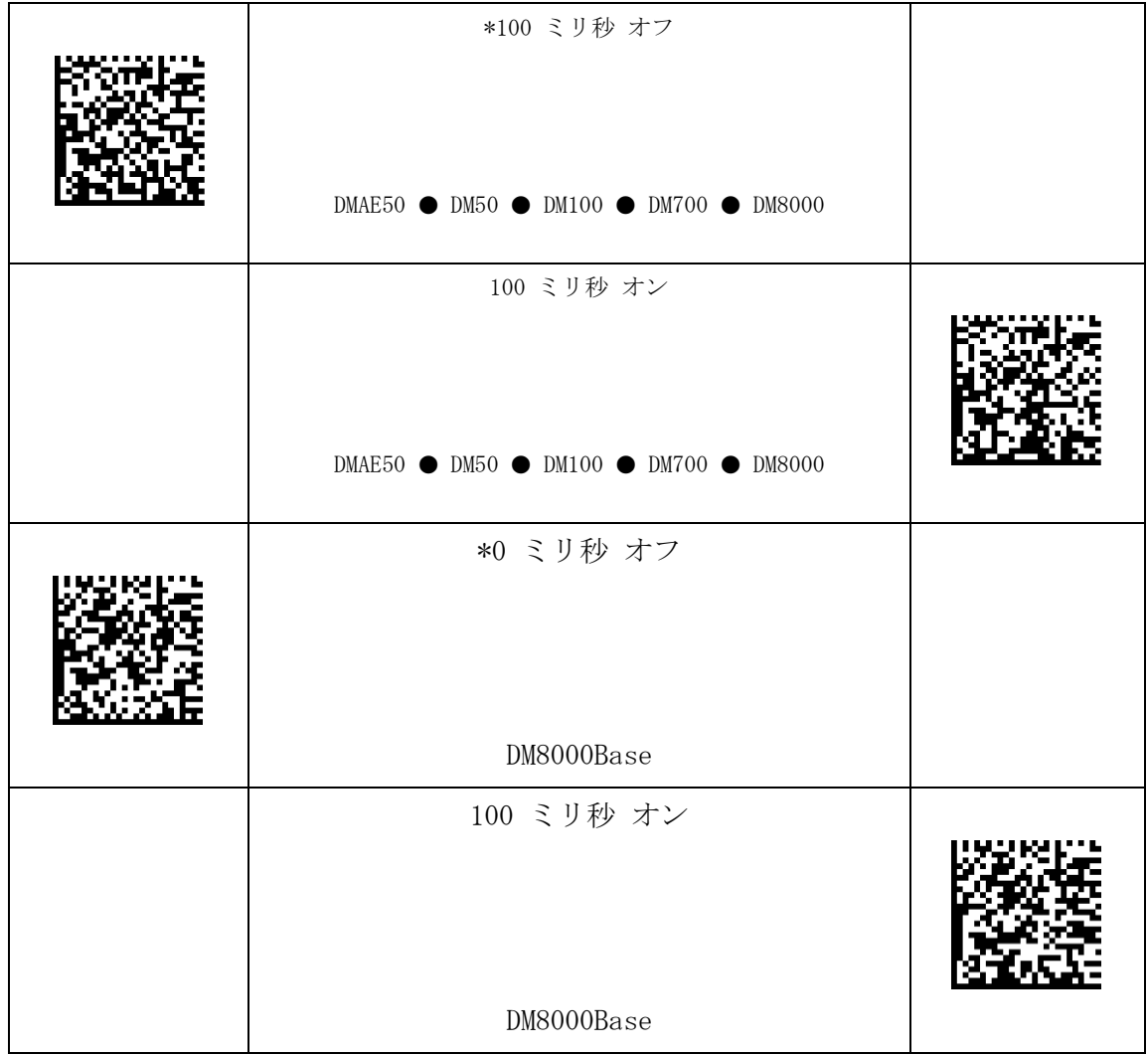

### コード品質設定

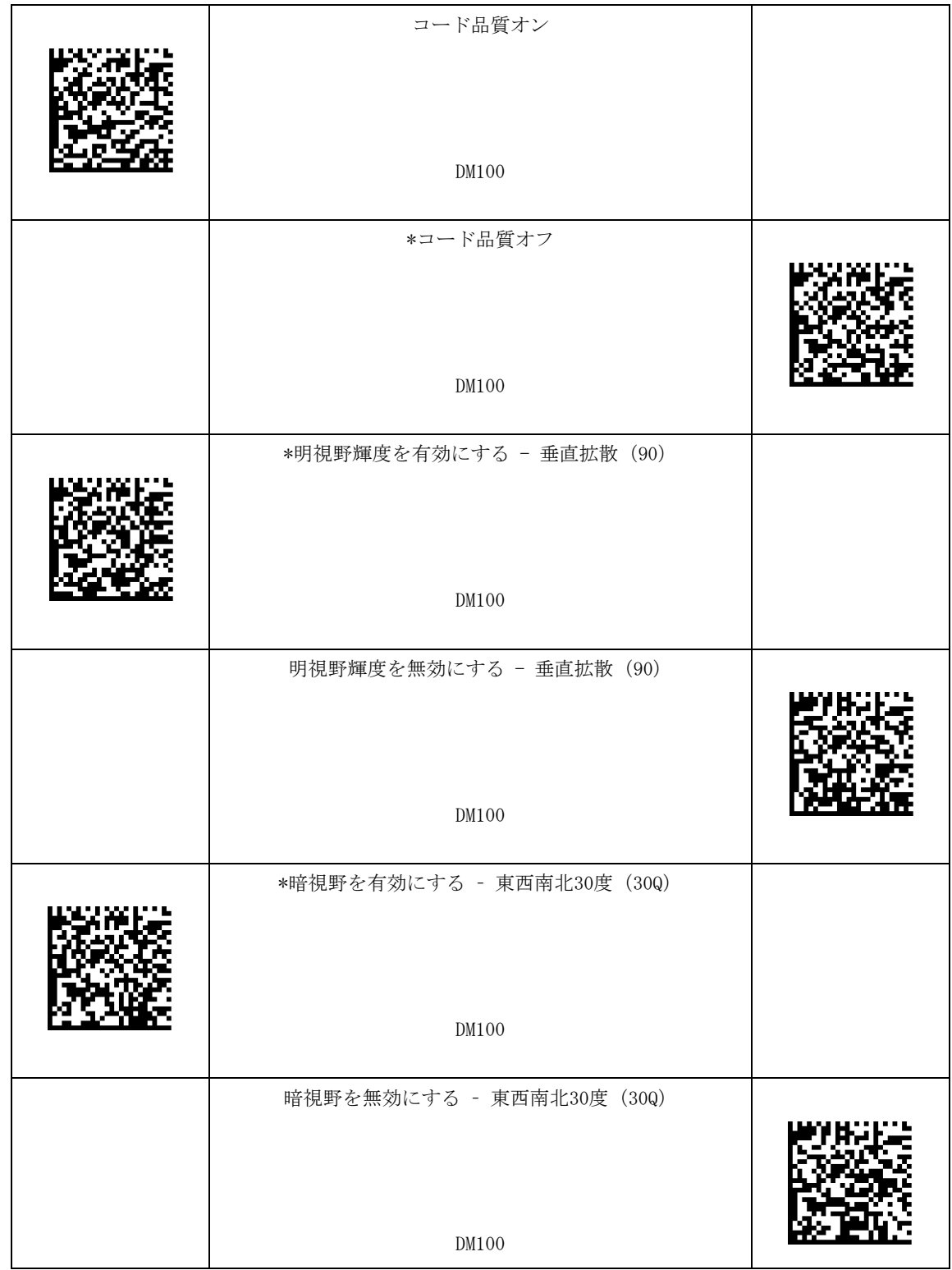

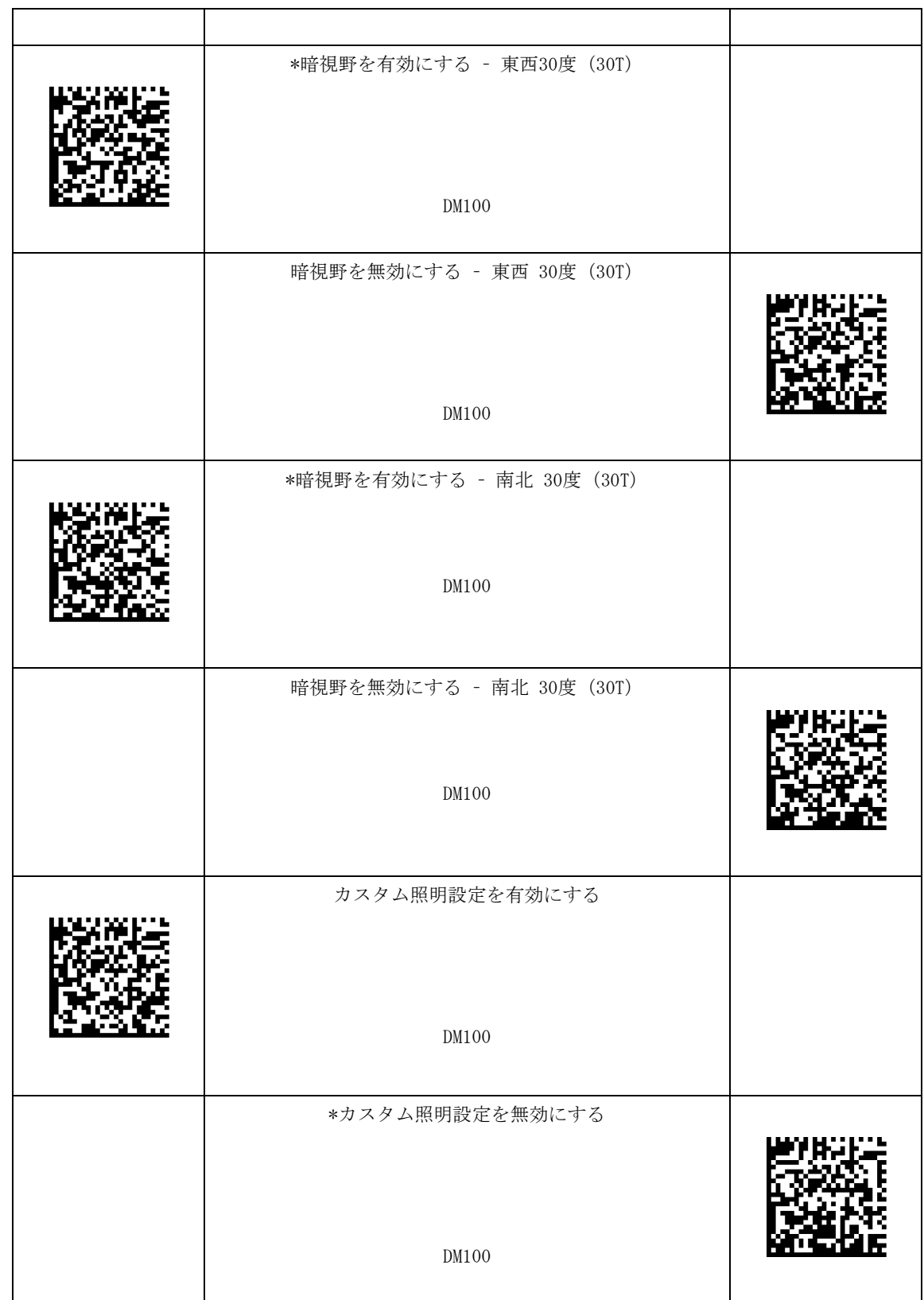

\* - デフォルト設定